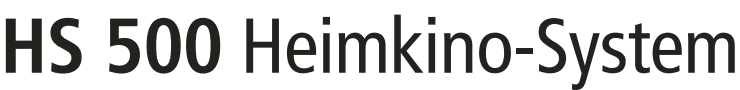

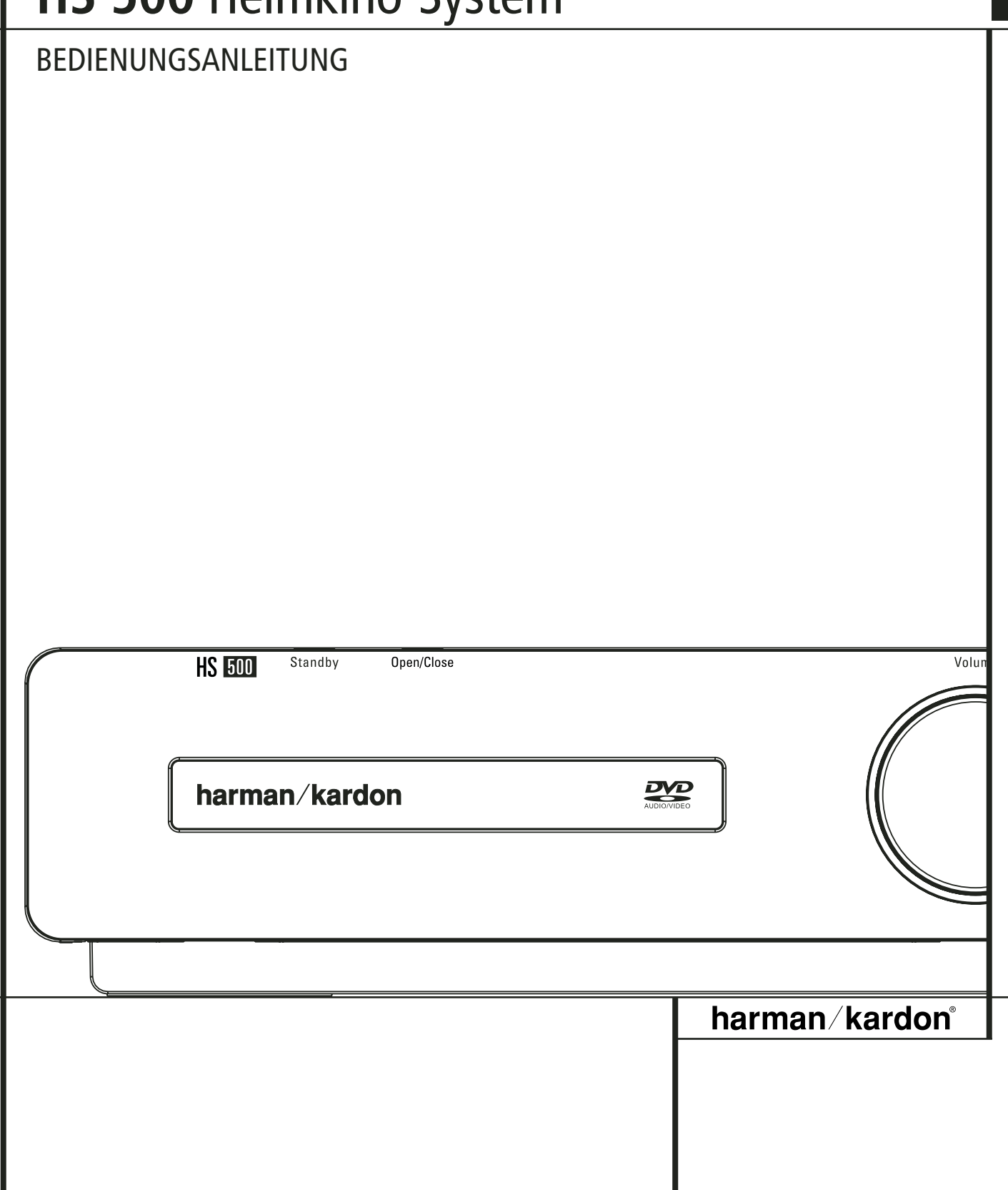

## **Inhaltsverzeichnis**

# **3 Einführung**

- 3 Kurzbeschreibung und Ausstattung<br>3 Unterstützte Disk-Formate
- 3 Unterstützte Disk-Formate<br>3 Softwareundates aus dem
- 3 Softwareupdates aus dem Internet<br>4 Wichtige Sicherheitshinweise
- 4 Wichtige Sicherheitshinweise<br>4 Anlage auspacken
- 4 Anlage auspacken<br>5 Fachbegriffe
- 5 Fachbegriffe
- **Leistungsmerkmale**

### **7 Bedienelemente an der Gerätefront**

#### **8 Display an der Gerätefront**

**9 Anschlüsse an der Geräterückseite**

#### **11 Fernbedienung**

- **13 Allgemeine Hinweise**
- 13 Vorsichtsmaßnahmen im Umgang mit Disks
- Regionalcodes

#### **14 Aufstellen und anschließen**

- 14 Lautsprecher und Antenne<br>14 Video-Eingänge und -Ausg
- Video-Eingänge und -Ausgänge
- 14 TV und zusätzliche Geräte
- 14 Opionale Anschlüsse<br>15 Platzierung der Lauts
- 15 Platzierung der Lautsprecher<br>15 Gerät ans Stromnetz anschlie
- 15 Gerät ans Stromnetz anschließen
- 15 Erste Inbetriebnahme

# **16 DVD-/CD-Wiedergabe – Grundlagen**

- Vorbereitung
- 16 Wiedergabe-Funktionen
- 16 Titelsprung bzw. Kapitelwechsel
- 16 Schneller Vor- bzw. Rücklauf<br>17 Wiedergabe in Zeitlune (nur
- 17 Wiedergabe in Zeitlupe (nur bei DVD)
- 17 DivX-Dateien<br>17 Surround-Mo
- Surround-Modus

#### **17 Systemkonfiguration**

- 17 Grundfunktionen im Bildschirm-Menü
- 18 Hauptmenü
- 18 System-Einstellungen
- 18 Menüsprache (Display Language)<br>18 Intertitelsprache Untertitelsprache
- (Preferred Subtitle Language) 18 Display-Abschaltautomatik (Panel Time-Out)
- 19 Statuszeilen-Abschaltautomatik (Status Bar Time-Out)
- 
- 19 Kindersicherung (Parental Control)<br>19 Disk-Wiedergabespeicher
- 19 Disk-Wiedergabespeicher<br>19 Automatische Diskerkenni
- 19 Automatische Diskerkennung<br>19 PBC-Unterstützung (PBC Sup
- 19 PBC-Unterstützung (PBC Support)<br>19 Bildschirmschoner (Screen Saver)
- 19 Bildschirmschoner (Screen Saver)<br>19 Kamerawinkel-Symbol (Show Angl
- 19 Kamerawinkel-Symbol (Show Angle Icon)
- 19 Audio-Einstellungen (AUDIO)<br>19 Audio-Sprache Audio-Sprache

## (Preferred Audio Language)

- 19 Dynamikbegrenzung (Dynamic Range)<br>19 Fotfernungseinheit (Delay Unit)
- 19 Entfernungseinheit (Delay Unit)<br>19 Klangsteuerung (Tone Control)
- 19 Klangsteuerung (Tone Control)<br>19 Bass-Pegel (Bass Level)
- 19 Bass-Pegel (Bass Level)<br>19 Höhen-Pegel (Treble Lev
- 19 Höhen-Pegel (Treble Level)<br>19 Wiedergabe-Modus (DVD)
- 19 Wiedergabe-Modus (DVD Sound Mode)<br>19 Surround-Einstellungen (Audio)
- 19 Surround-Einstellungen (Audio)<br>19 Surround-Verzögerung (Delay)
- 19 Surround-Verzögerung (Delay)<br>19 Lautsprecher einpegeln
- 19 Lautsprecher einpegeln<br>20 Video-Einstellungen (VI
- Video-Einstellungen (VIDEO)
- 20 Bildformat einstellen (Aspect Ratio)<br>20 TV Standard
- TV Standard
- 20 Bildabtastung (Scan Type)<br>20 Video-Ausgangssinnal (Video)
- Video-Ausgangssignal (Video Output)
- 20 SCART-Ausgangssignal (SCART Output)
- 20 Video-Modus (Video Mode)<br>20 Video-Auflösung (Video Res
- 20 Video-Auflösung (Video Resolution)<br>20 Video-Signal justieren (Video Adjustmen
- 20 Video-Signal justieren(Video Adjustment)<br>21 Testbild (Test Screen)
- 21 Testbild (Test Screen)<br>21 TV-Bild mit Hilfe des 1
- 21 TV-Bild mit Hilfe des Testbilds justieren<br>21 Helliakeit einstellen
- 21 Helligkeit einstellen<br>21 Kontrast einstellen
- 21 Kontrast einstellen<br>21 Farbe einstellen
- 21 Farbe einstellen<br>21 Bildschärfe eins
- 21 Bildschärfe einstellen<br>21 Konvergenz und Kante
- 21 Konvergenz und Kantenschärfe einstellen
- 22 Die Status-Menüzeile

# **23 CD/DVD-Spieler- und Radio-Menü**

- 22 PLAYER-Menü<br>22 Disk-Info
- 22 Disk-Info
- 22 Zusammenstellen einer eigenen Abspielfolge<br>23 Radio-Menü
- 23 Radio-Menü<br>23 Ändern d
- 23 Ändern der Sender-Reihenfolge<br>23 Vorprogrammmierte Sender abr
- 23 Vorprogrammmierte Sender abrufen<br>23 Vorprogrammierte Sender löschen 23 Vorprogrammierte Sender löschen
- 24 Automatische Senderprogrammierung<br>24 RDS Senderinformationen
- 24 RDS Senderinformationen<br>24 Surround-Modus für die R
- Surround-Modus für die Radio-Wiedergabe

#### **24 TV-Menu, AUX-Menu, Digital In-Menu**

- 24 TV-Menü<br>25 AUX-Men
- 25 AUX-Menü<br>25 DIGITAL IN DIGITAL IN-Menü
- **26 USB Menu**

#### **27 Fernbedienung programmieren**

- 
- 27 Infrarot-Kommandos lernen<br>27 Programmierte Infrarot-Komr 27 Programmierte Infrarot-Kommandos löschen<br>27 Makro-Programmierung
	- 27 Makro-Programmierung
- **28 DVD-Sprachen-Codes**
- **29 Fehlerbehebung**
- **31 Glossar**
- **32 Technische Daten**
- **Konformitätserklärung** Wir, Harman Consumer Group, Inc. 2, route de Tours 72500 Château-du-Loir, FRANKREICH erklären in eigener Verantwortung, dass das Produkt der vorliegenden Dokumentation folgenden Standards entspricht: EN 55013:2001 + A1:2003 EN 55020:2002 + A1:2003 EN 61000-3-2:2000 EN 61000-3-3:1995 + A1:2001 EN 60065:2002 Jurjen Amsterdam Harman Consumer Group, Inc. 03/07

#### **Typographische Konventionen**

**2** INHALTSVERZEICHNIS BEDIENUNGSANLEITUNG – **HS 500**

Funktionsweise keine Rolle.

Um den Umgang mit dieser Bedienungsanleitung so einfach wie nur möglich zu machen, haben wir alle Bedienungselemente und Anschlüsse mit unterschiedlichen typographischen Zeichen nummeriert.

Die Darstellung des Cursors im Bildschirmmenü Ihres Receivers kann von der in dieser Bedienungsanleitung leicht abweichen. Die Schreibweise (große bzw. gemeine Buchstaben) einer Menüzeile oder Parameters spielt für dessen

**BEISPIEL** – (fett gedruckt) kennzeichnet eine bestimmte Taste der Fernbedienung, an der Gerätevorderseite oder eine Anschlussbuchse an der Geräterückseite. BEISPIEL – (OCR-Schrift) kennzeichnet eine Meldung oder einen Text im Gerätedisplay.

 – (Zahl in einem Quadrat) Nummerierung für eine Taste an der Gerätevorderseite. – (Nummer in einem Kreis) Nummerierung für einen Anschluss an der Geräterückseite. 0– (Nummer in einem Oval) Nummerierung für eine Taste oder Anzeige auf der Fernbedienung. A – (Buchstabe in einem Quadrat) kennzeichnet eine Anzeige im Display an der Gerätevorderseite.

#### **Vielen Dank, dass Sie sich für Harman Kardon entschieden haben!** Mit dem Kauf eines Harman Kardon HS 500

stehen Ihnen viele Jahre exquisiter Unterhaltung bevor.

Dieses Gerät wurde entwickelt, um die spannungsgeladene Atmosphäre moderner Film-Soundtracks sowie die feinen Nuancen anspruchsvoller Musik in perfekter Form wiederzugeben – damit ist der HS 500 ein leistungsstarkes Mehrkanal-System der neuesten Generation.

Dieses Heimkino-System wurde speziell für die Wiedergabe digitaler Programmquellen optimiert. Für ein Höchstmaß an Genuss und Freude an Ihrem neuen HS 500 empfehlen wir Ihnen, sich die Zeit zu nehmen, diese Anleitung zu studieren. Schon ein paar Minuten reichen aus, um die Funktionen und Bedienelemente kennenzulernen und so die Vorteile Ihres HS voll zu nutzen.

Haben Sie weitere Fragen zu diesem Gerät, zum Anschluss weiterer Komponenten und der Inbetriebnahme? Wenden Sie sich bitte an Ihren Fachhändler.

## **Kurzbeschreibung und Ausstattung**

Der HS 500 gehört zu den vielseitigsten Heimkino-Komplettlösungen von heute: Er umfasst einen Audio-Video-Controller, einen DVD-Spieler sowie ein vollständiges 5.1 Lautsprechersystem. Zusätzlich zur Dolby Digital- und DTS-Decodierung für digitale Quellen steht Ihnen der Dolby Pro Logic II-Modus für die Wiedergabe von Matrix- und Surround-codiertem Material aus den verschiedensten Analogquellen wie z.B. CD, VCR, TV-Ton oder dem eingebauten UKW-Tuner zur Verfügung.

Damit Sie die Wiedergabe von DVDs in bestmöglicher Qualität genießen, haben wir den HS 500 mit modernster Technik ausgestattet. Dazu gehören verbesserte 10-Bit-Video-Digital-Analog-Wandler (DACs) ebenso wie Video- (Composite), S-Video- und RGB-Video-Ausgänge (RGB über SCART). Um NTSC- und PAL-codierte DVDs auf kompatiblen HD-Displays optimal wiedergeben zu können, ist der HS 500 mit einem HDMI- sowie Progressiv Scan Komponenten Video-Ausgängen ausgestattet.

**HINWEIS:** Dieses Abspielgerät ist so konstruiert und gefertigt, dass es bestimmte, regional unterschiedliche Steuerbefehle benötigt. Diese befinden sich auf den meisten DVDs. Dieses Gerät kann nur Neben herkömmlichen Video und Audio-CDs spielt der HS 500 auch CDRs und CD-RWs ab, ebenso wie DivX®-, VCD- und MP3-Disks.

In den letzten Jahren sind portable USB-Geräte auch im Bereich der Unterhaltungselektronik sehr populär geworden. Aus diesem Grund haben wir den Harman Kardon HS 500 mit einem passenden Anschluss versehen – damit gehört er zu den ersten Systemen, die über einen USB On-The-Go-Eingang sowohl Musik- als auch Bilddateien abspielen kann.

Dank der vielfältigen Programmiermöglichkeiten können Sie mit einer selbst zusammengestellten Abspielfolge für einen unterhaltsamen Abend sorgen. Während Sie eine DVD abspielen, können Sie mittels leicht verständlicher Bildschirm-Menüs und Symbole auf einfache Weise zu einer anderen Sprache, einer anderen Tonspur oder zu Untertiteln in einer anderen Sprache wechseln. Auch das Bildformat lässt sich ändern.

Viele Funktionen des DVD-Spielers ähneln denen eines normalen CD-Players – es gibt aber auch mehrere Funktionen, die Ihnen neu sein dürften. Aus diesem Grund sollten Sie diese Bedienungsanleitung aufmerksam durchlesen – nur so lernen Sie alle Funktionen Ihres neuen DVD-Spielers kennen.

- **Wiedergabe mehrerer Video- und Audio-Datenformate, darunter DVD-Video, VCD, Standard-Audio-CDs, CD-R/RW, DVD-R/RW, DVD+R/RW, Audio Disks sowie MP3-Disks**
- **Wiedergabe von DVD-Audio-Disks für ein detailreiches, besonders dynamisches und zugleich natürliches Klangbild**
- **HDMI-Ausgang für die Weitergabe digitaler Audio- und Video-Signale an einen HD-Ready Monitor**
- **Umfangreiche Bass-Management-Einstellmöglichkeiten für die DVD-Audio-Wiedergabe: Lautsprecherkonfiguration, Ausgangspegel, Surround-Verzögerung**
- **Hochwertige Video-Wiedergabe dank der integrierten 10-Bit-Digital-Analog-Wandler, Progressive Scan-Wiedergabe, Komponenten-Videoausgänge**
- **Einfach zu bedienendes Bildschirm-Menüsystem**
- **Wiedergabe von MP3- und Windows® WMA-Tondateien sowie JPEG-Bilddateien**
- Gleichzeitige Wiedergabe von MP3- und **JPEG-Dateien**
- **USB On-The-Go-Anschlüsse an der Gehäuseseite und an der Rückseite zum Abspielen kompatibler Musik- und Bilddateien**
- **Umfangreiche Programmiermöglichkeiten für die Audio- und Video-Wiedergabe**
- **Die Kindersicherung verhindert das Abspielen von bestimmten DVDs, die für Kinder und Jugentliche ungeeignet sind**
- **Wiedergabe von DivX-codierten Videodateien**
- **Auswahl mehrerer Sprachen, Tonnormen und Untertiteln**
- Multi-Angle-Funktion für die Wieder**gabe unterschiedlicher Kamerawinkel bei entsprechend ausgestatteten DVDs**
- **Ergonomische Fernbedienung**
- **Mehrere digitale Ein- und Ausgänge**
- **Mehrere analoge Ein- und Ausgänge**
- Bildschirmmenüs im High-Definition-**Format und ein Display an der Gerätevorderseite**
- **Ferneinschaltbuchse zur Steuerung eines aktiven Subwoofers**

#### **WICHTIGE HINWEISE:**

Sie sollten diese Bedienungsanleitung und die Anleitung zu den Lautsprechern zusammen studieren. Bitte befolgen Sie die alle Hinweise zum sicheren Betrieb Ihrer Lautsprecher.

Verwenden Sie das HS 500 Steuergerät ausschließlich mit den mitgelieferten Lautsprechern, sonst könnten Sie das Steuergerät oder die Lautsprecher beschädigen. Solche Schäden werden NICHT von der Herstellergarantie abgedeckt.

DVDs mit Regionalcode 2 abspielen oder Disks, die keinen Regionalcode (codefree) aufweisen – Disks mit einem anderen Regionalcode werden nicht wiedergegeben.

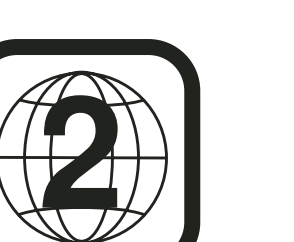

## **Einführung**

Alle wichtigen Grundeinstellungen der Anlage wurden bereits im Werk vorgenommen – sie kann also sofort in Betrieb genommen werden. Sie müssen nur noch eine Disk einlegen, um das Erlebnis großen Heimkinos zu genießen.

Vielleicht möchten Sie aber auch einige der Grundeinstellungen ändern. Eine Beschreibung aller werksseitigen Einstellungen und wie sie sich ändern lassen, finden Sie im Abschnitt "Systemkonfiguration" ab Seite 15.

Diese Anlage wurde so konstruiert, dass sie viele Jahre zuverlässig arbeitet, ohne dabei viel Pflege oder Wartung zu benötigen. Alle Bausteine haben das Werk vollkommen funktionstüchtig verlassen. Sollten trotzdem irgendwelche Probleme beim Einstellen oder beim Betrieb der Anlage auftauchen, lesen Sie bitte erst im Abschnitt "Fehlerbehebung" nach, bevor Sie sich an Ihren autorisierten Harman Kardon Händler wenden.

## **Wichtige Sicherheitshinweise**

#### **Auf richtige Netzspannung achten**

Der HS 500 darf nur mit 220 – 240 V Wechselstrom betrieben werden. Der Anschluss an eine abweichende Spannungen kann das Gerät beschädigen – es entsteht außerdem Brand- und Verletzungsgefahr. Im Zweifelsfall wenden Sie sich an Ihren Fachhändler.

#### **Keine Verlängerungskabel verwenden**

Aus Sicherheitsgründen verwenden Sie bitte nur das mitgelieferte Netzkabel. Wie auch bei anderen elektrischen Geräten gilt: Verlegen Sie elektrische Kabel auf keinen Fall unter Läufern oder Teppichen, und stellen Sie keine schweren Gegenstände darauf ab. Defekte Stromkabel sollten Sie sofort von Ihrem Fachhändler austauschen lassen.

#### **Das Gehäuse nicht öffnen**

Im Inneren des Gerätes befinden sich keine Einstellmöglichkeiten für den Benutzer. Beim Öffnen des Gehäuses besteht Stromschlaggefahr. Nehmen Sie keinerlei Änderungen am Gerät vor – dadurch erlischt die Garantie. Sollte versehentlich Wasser oder ein Metallgegenstand (Büroklammer, Heftklammer, Draht) in das Gehäuse gelangen, ziehen Sie bitte sofort den Netzstecker, und bringen Sie das Gerät in eine Vertragswerkstatt.

#### **Aufstellungsort**

- Um einen reibungslosen Betrieb sicherzustellen und zur Vermeidung von Gefahren, stellen Sie das Gerät bitte nur auf eine feste und ebene Fläche. Falls Sie das Gerät in ein Regal stellen, sollten Sie sich vorher vergewissern, dass es das Gerätegewicht aushält.
- Bitte achten Sie beim Aufstellen darauf, dass zur Belüftung des Geräts oben und unten genügend Freiraum bleibt. Achten Sie auf ausreichende Luftzirkulation, wenn das Gerät in einen Schrank oder ähnliches eingebaut wird – bauen Sie notfalls einen Ventilator ein.
- Stellen Sie das Gerät nicht direkt auf einen Teppich.
- Stellen Sie das Gerät nicht in einem Raum auf, der entweder extrem heiß oder kalt ist. Auch sollten Sie den HS nicht direktem Sonnenlicht oder einem Heizkörper aussetzen.
- Vermeiden Sie Feuchtigkeit und Nässe.
- Die Lüftungsschlitze an der Oberseite dürfen nicht verdeckt sein; stellen Sie bitte keine Gegenstände darauf ab – sie verhindern die Luftzirkulation.

#### **Reinigung**

■ Das Gerät stets nur mit einem sauberen, weichen und trockenen Tuch abreiben. Falls nötig, können Sie auch ein mit mildem Seifenwasser angefeuchtetes Tuch verwenden. Danach ein frisches Tuch mit klarem Wasser anfeuchten und das Gerät abwischen, anschließend sofort trocken reiben. NIEMALS Benzol, Sprühreiniger, Alkohol oder irgendein anderes flüchtiges Reinigungsmittel verwenden. Reinigungsmittel mit kratzenden bzw. schleifenden Partikeln beschädigen die Geräteoberfläche. Versprühen Sie bitte auch kein Insekten-Vernichtungsmittel in unmittelbarer Nähe des Gerätes.

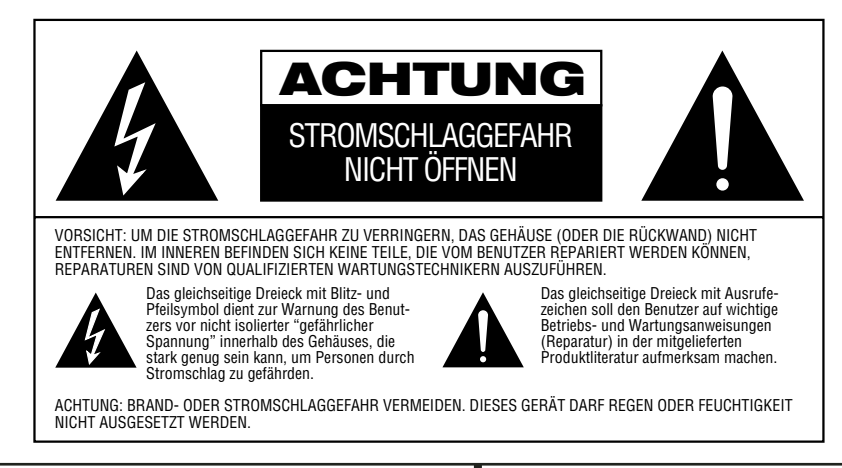

#### **Umstellen des Geräts**

Bevor Sie das Gerät an einen anderen Platz stellen, ziehen Sie den Netzstecker und vergewissern sich, dass alle Verbindungskabel zu den übrigen Hi-Fi-Komponenten entfernt wurden.

#### **Auspacken**

Karton und Verpackungsmaterial für den HS 500 wurden so konstruiert, dass sie das Gerät vor Stößen und Erschütterung schützen. Wir empfehlen deshalb, dass Sie das Material aufbewahren, damit Sie es z.B. bei einem Umzug oder einer Reparatur wiederverwenden können. Damit der Karton beim Aufbewahren keinen unnötigen Platz einnimmt, können Sie diesen flach zusammenfalten. Dazu müssen Sie das Klebeband an der Kartonunterseite anritzen. Auch die verschiedenen Einsätze lassen sich so aufbewahren. Verpackungsmaterial, das sich nicht zusammenlegen lässt, sollten Sie in einem Plastikbeutel aufbewahren. Sie wollen Karton und Verpackungsmaterial nicht aufbewahren? Kein Problem: Es ist recycelbar – bitte entsorgen Sie es ordnungsgemäß.

#### **Copyright**

Audiovisuelles Material besteht oft aus urheberrechtlich geschützten Arbeiten. Diese dürfen ohne Genehmigung des Eigners der Urheberrechte nicht kopiert werden. Halten Sie sich bitte an geltendes Recht zum Schutz des Copyrights.

#### **Kopierschutz**

Dieser DVD-Spieler unterstützt den Kopierschutz Macrovision. Bei DVDs mit Kopierschutzcode verhindert dieser, wenn die DVD auf einem Videorecorder aufgenommen wurde, das normale Abspielen des Bandes.

#### **Maßnahmen für optimales Funktionieren**

Beim Steuergerät handelt es sich um eine Präzisionskomponente, hergestellt unter Verwendung extrem genauer Technologien. Wenn Verschmutzungen oder Reibungswiderstand die Abtastlinse oder den Diskantrieb beeinträchtigen, kann darunter die Bildqualität leiden. Im schlimmsten Fall lassen sich dann weder Video- noch Audio-Disks abspielen. Um optimale Bildqualität zu erhalten, sollte der Spieler alle 1000 Betriebsstunden überprüft werden (Reinigen und Austausch einiger Teile). Bitte beachten Sie, dass dieser Zeitraum je nach dem Umfeld (Temperatur, Feuchtigkeit, Staub), in dem der Spieler arbeitet, unterschiedlich ausfällt.

#### **Versuchen Sie nicht, die Linse des Abtasters selbst zu reinigen.**

## **Fachbegriffe**

DVD- und CD-Spieler besitzen viele gemeinsame Eigenschaften und Technologien. Folglich sind bei einem DVD-Spieler viele Ausdrücke und Bedienschritte ähnlich wie bei jenen Geräten, mit denen Sie vertraut sind: CD-Spieler und - Wechsler oder Spieler für ältere Videodisk-Formate wie z.B. Laserdisk. Moderne DVD-Spieler bringen allerdings auch neue Fachausdrücke mit sich, die wir hier erklären möchten.

Mit der Markteinführung der DVD haben wir einen Datenträger mit sehr hoher Kapazität erhalten. Den größten Teil dieser Speicherkapazität einer DVD nehmen der MPEG2-codierte Video-Datenstrom sowie die Dolby Digital- und/oder DTS-codierten, datenkomprimierten Mehrkanal-Tonspuren in Anspruch.

**Bildformat:** Dieser Begriff beschreibt das Verhältnis von Bildbreite zu Bildhöhe. Ein herkömmlicher Fernseher ist mit einer Bildröhre ausgestattet, deren Seitenverhältnis 4:3 beträgt. Bei neueren Breitbildformaten beträgt dieses Verhältnis 16:9 – ähnlich einer Kinoleinwand. Aus diesem Grund kann das Filmmaterial auf einer DVD eines dieser beiden Formate aufweisen. Je nachdem, welches Bildformat Ihr Fernseher aufweist bzw. welche Bildformate Ihr Videoprojektor darstellen kann, müssen Sie Ihren DVD entsprechend anpassen. Auf diese Weise können Sie die eingelegte DVD stets optimal oder mit geringen Einschränkungen wiedergeben.

**High-Definition Multimedia-Schnittstelle (HDMI):** HDMI hat sich inzwischen zur de facto Standard-Schnittstelle für die Übertragung digitaler High-Definition-Signale etabliert. Dank dieser Technik lassen sich digitale Daten (sowohl Video als auch Audio) von einer Heimkino-Komponente zur anderen aber auch von einer Heimkino-Komponente zum Monitor bzw. Videoprojektor unverfälscht übertragen. HDMI ist die erste und bisher einzige digitale Schnittstelle für Geräte der Unterhaltungselektronik, welche unkomprimiertes High-Definition-Video, komprimiertes oder unkomprimiertes Mehrkanal-Audio sowie andere digitale Daten übertragen kann. Damit können wir digitales Video und Audio in reinster Form genießen – so wie wir es uns schon immer gewünscht hatten.

**USB On-The-Go:** USB hat sich im Computer-Bereich zu einer weit verbreiteten Schnittstelle für Peripheriegeräte entwickelt. Einige dieser portablen Geräte können Audiodaten transportieren:

Super-kompakte MP3-Player, die genügend Platz für mehrere Tausend Songs bieten, haben sich in den letzten Monaten zu wahren Verkaufsschlagern gemausert. Viele Benutzer wollen aber diese Player nicht nur am Computer betreiben, sondern auch an der eigenen Heimkino-Anlage. Genau hierfür haben wir den HS 500 mit einer USB On-The-Go-Schnittstelle versehen (mehr dazu auf Seite 25).

**Titel:** Als Titel bezeichnet man bei einer DVD einen ganzen Film oder ein ganzes Programm. Dieser kann so viele Kapitel besitzen, wie ihm die Produzenten zuteilen. Viele DVDs enthalten nur einen einzigen Titel. Einige enthalten jedoch mehr als einen Titel – etwa Titel 1 für die Einführung, Titel 2 für den Film, Titel 3 für die Hintergründe der Filmherstellung ("Making of") usw.

**Kapitel:** DVD-Programme lassen sich in Titel und diese wiederum in Kapitel unterteilen. Die Kapitel einer DVD lassen sich mit den einzelnen Titeln einer Audio-CD vergleichen.

**RGB-Video:** Diese Bildsignalart ist weitgehend frei von Störungen, die bei herkömmlich zusammengesetzten Bildsignalen üblich sind. Das liegt daran, dass das Bild in seine drei Farbkomponenten aufgeteilt wird, die da sind Rot, Grün und Blau – daher stammt auch die Bezeichnung RGB. Das Bild gewinnt außerdem an Schärfe, und Bildmän-gel wie "Moiré", die häufig bei Kleidung mit Karo-mustern sichtbar werden, tauchen nicht mehr auf. Um jedoch in den Genuss der RGB-Bildqualität zu kommen, benötigen Sie ein Fernsehgerät mit einem RGB-kompatiblen SCART-Eingang.

**Progressive Scan:** Der DVD-Spieler bietet Progressive Scan-Videoausgänge für den Anschluss an entsprechend ausgestattete, hochwertige Fernseher und Videoprojektoren. Bevor die DVD-Technologie auf den Markt kam, war die Bandbreite so gering, dass keine Vollbildübertragung möglich war. Aus diesem Grund wurde das analoge Fernsehbild in zwei Hälften aufgeteilt: das erste Halbbild enthält alle ungeraden Bildzeilen, während das andere alle geraden Bildzeilen enthält – eine Kompressionsmethode, die man Interlacing nennt (Bildwiedergabe mit Zeilensprung). Bei der Bildwiedergabe werden die einzelnen Halbbilder mit einer Geschwindigkeit von 50 Bildern pro Sekunde (25 Vollbilder pro Sekunde) projiziert. Im menschlichen Gehirn werden dann die Halbbilder zu Vollbildern zusammengesetzt. Diese Methode funktioniert gut, wenn das Bild nicht allzu groß ist und nicht allzu viel Bewegung enthält. Großflächige Bildwiedergabe von schnell ablaufenden Bewegungen überfordern das analoge Bildübertragungssystem. Dank der großen Kapazität der DVD-Disk, lassen sich heute die einzelnen Bilder einer Videosequenz als Vollbilder speichern (Progressive). Leider muss der DVD-Spieler aus Kompatibilitätsgründen nachträglich jedes einzelne Bild wie oben beschrieben in zwei Halbbilder aufteilen, damit der angeschlossene Fernseher/ Videoprojektor mit dem Signal auch etwas anfangen kann. Genau hier bringt der Harman Kardon DVD-Spieler entscheidende Vorteile: Er gehört zu den wenigen DVD-Spielern, die Komponenten-Ausgänge für die Wiedergabe von Videosequenzen ohne Zeilensprung (Progressive Scan) im NTSC- und PAL-Format bietet. Diese Signale werden von entsprechend ausgestatteten Fernsehern, Videoprojektoren oder Plasma-Bildschirmen, LCD- oder DLP-Displays akzeptiert.

Der Vorteil dieser Technik: Bis zu 40% mehr Lichtausbeute verglichen mit handelsüblichen Fernsehern und eine hochauflösende Bildwiedergabe ohne sichtbaren Abtaststörungen oder Artefakte. Selbstverständlich lassen sich an den Y/Pr/Pb-, SCART-, S-Video- und Composite-Anschlüssen auch konventionelle Fernseher oder Videoprojektoren betreiben.

**Kameraperspektive (Angle):** Entsprechend codierte DVDs bieten Ihnen von ein und derselben Filmszene bis zu vier unterschiedliche Kamerablickwinkel. Mit Hilfe der Taste Angle auf der Fernbedienung können Sie dann zwischen diesen Perspektiven umschalten. Bitte beachten Sie, dass derzeit nur wenige Disks von dieser Funktion Gebrauch machen. Und wenn sie es tun, stehen die unterschiedlichen Perspektiven nur kurzzeitig zur Verfügung. Hersteller blenden meist irgendwelche Symbole oder Grafiken in den laufenden Spielfilm ein, um Sie darauf aufmerksam zu machen, dass es sich hierbei um Szenen mit verschiedenen Kameraperspektiven handelt.

**Lesen (Reading):** Diese Mitteilung erscheint, nachdem Sie die Disk eingelegt und die Schublade geschlossen haben. Sie bedeutet, dass der Spieler das Inhaltsverzeichnis der Disk einliest. Dabei stellt er fest, ob es sich um eine Audio-CD oder um eine DVD handelt. Auch erkennt er hierbei, welche Sprachen, Bildformate oder Untertitel zur Verfügung stehen, sowie die Anzahl der Titel und noch vieles mehr. Es ist normal, wenn dieser Vorgang ein paar Sekunden dauert.

**Fortsetzen (Resume):** Die Arbeitsweise der Stop-Taste unterscheidet sich von der bei einem CD-Spieler: Drücken Sie bei herkömmlichen CD-Spielern die STOP-Taste, wird die Wiedergabe beendet. Drücken Sie bei einem CD-Spieler danach wieder auf START, wird die CD wieder von vorne abgespielt. Beim DVD dagegen wird beim ersten Drücken der Stop-Taste die Wiedergabe lediglich unterbrochen. Drücken Sie danach wieder auf Play, fährt der DVD-Spieler mit der Wiedergabe an der gleichen Stelle fort. Dies ist selbst dann der Fall, wenn Sie zwischendurch den DVD-Spieler ausgeschaltet haben (auf Stand-by). Drücken Sie die Stop-Taste zweimal, unterbricht das Gerät die Wiedergabe vollständig. Drücken Sie danach auf Play, beginnt die Wiedergabe wieder von vorn.

#### **DivX**

DivX ist die Bezeichnung für einen revolutionären neuen Video-Codec, dem der MPEG-4- Komprimierungsstandard zu Grunde liegt. Auf diesem DVD-Abspielgerät können Discs abgespielt werden, die mit DivX-Software erstellt wurden. Die Wiedergabemöglichkeiten des DVD-Abspielgeräts hängen von der Version der DivX-Software ab, mit der die Filme erstellt wurden. Näheres zu den verschiedenen DivX-Softwareversionen finden Sie unter www.divx.com

## **Einführung**

## **Leistungsmerkmale**

#### **Hochqualitatives digitales Video**

- High Definition Multimedia-Schnittstelle (HDMI) zur Übertragung digitaler Informationen über ein einziges Kabel zu Ihrem HD-Ready Display.
- 10-Bit-MPEG-2-Video-Decoder auf dem neuesten Stand der Technik.
- Progressive Scan Komponenten-Ausgang (NTSC- und PAL-Format).
- SCART-Anschluss, an dem wahlweise das unverfälschte RGB-Signal anliegt - optimal für die hochwertige Wiedergabe von Videosignalen, wenn der Monitor über keinen HDMI- oder Komponenten-Video-Anschluss verfügt. Am SCART-Ausgang können Sie auch Composite Videosignale anlegen (konfigurierbar).
- Testbilder, um die Bildwiedergabe zu überprüfen und Einstellungen vorzunehmen.
- Wandelt NTSC in echtes PAL (kein PAL60).
- Kompatibel mit zweilagigen DVDs für erweiterten Spielbetrieb.
- Wiedergabe von JPEG-Bilddateien

## **Hochqualitatives digitales Audio**

- Hochwertiger 5.1-Digital-Surround-Sound von DVD-Audio-Quellen bzw. DTS- oder Dolby Digital-codierten Disks.
- Bei Tonquellen mit linearem PCM-Ton, die über 16 – 24 Bit und eine Abtastfrequenz von 44 – 96 kHz verfügen wird eine Tonqualität erreicht, die eine CD weit übertrifft.
- Koaxialer digitaler Ausgang.

## **Ausstattung**

- Bildschirmmenüs und Symbole geben Auskunft über Disk oder Abspielgerät und ermöglichen den Zugriff auf viele wichtige Funktionen des DVD.
- Miniaturdarstellung für die schnelle Suche nach einzelnen Bildern.
- Untertitel in einer von vielen Sprachen\* lassen sich einblenden.
- Die "Multi-Angle"-Funktion gestattet Ihnen, einen bestimmten Kamerablickwinkel bei Szenen auszuwählen, die aus mehreren Kameraperspektiven aufgenommen wurden (nur bei DVDs, die aus mehreren Kameraperspektiven aufgenommen wurden).
- Auswahl mehrerer Sprachen und Tonnormen (nur bei DVDs, die mit unterschiedlichen Sprachen und Tonnormen aufgenommen wurden).
- Einfache Handhabung über Menüs.
- 4 fache Vergrößerung verfügbar während der Wiedergabe (Play) und der Pause.
- Beleuchtete, ergonomische Fernbedienung.
- Updates für die interne Software übers Internet verfügbar.
- *\* Die Anzahl an aufgenommenen Sprachen hängt von der jeweiligen Disk ab.*

## **Kompatibel zum CD- und DVD-Standard**

Der HS 500 kann sowohl konventionelle Audioals auch einmal bespielbare (CD-Rs) oder wieder bespielbare Audio-CDs (CD-RWs), MP3, WMA (v9) DivX oder VCD oder DVD-Audio und DVD-Video mit Regionalcode 0 oder 2 abspielen.

## **Unterstützte Disk-Formate**

Dieser DVD-Spieler kann Disks (8 bzw. 12 cm Durchmesser) mit einem der folgenden Formate abspielen:

- DVD
- DVD-AUDIO
- DVD-R
- DVD-RW
- $\bullet$  DVD $+R$
- DVD+RW
- $\bullet$  CD
- $\bullet$  CD-R
- CD-RW
- VCD
- S-VCD
- $\bullet$  WMA ( $v9$ )

**HINWEIS:** Aufbau und Inhalt von DVDs können ganz unterschiedlich ausfallen. Die meisten sind in Titel und Kapitel unterteilt, die sich – je nach Präferenz der DVD-Macher – entweder direkt oder nur über das DVD-eigene Menü anwählen lassen. Viele DVDs enthalten verschiedene Tonspuren (unterschiedliche Sprachen und/oder Tonformate), Untertitel oder Kameraperspektiven, die sich ebenfalls – je nach DVD-Struktur – entweder direkt oder nur über DVD-Menü wählen lassen. Der DVD beherrscht zwar alle diese Funktionen, gleichwohl schöpft aber nicht jede Disk alle Möglichkeiten aus. So kann der DVD z.B. sowohl Dolby Digital- als auch DTS-Soundtracks abspielen. Anzahl und Art der Tonspuren unterscheiden sich jedoch von DVD zu DVD. Wollen Sie sichergehen, dass eine bestimmte Funktion oder Tonspur auch wirklich abrufbar ist, sehen Sie dazu bitte auf dem Cover der DVD nach. Hier sind die Wahlmöglichkeiten vermerkt.

■ Ob eine CD-R-, CD-RW-, WMA-, JPEG-, MP3-, DivX-, VCD/SVCD-, DVD-R-, DVD+R-, DVD-RW- oder DVD+RW-Disk wiedergegeben werden kann, hängt ab von der Qualität der eingelegten Disk und dem Recorder, mit dem die Disk bespielt wurde, ab.

■ Der HS 500 kann die meisten Datenträger mit Dateien vom Typ MP3, Windows Media 9 und JPEG (Bilder) problemlos wiedergeben. Manche Encoder und Codecs erzeugen allerdings Dateien, die nicht mit dem HS's kompatibel sind. Auch eine ungewöhnliche Abtastrate (Sapling Rate) kann unter Umständen zu nicht abspielbaren Dateien führen. Aus diesem Grund können wir nicht garantieren, dass Sie grundsätzlich alle selbst codierten Dateien auf diesem DVD-Spieler wiedergegeben können. Unsere Empfehlungen: MP3-Dateien sollten eine Abtastrate zwischen 32 und 320 KBit/s haben. WMA-Dateien sollten Sie mit einer Abtastrate zwischen 64 und 320 KBit/s codieren. Bitte beachten Sie: Obwohl der **HS system**s auch WMA 9 Dateien abspielen kann, beherrscht er nicht alle Funktionen dieses Standards. JPEG-Bilddateien sollten nicht größer als 5 Megapixel sein, wobei die Dateigröße 5 MByte nicht überschreiten sollte.

## **Softwareupdates aus dem Internet**

Die Steuerung der einzelnen Komponenten des HS-Spielers übernimmt die interne Software, auch Firmware genannt. Sie ist in einem speziellen Speicherbaustein gespeichert, der seinen Inhalt auch dann nicht verliert, wenn das Gerät vollständig ausgeschaltet wird. Gleichzeitig aber lässt sich dieser Speicherbaustein mit neuer, verbesserter Software bespielen (Update). Neue Software steht Ihnen künftig unter der Adresse www.harmankardon.com/International/ zur Verfügung. Haben Sie diese aus dem Internet heruntergeladen, müssen Sie sie auf eine CD-R überspielen und die Disk in den DVD einlegen – das Update läuft dann automatisch ab.

**HINWEIS:** Die Abspielfähigkeit von CD-R, CD-RW, DVD-R, DVD+R, DVD-RW und DVD+RWs kann variieren, anhängig von der Qualität der Disk und des Recorders, mit dem die Disk bespielt wurde.

## **Lieferumfang**

1 Harman Kardon HS 500 DVD-Spieler/Controller

- 1 Harman Kardon HKTS 11 Heimkino-Lautsprechersystem
- 1 x Fernbedienung
- 3 x Batterien (AAA)
- 2 x A/V-Kabel mit Cinch-Steckern für die Übertragung von analogem Video und Audio
- 1 x S-Video-Kabel
- 1 x Fernsteuer-Kabel für "Remote Out". siehe Seite 9
- 1 x Bedienungsanleitung

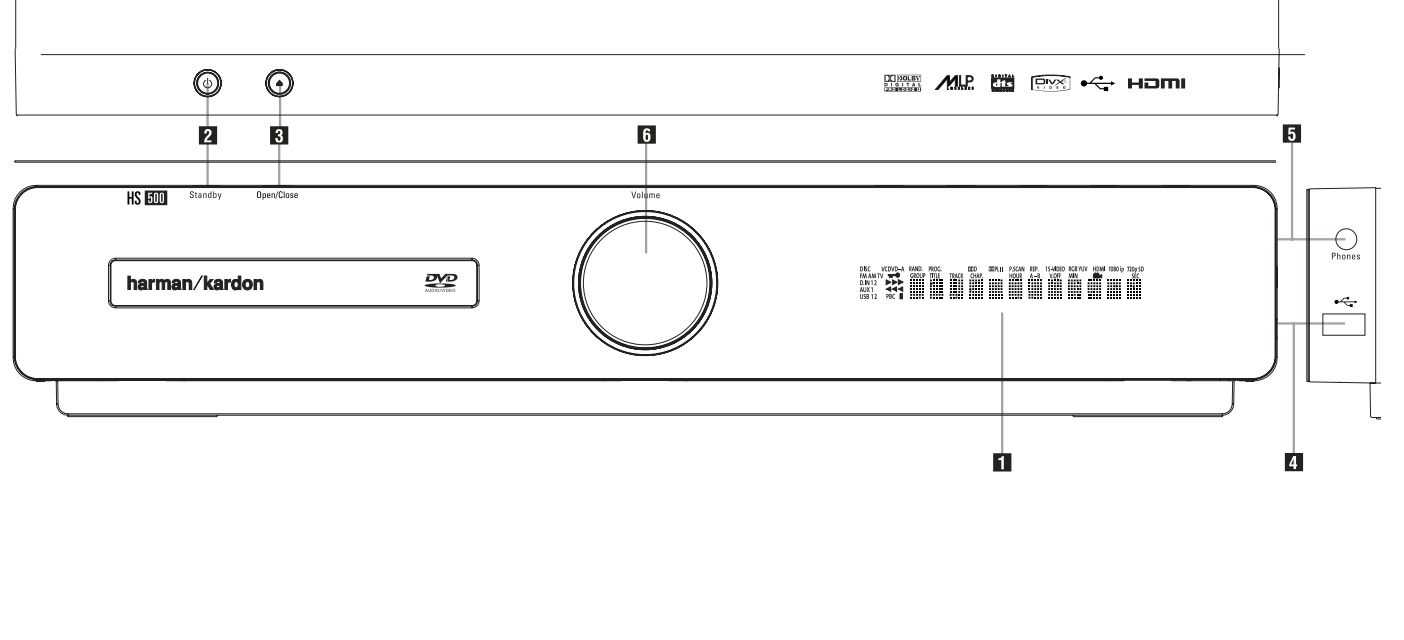

**1** Display 2 Hauptschalter Ein/Aus (Power) **3** CD-Schublade öffnen/schließen

**Flisplay:** Diese alphanumerische Anzeige liefert Mitteilungen und Status-Informationen, die Sie bei der Handhabung Ihres HS-Systems unterstützen.

**2 Netzschalter (Standby): Betätigen Sie** diese Taste einmal, um den HS 500-Controller einzuschalten. Drücken Sie auf diese Taste nochmal, um ihn in den Stand-by-Modus zu schalten. Bitte beachten Sie: Ist der HS 500- Controller aktiviert, leuchtet die Statusanzeige um den Netzschalter blau auf.

## 2 **CD/DVD-Schublade öffnen/schließen**

**(Open/Close):** Betätigen Sie diese Taste, um die CD/DVD-Schublade zu öffnen bzw. zu schließen.

4 USB On-the-Go-Eingang 5 Kopfhöreranschluss (Phones) 5 Lautstärkeregler (Volume)

3 **USB On-The-Go-Eingang:** Hier können Sie ein portables USB-Gerät (z.B. einen MP3- Player oder eine externe Festplatte) anschließen und darauf gespeicherte Musik, Bilder oder Videofilme wiedergeben. Dieser USB-Anschluss bietet ausreichend Strom für ein einziges externes Gerät. Möchten Sie mehrere Geräte gleichzeitig betreiben, müssen Sie zusätzlich einen sogenannten USB-Hub mit eigener Stromversorgung dazwischenschalten. Auch externe Festplatten benötigen eine eigene Stromversorgung.

4 **Kopfhörerbuchse:** Hier können Sie einen Kopfhörer anschließen, um Musik zu genießen ohne andere zu stören. Bitte stellen Sie sicher, dass Ihr Kopfhörer einen 3,5 mm dicken Klinkenstecker hat. Ist ein Kopfhörer in Betrieb, schaltet der Receiver alle Lautsprecher und alle Vorverstärker-Ausgänge automatisch ab.

5 **Lautstärkeregler:** Drehen Sie diesen Regler im Uhrzeigersinn, um die Lautstärke zu erhöhen. Drehen Sie ihn gegen den Uhrzeigesinn, um die Lautstärke zu mindern. Ist die Stummschaltung aktiviert und Sie drehen am Lautstärkeregler, schaltet sich die Stummschaltung automatisch ab.

## **Display an der Gerätefront**

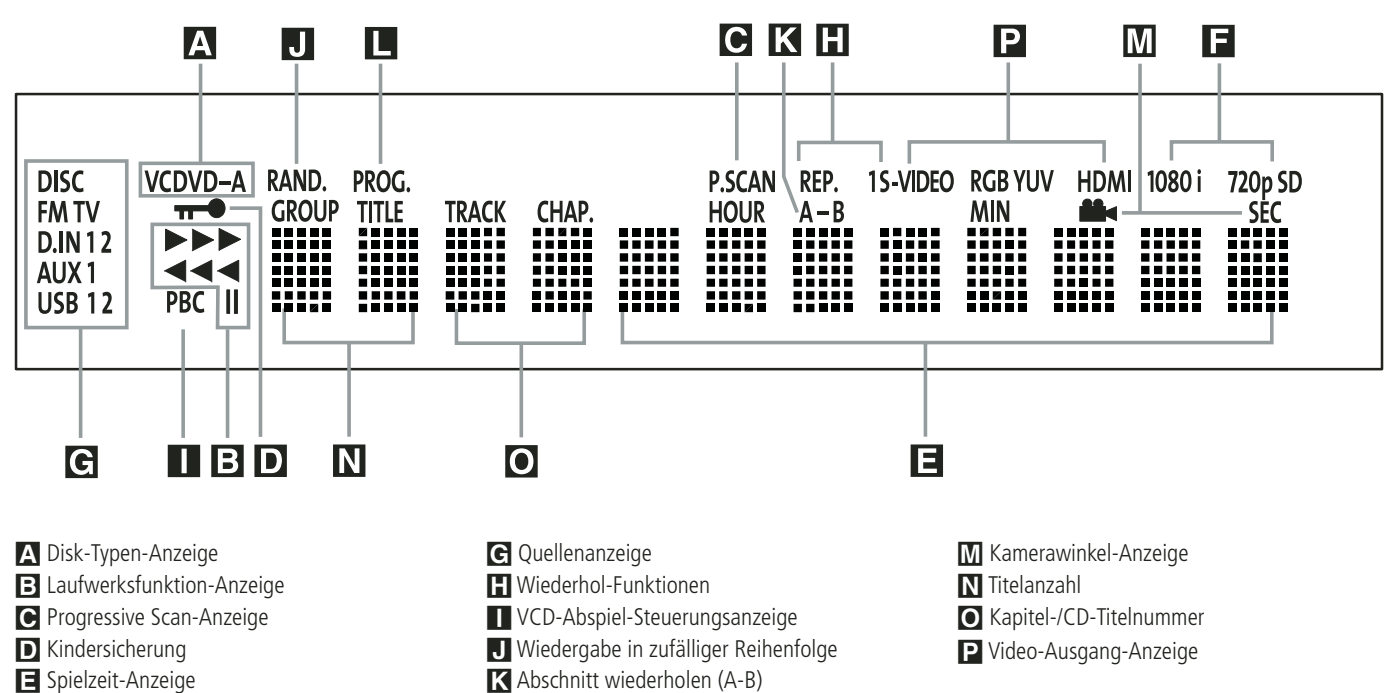

F Video-Format-Anzeige

A **Disk-Typen-Anzeige:** Der entsprechende Schriftzug zeigt an, welcher Disktyp gerade wiedergegeben wird (CD, DVD oder DVD-Audio).

**B** Laufwerksfunktion-Anzeige: Hier wird die gerade aktive Laufwerkfunktion angezeigt. Folgende Symbole können aufleuchten:

<sup>N</sup> Leuchtet auf, wenn eine Disk wiedergegeben wird.

► Zeigt an, dass die Suchfunktion vorwärts aktiv ist. In der Bildschirm-Statusleiste wird die Geschwindigkeit (2/8/16/100 fach) angezeigt.

<sup>1</sup>Zeigt an, dass die Wiedergabe unterbrochen wurde (Pause).

<sup>G</sup> Zeigt an, dass die Suchfunktion rückwärts aktiv ist. In der Bildschirm-Statusanzeige wird die Geschwindigkeit (2/8/16/100fach) angezeigt.

C **Progressive Scan-Anzeige:** Diese Anzeige leuchtet auf, wenn der DVD-Spieler ein Progressive Scan-Signal ausgibt.

**D** Kindersicherung ( $\rightarrow$ ): Leuchtet, wenn die Kindersicherung aktiv ist. Ist die Kindersicherung aktiv, kann niemand ohne Kennwort den gerade eingestellten Alters-Code (Rating) ändern.

- K Abschnitt wiederholen (A-B)
- **L** Programm-Anzeige

E **Spielzeit-Anzeige (Hour/Min/Sec):** Hier wird die aktuelle Laufzeit oder Restlaufzeit der aktuellen Disk bzw. des aktuellen Titels oder Kapitels angezeigt. Handelt es sich dagegen um eine Audio-CD, können Sie hier auch die aktuelle Titel-Spielzeit/Restzeit oder die Restzeit der CD ablesen.

**HINWEIS:** Im Display-Bereich **NOE** werden zusätzlich Statusmeldungen des DVD angezeigt: z.B. READING (das Inhaltsverzeichnis einer neue Disk wird eingelesen), STANDBY (der DVD wird abgeschaltet) oder DISK ERROR (die eingelegte Disk kann nicht abgespielt werden).

**F** Video Format-Anzeigen: Hier wird das gerade wiedergegebene Videoformat angezeigt.

G **Quellenanzeige:** Hier wird die gerade ausgewählte Quelle angezeigt.

**H** Wiederhol-Funktionen (Repeat 1 All): Leuchtet, wenn Wiederholfunktionen aktiv sind. I **VCD-Abspiel-Steuerungsanzeige (PBC):** Diese Anzeige leuchtet, sobald die automatische Steuerungsfunktion für Wiedergabe von VCDs aktiv ist (siehe auch Seite 30).

J **Wiedergabe in zufälliger Reihenfolge (Random):** Leuchtet, wenn die Wiedergabe in zufälliger Reihenfolge aktiv ist.

K **Abschnitt wiederholen (A-B):** Haben Sie eine bestimmte Passage der eingelegten Disk markiert, um sie wiederholt abzuspielen, leuchtet diese Anzeige auf.

L **Programm-Anzeige (PROG):** Leuchtet, wenn eine programmierte Abspielfolge wiedergegeben oder erstellt wird.

**M** Kamerawinkel-Anzeige ( **M** : Bietet der gerade laufende Titel oder das Kapitel der eingelegten DVD mehrere Kamerawinkel an, leuchtet diese Anzeige auf.

N **Titelanzahl (Title):** Hier zeigt der DVD die Titelnummer der gerade spielenden DVD an.

O **Kapitel-/CD-Titelnummer (Chapter/ Track):** Ist eine DVD ausgewählt, wird hier die aktuelle Kapitelnummer eingeblendet. Wird dagegen eine Audio-CD abgespielt, erscheint hier die aktuelle Titelnummer.

P **Video-Format am Ausgang:** Hier wird angezeigt welches Videoformat am Ausgang anliegt.

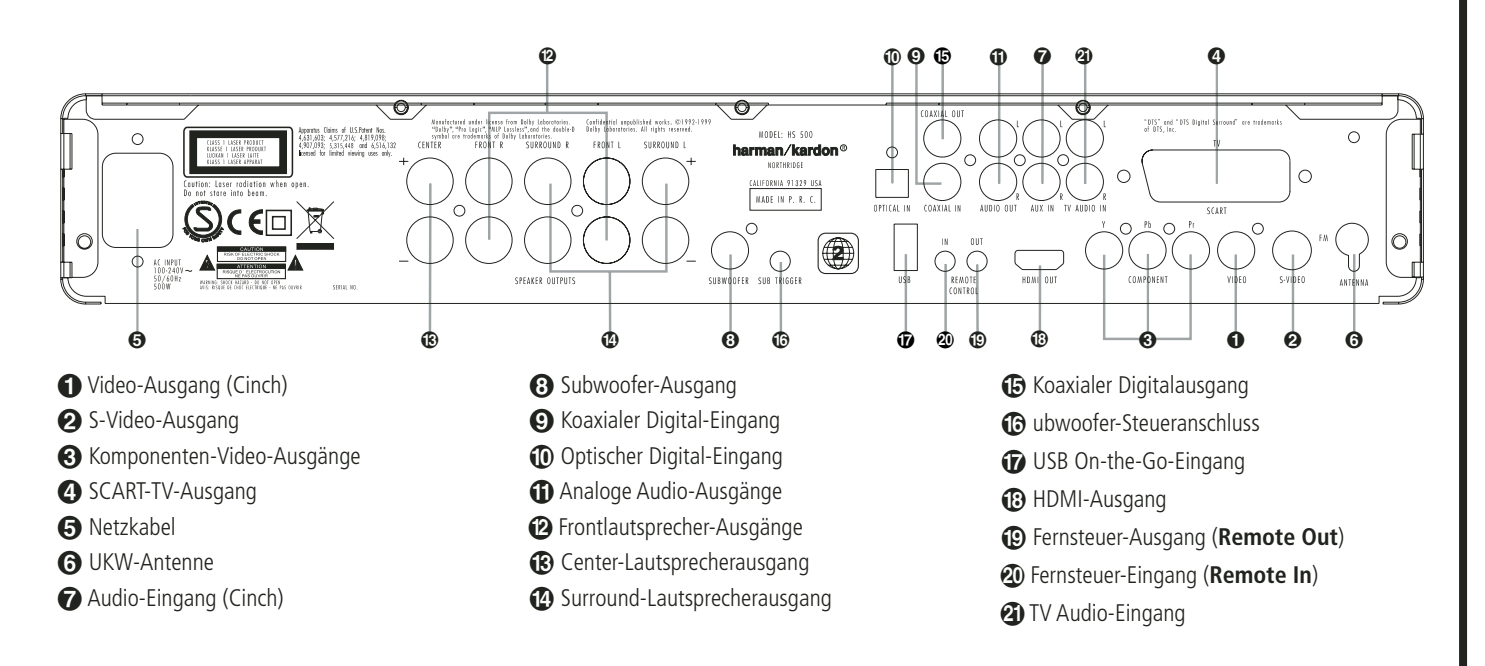

 **Video-Ausgang (Cinch):** Verbinden Sie diese Buchse mit dem Video-Cinch-Eingang Ihres Fernsehers bzw. Flachbildmonitors.

- **S-Video-Ausgang:** Verbinden Sie diese Buchse mit dem S-Video-Eingang Ihres Fernsehers oder Videoprojektors.

 **Komponenten Video-Ausgang (Video Out/Component):** An diesem Ausgang liegt das Komponenten Video-Signal an, das Sie an entsprechend ausgestattete, hochwertige Fernseher, Flachbildmonitore und Video-Projektoren weiter geben können. Analoge Standard-Geräte bieten dazu Anschlüsse mit der Beschriftung Y/Pr/Pb oder Y/Cr/Cb. Handelt es sich bei Ihrem Bildwiedergabegerät um einen HDTV-Fernseher oder einen Video-Projektor mit Progressive Scan, sollten Sie die Buchsen 5 des DVD mit den Eingängen "HD Component" Ihres Fernsehers bzw. Video-Projektors verbinden. Bitte denken Sie daran, dass Sie auch im Video Konfigurations-Menü des DVD den "Progressive"-Modus aktivieren müssen, wenn Sie ein entsprechend ausgestattetes Bildwiedergabegerät angeschlossen haben (mehr dazu finden Sie auf Seite 20).

**WICHTIGER HINWEIS:** Verbinden Sie diese Buchsen nicht mit den Standard Composite Video-Eingängen eines konventionellen Bildwiedergabegerätes.

 **SCART-Ausgang (TV SCART):** Ist Ihr Fernseher mit einer SCART-Buchse ausgestattet, können Sie diese mit Hilfe eines passenden SCART-Kabels mit dieser Buchse verbinden. Das SCART-Kabel transportiert sowohl das Video- als auch das Audio-Signal. Wählen Sie bitte "Composite Video" oder "RGB", wenn Sie den SCART-Ausgang verwenden.

 **Netzkabel:** Verbinden Sie dieses Kabel mit einer Steckdose. Wird die Steckdose von einem Hauptschalter oder anderen Gerät ein-/ausgeschaltet, muss dieser/dieses auch eingeschaltet sein, bevor Sie den DVD einschalten können.

 **UKW-Antenne (FM Antenna):** Schließen Sie hier Ihre UKW-Antenne an.

 **Audioeingänge (Audio In):** Schließen Sie hier den Audio-Ausgang Ihrer Tonquellen (z.B. Fernseher, Kassettenrecorder, Minidisc-Spieler, PC usw.) an.

 **Subwoofer-Ausgang (Subwoofer):** Verbinden Sie diese Buchse mit dem SUB/LFE-Eingang Ihres Subwoofers.

 **Koaxialer Digitalausgang (Coaxial Out):** Schließen Sie hier den digitalen Koax-Ausgang eines DVD-, MD-, Laserdisc- oder CD-Spielers bzw. einer anderen digitalen Tonquelle an. Das Signal kann im Dolby Digital- (AC-3), im DTSoder im Standard-PCM-Digital-Format vorliegen. ACHTUNG: Der mit "RF" gekennzeichnete AC-3-Ausgang eines Laserdisc-Spielers darf hier nicht angeschlossen werden. Sie benötigen dazu einen RF-Decoder, der zwischen dem RF-Ausgang des Spielers und dieser Buchse eingeschleift werden muss.

### **Optischer Digitaleingang (Optical In):**

Schließen Sie hier den optischen digitalen Audio-Ausgang eines DVD-, MD-, Laserdisc- oder CD-Spielers bzw. einer anderen digitalen Tonquelle an. Das Signal kann im Dolby Digital- (AC-3), im DTS- oder im Standard-PCM-Digital-Format vorliegen.

 **Analoge Audio-Ausgänge:** Verbinden Sie diese Anschlüsse mit den analogen Audio-Eingängen Ihres Fernsehers oder eines externen, analogen Wiedergabegeräts oder den Eingang (RECORD/INPUT) eines Aufnahmegerätes.

 **Front-Lautsprecher-Ausgänge (Front SPKRS Right/Left):** Schließen Sie hier Ihre beiden Front-Lautsprecher an. Achten Sie bitte darauf, dass der weiße Plus-Anschluss Ihres Receivers mit dem roten (+)-Terminal Ihres Lautsprechers verbunden wird. Verbinden Sie entsprechend den schwarzen Minus-Anschluss Ihres HS mit dem schwarzen (–)-Terminal Ihres Lautsprechers (Details hierzu finden Sie auf Seite 15).

 **Center-Ausgänge (Center):** Schließen Sie hier – wenn vorhanden – Ihren Center an. Achten Sie bitte darauf, dass der grüne Plus-Anschluss Ihres Receivers mit dem roten (+)- Terminal Ihres Lautsprechers verbunden wird. Verbinden Sie entsprechend den schwarzen Minus-Anschluss Ihres Receivers mit dem schwarzen (–)-Terminal Ihres Lautsprechers (Details hierzu finden Sie auf Seite 15).

**DEUTSCH**

 **Surround-Lautsprecher-Ausgänge (Surr. SPKRS Right/Left):** Schließen Sie hier – wenn vorhanden – Ihre Surround-Lautsprecher an. Achten Sie bitte darauf, dass der blaue Plus-Anschluss Ihres Receivers mit dem roten (+)- Terminal Ihres Lautsprechers verbunden wird. Verbinden Sie entsprechend den schwarzen Minus-Anschluss Ihres Receivers mit dem schwarzen (–)-Terminal Ihres Lautsprechers (Details hierzu finden Sie auf Seite 15).

**Hinweis:** Weitere Informationen über die nötigen Audio/Video-Verbindungen finden Sie im Kapitel "Aufstellen und anschließen" auf den folgenden Seiten.

 **Koaxialer Digitalausgang:** Schließen Sie hier digitale Aufnahmegeräte (z.B. CD-R- oder Mini-Disc-Recorder) an.

**<b>B** Subwoofer Steueranschluss: Verbinden Sie diesen Ausgang mit dem Fernsteuereingang Ihres Harman Kardon Subwoofers – schalten Sie den HS 500 ein bzw. aus, wird automatisch auch der Subwoofer ein- oder ausgeschaltet.

 **USB On-The-Go-Eingang:** Hier können Sie ein portables USB-Gerät (z.B. einen MP3-Player oder eine externe Festplatte) anschließen und darauf gespeicherte Musik, Bilder oder Videofilme wiedergeben.

 **HDMI-Ausgang:** Verbinden Sie diese Buchse mit dem HDMI-Eingang Ihres High-Definition LCD- bzw. Plasma-Monitors oder Ihres HD-Videoprojektors und Sie genießen die zur Zeit bestmögliche Videowiedergabe.

 **Fernsteuer-Ausgang (Remote Out):** Verbinden Sie diesen Anschluss mit der Buchse "REMOTE IN" eines anderen fernbedienbaren Harman Kardon oder kompatiblen Gerätes (siehe Seiten 16 und 17).

**<sup>2</sup>** Fernsteuer-Eingang (Remote In): Ist der Infrarot-Sensor des Receivers durch Möbelstücke oder offene Türen blockiert, können Sie hier einen externen Infrarot-Sensor anschließen (siehe Seite 16 und 17).

 **TV Audioeingänge:** Haben Sie den HS mittels HDMI-, Komponenten-, S-Video- oder Komposite-Videokabel mit Ihrem Fernseher verbunden, sollten Sie diese analogen Audio-Ausgänge mit den entsprechenden Anschlüssen am TV verbinden. Haben Sie den HS per SCART-Kabel mit dem TV verbunden, benötigen Sie keine zusätzlichen Audio-Kabel.

## **Fernbedienung**

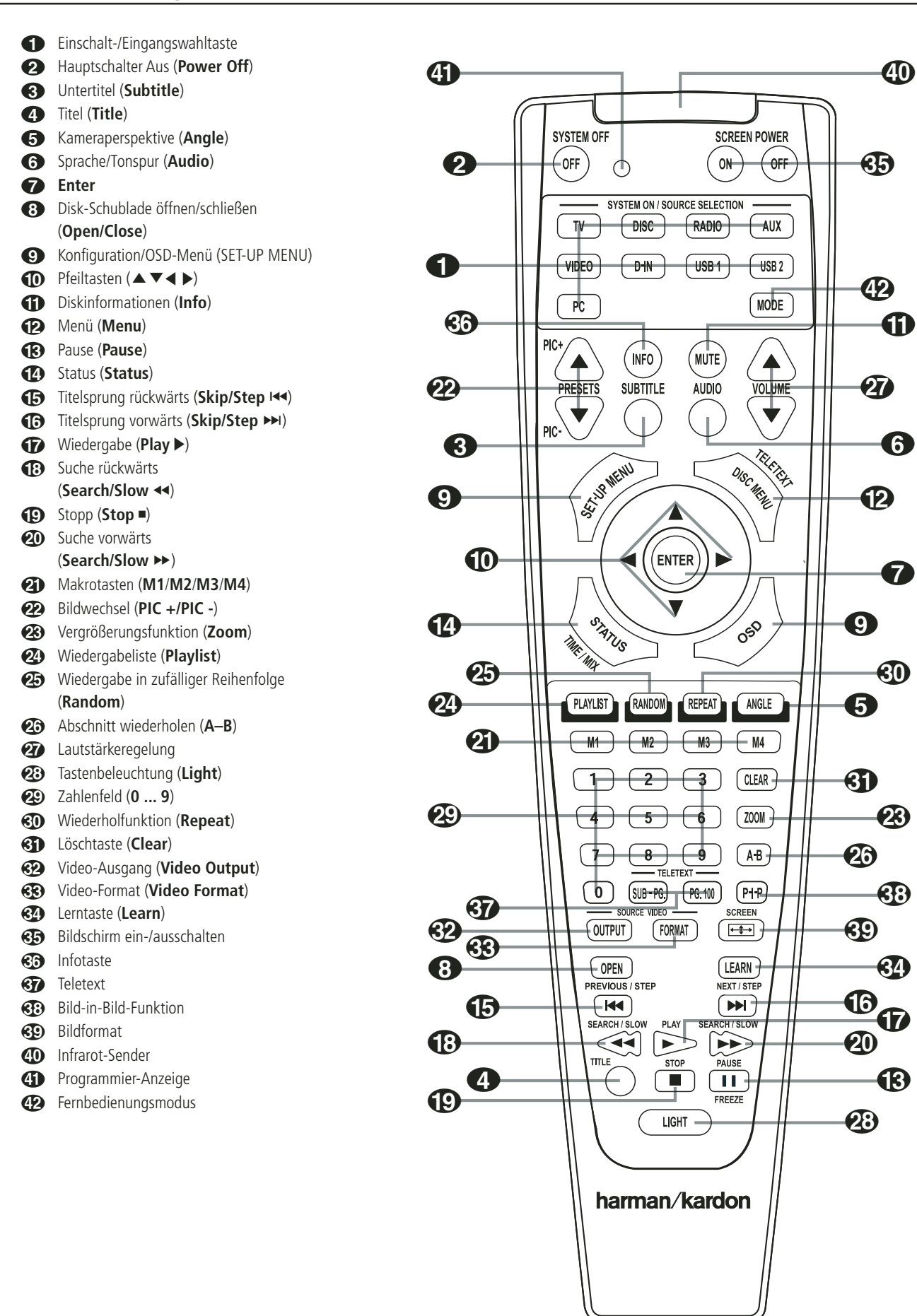

## **Fernbedienung**

0**Einschalt-/Eingangsauswahltaste:** Betätigen Sie eine dieser Tasten, führt der HS System nacheinander drei Aktionen aus: Befindet sich der Receiver im Stand-by-Modus, schaltet er sich zuerst ein. Danach wird der entsprechende Eingang (CD, Tape, Video oder DVD) als Quelle ausgewählt. Schließlich wechselt die Fernbedienung in den CD-, Tape-, Video bzw. DVD-Betrieb, damit Sie auch diese externen Geräte fernsteuern können.

1**Hauptschalter Aus (Power Off):** Schaltet das HS-System auf Stand-by.

2**Untertitel (Subtitle):** Wird gerade eine DVD abgespielt, können Sie mit dieser Taste eine Sprache für die Untertitel aussuchen bzw. die Untertitel abschalten – vorausgesetzt, die eingelegte DVD ist mit Untertiteln versehen.

3**Titel (Title):** Drücken Sie während der Wiedergabe auf diese Taste, springt der DVD-Spieler zum ersten Abschnitt der eingelegten Disk.

4**Kameraperspektive (Angle):** Mit dieser Taste können Sie die laufende Szene aus mehreren Kameraperspektiven betrachten (vorausgesetzt die eingelegte DVD ist mit dieser Funktion ausgestattet).

5**Sprache/Tonspur (Audio):** Drücken Sie mehrmals diese Taste, um durch die verfügbaren Synchronsprachen oder Tonspuren der eingelegten DVD durchzuschalten (vorausgesetzt die DVD bietet mehrere Tonspuren, siehe auch Seite 14).

6**ENTER:** Drücken Sie auf diese Taste, um ein gerade vorgenommene Eingabe zu bestätigen oder eine Funktion zu aktivieren.

7**Disk-Schublade öffnen/schließen (Eject):** Drücken Sie diese Taste, um die Disk-Schublade zu öffnen bzw. zu schließen.

#### 8**Konfiguration/OSD-Menü**

**(SET-UP MENU):** Verwenden Sie diese Taste, um das Bildschirm-Menü zu aktivieren.

9**Pfeiltasten (**M**/**N**/**K**/**L**):** Mit diesen Tasten können Sie die Bildschirmmarkierung bewegen.

A**Stummschaltung (Mute):** Mit dieser Taste schalten Sie die Tonausgabe vorübergehend aus.

B**Menü (Menu):** Wird gerade eine DVD wiedergegeben, können Sie mit dieser Taste das Diskmenü der eingelegten DVD aufrufen. Spielen Sie eine Disk mit JPEG-Bilddateien ab, rufen Sie mit dieser Taste die Bildübersicht auf.

C**Pause (Pause):** Friert bei DVD/VCD das Bild ein und unterbricht bei einer CD die Wiedergabe. Drücken Sie die Taste erneut, um zum normalen Spielbetrieb zurückzukehren.

D**Status (Status):** Wird eine eingelegte Disk wiedergegeben, aktivieren Sie mit dieser Taste die Bildschirm-Statusanzeige. Danach können Sie mit den Pfeiltasten die einzelnen Funktionen der Leiste markieren und durch Drücken der **ENTER**-Taste **@** aufrufen.

E**Titelsprung rückwärts (PREVIOUS/STEP 144):** Mit dieser Taste können Sie zum vorherigen Kapitel oder Titel (DVD: falls die eingelegte DVD dies zulässt, siehe Hinweise Seite 14) bzw. Titel (Audio-CD) zurückspringen. Bei aktivierter PAUSE- Funktion können Sie mit dieser Taste das gerade spielende Video Bild für Bild weiterschalten.

**Titelsprung vorwärts (NEXT/STEP >>1):** Mit dieser Taste können Sie zum nächsten Kapitel oder Titel (DVD: falls die eingelegte DVD dies zulässt, siehe Hinweise Seite 14) bzw. Titel (Audio-CD) springen. Bei aktivierter PAUSE-Funktion können Sie mit dieser Taste das gerade spielende Video Bild für Bild weiterschalten.

G**Wiedergabe (Play** B**):** Drücken Sie diese Taste, um die eingelegte Disk abzuspielen. Sollte dabei die CD-Schublade noch offen sein, wird diese zuerst geschlossen.

**fB** Suche rückwärts (SEARCH/SLOW <4): Mit dieser Taste können Sie nach der gewünschten Szene bzw. Musikstelle suchen, während das Gerät den Datenträger abspielt. Bei jedem Tastendruck wird die Suchgeschwindigkeit geändert – die aktuelle Einstellung wird mit Hilfe von Pfeilsymbolen in der oberen rechten Bildschirmecke angzeigt. Hatten Sie vorher die **PAUSE**-Taste betätigt, können Sie mit dieser Taste die Geschwindigkeit der Zeitlupenfunktion geändert – die aktuelle Einstellung wird mit Hilfe von Pfeilsymbolen in der rechten oberen Bildschirmecke angezeigt.

I**Stopp (Stop** 0**):** Wenn Sie während der Wiedergabe einer Disk zuerst **Stop** und dann wieder **Play** drücken, wird der Abspielvorgang erst einmal unterbrochen, setzt aber dann an der gleichen Stelle wieder ein, an der Sie zuvor gestoppt haben. Drücken Sie **Stop** zwei mal und danach auf **Play**, startet der Spieler die Wiedergabe ganz von vorne.

 $\mathbf{F}$ **O** Suche vorwärts (SEARCH/SLOW ▶ ): Mit dieser Taste können Sie nach der gewünschten Szene bzw. Musikstelle suchen, während das Gerät den Datenträger abspielt. Bei jedem Tastendruck wird die Suchgeschwindigkeit geändert – die aktuelle Einstellung wird mit Hilfe von Pfeilsymbolen in der oberen rechten Bildschirmecke angzeigt. Hatten Sie vorher die **PAUSE**-Taste betätigt, können Sie mit dieser Taste die Geschwindigkeit der Zeitlupenfunktion geändert – die aktuelle Einstellung wird mit Hilfe von Pfeilsymbolen in der rechten oberen Bildschirmecke angezeigt.

**Kal Makrotasten (M1/M2/M3/M4): Drücken** Sie eine dieser Tasten, um eine Kommandokette (Makro) zu speichern bzw. ein vorher programmiertes Makro aufzurufen (siehe Seite 26).

L**Bildwechsel (PIC+/PIC-):** Mit diesen Tasten können Sie bei der Wiedergabe von JPEG-Dateien zum nächsten bzw. vorherigen Bild blättern.

M**Vergrößerungsfunktion (Zoom):** Wird eine DVD oder VCD wiedergegeben, können Sie mit dieser Taste das Bild vergrößern. Diese "Zoom-Funktion" arbeitet in vier Schritten. Um zum normalen Bild zurückzukehren, müssen Sie alle Zoomschritte nacheinander durchgehen. Die Zoom-Funktion steht während der Wiedergabe von HD-Programmmaterial nicht zur Verfügung.

N**Wiedergabeliste (PLAYLIST):** Drücken Sie auf diese Taste, um die aktuelle Wiedergabeliste aufzurufen.

O**Wiedergabe in zufälliger Reihenfolge (Random):** Mit dieser Taste können Sie die Wiedergabe in zufälliger Reihenfolge aktivieren.

P**Abschnitt wiederholen (A–B):** Drücken Sie diese Taste, um einen bestimmten Abschnitt der eingelegten CD/DVD (er wird durch die Punkte A und B markiert) wiederholt abzuspielen.

Q**Lautstärkeregelung:** Mit diesen Tasten können Sie die Lautstärke einstellen.

Tastenbeleuchtung (**Light**): Mit dieser Taste schalten Sie die Tastenbeleuchtung ein.

**29 Zahlenfeld (0 ... 9):** Diese Tasten dienen als nummerischer Zahlenblock, mit dem Sie beispielsweise die Titelnummer der gewünschten Szene eingeben können.

**Wiederholfunktion (Repeat):** Mit dieser Taste können Sie einzelne Kapitel, Titel oder die gesamte Disk wiederholen.

**Löschtaste (Clear):** Mit dieser Taste können Sie die Statusanzeige ausschalten.

 Video-Ausgang (**Video Out**): Drücken Sie diese Taste, um zwischen den S-Video-, Komponenten- und SCART-Video-Ausgängen des HS system zu schalten. Beachten Sie bitte, dass die Composite- und SCART Composite-Videoausgänge am Abspielgerät immer aktiv sind, so dass das erstmalige Einstellen des Geräts erleichtert wird.

 Video-Format (**Video Forma**t): Drücken Sie diese Taste, um die Auflösung des Komponenten-Videoausgangs auf "Standard" oder "Progressiv" ("PAL interlaced" und "PAL progressive"; "NTSC interlaced" und "NTSC progressive") einzustellen.

**Lerntaste (Learn):** Mit dieser Taste aktivieren Sie die "Lern"-Funktion der Fernbedienung. Damit übernehmen Sie die Infrarot-Kommandos eines Gerätes von dessen Originalfernbedienung.

**65** bis 69 Diese Tasten haben bei der Steuerung des HS 500 keine Funktion. Sie lassen sich aber mithilfe der Lernfunktion zur Steuerung Ihres Fernsehers programmieren.

 **Infrarot-Sender:** Zielen Sie mit diesem Infrarot-Sender auf die Gerätevorderseite des HS, um die gewünschten Infrarot-Kommandos einwandfrei übertragen zu können.

 **Status-LED:** Diese dreifarbige LED spielt eine wichtige Rolle beim "Lernen" der Infrarot-Codes von einer Originalfernbedienung (mehr dazu finden Sie auf Seite 25).

Fernbedienungsmodus: Diese Taste dient nicht der Steuerung des Controllers selbst. Allerdings können Sie damit die Tastenbelegung ändern, um mit der gleichen Fernbedienung andere Komponenten Ihrer HiFi-Anlage steuern zu können ohne den entsprechenden Eingang aktivieren zu müssen. Betätigen Sie diese Taste mehrmals, um durch die verfügbaren Modi in folgender Reihenfolge zu "blättern": TV, DVD, CD, RADIO, AUX, D-IN, USB 1 und USB 2, danach wieder zurück auf TV. Die entsprechende Eingangswahltaste leuchtet auf, um die aktuelle Einstellung anzuzeigen.

## **Allgemeine Hinweise**

- Die Funktionsart und -arbeitsweise der einzelnen Disks kann sehr unterschiedlich ausfallen und hängt von deren Ausstattung ab. Im Einzelfall können diese Funktionen und Arbeitsweisen von den Beschreibungen in dieser Anleitung abweichen. Folgen Sie in einem solchen Fall den Hinweisen auf dem Bildschirm. Diese Bedienungsanleitung befasst sich ausschließlich mit den grundsätzlichen Arbeitsweisen einer Disk.
- Bei einigen Arbeitsschritten erscheint möglicherweise folgendes Symbol  $\oslash$ . Das bedeutet, dass der Arbeitsschritt, wie er in dieser Anleitung beschrieben ist, mit der eingelegten Disk nicht erlaubt ist. Abbildungen in dieser Anleitung, die sich auf Bildschirm und Display am Gerät beziehen, dienen lediglich zur Erklärung. Was tatsächlich zu sehen ist, kann von diesen Abbildungen geringfügig abweichen.

#### **Vorsichtsmaßnahmen im Umgang mit Disks**

• Sie halten die Disk sauber, wenn Sie diese nur am Rand anfassen.

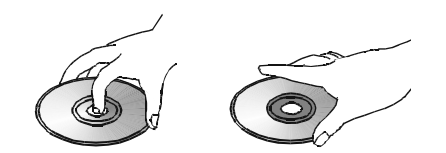

- Befestigen Sie keine Aufkleber oder Klebeband auf der Disk.
- Sollte sich Klebstoff (oder eine ähnliche Substanz) auf der Scheibe befinden, entfernen Sie diesen vollständig, bevor Sie die Disk abspielen.
- Legen Sie ein Disk niemals in die pralle Sonne oder in die Nähe von Heißluftgebläsen. Lassen Sie eine Disk auch nicht im Auto, wenn dieses direkt der Sonne ausgesetzt ist. Die Temperatur im Auto kann dann nämlich erheblich ansteigen.
- Verwahren Sie die Disk nach dem Abspielen wieder in ihrem Cover.
- Beschreiben Sie die Label-Seite nicht mit einem Kugelschreiber oder anderen Schreibgeräten.
- Achten Sie darauf, dass Sie die Disk nicht fallen lassen oder verbiegen.

#### **Disk vorsorglich reinigen**

- Reinigen Sie die Disk vor dem Abspielen mit einem Reinigungstuch – wischen Sie dabei immer von innen nach außen.
- Verwenden Sie keine Lösungsmittel wie Benzin, Verdünnungsmittel, handelsübliche Reinigungsmittel oder Antistatiksprays, die für Langspielplatten gedacht sind.

### **Disk vorsichtig einlegen**

- Legen Sie nur eine Disk in die Schublade ein.
- Legen Sie die Disk nicht mit der Unterseite nach oben in die Schublade ein.
- Schließen Sie die Schublade nicht, bevor sie die Disk nicht richtig in der Mitte der Mulde eingelegt haben.

## **Regionalcodes**

DVD-Abspielgeräte und Disks werden werksseitig mit regionalen Beschränkungen versehen, die festlegen, in welchen Regionen man eine Disk abspielen kann. Sollte die Regionalnummer einer Disk, die Sie abspielen möchten, nicht mit der Regionalnummer Ihres DVD-Spielers übereinstimmen, können sie diese Disk nicht abspielen – dabei erscheint auf dem Display die Meldung "REGION ERR". Den Regionalcode dieses Abspielgeräts finden Sie auf seiner Rückseite und auf der Umverpackung.

## **Aufstellen und anschließen**

Packen Sie das Gerät aus und stellen Sie es bitte auf eine stabile Unterlage, die das Gewicht tragen kann. Schließen Sie nun Ihre Audio- und Video-Geräte an den HS an.

## **Lautsprecher und Antenne**

Wir empfehlen, dass Sie zum Anschluss externer Wiedergabe- und Aufnahmegeräte nur hochwertige Verbindungskabel verwenden, damit kein Qualitätsverlust bei der Signalübertragung entsteht. Bevor Sie Geräte oder Lautsprecher mit dem HS verbinden, ist es ratsam, das Netzkabel aus der Steckdose zu entfernen, um den Receiver vollständig auszuschalten. Dadurch vermeiden Sie Störsignale, die Ihre Lautsprecher beschädigen könnten.

1. Verbinden Sie die Ausgänge für Front-, Centerund Surround-Lautsprecher **@®@** mit den entsprechenden Lautsprechern.

Wollen Sie Lautsprecherkabel unter Putz verlegen, sollten Sie sich versichern, dass das ausgewählte Fabrikat auch dafür geeignet und zugelassen ist. Im Zweifelsfall erkundigen Sie sich bitte bei Ihrem Fachhändler oder Elektroinstallateur.

Optimale Klangeigenschaften und vor allem saubere Ortbarkeit erzielen Sie nur, wenn die Lautsprecher phasengleich am HS angeschlossen sind: Der Minuspol am HS (schwarze Buchsen) mit dem Minuspol am Lautsprecher, der Pluspol am HS (farbige Buchsen) mit dem Pluspol am Lautsprecher.

Hilfreich beim Verkabeln der Lautsprecher sind farbcodierte Anschlussterminals. Die meisten Lautsprecher-Hersteller halten sich an die üblichen Farbmarkierungen: Schwarz für Minus und Rot für Plus. Leider kann es aber auch Abweichungen geben. Achten Sie daher bitte auf die am Lautsprecher angebrachte Beschriftung oder lesen Sie in der Bedienungsanleitung Ihrer Lautsprecher nach. Können Sie die Polarität der Lautsprecher nicht zweifelsfrei feststellen, sorgen Sie dafür, dass alle Lautsprecher – also auch Center und Surround – "gleichsinnig" angeschlossen sind, also lediglich alle farbcodierten HS-Lautsprecherbuchsen an die gleichen Anschlüsse bei allen Boxen (z.B. von hinten gesehen die linken), alle schwarzen an die anderen.

Die Kabel zu den einzelnen Lautsprecherpaaren sollten außerdem noch gleich lang sein – verlegen Sie stets gleich lange Kabelstücke zu den beiden Front-Lautsprechern oder den beiden Surround-Lautsprechern, auch wenn die einzelnen Lautsprecher in unterschiedlicher Entfernung zum HS-Controller stehen.

2. Verbinden Sie den Line-Level-Eingang Ihres Subwoofers mit dem Subwoofer-Ausgang <sup>3</sup> auf der Rückseite Ihres HS 500. Verbinden Sie anschließend den **Sub Trigger-Anschluss** mit dem entsprechenden Eingang am Subwoofer.

3. Die mitgelieferte UKW-Antenne (einadrige Kabelantenne) verbinden Sie bitte mit dem als **FM** (75-Ohm) gekennzeichneten Anschluss  $\bigodot$ . Für besseren Empfang sollten Sie eine externe Dachantenne, Zimmerantenne oder einen Kabelanschluss heranziehen.

**HINWEIS:** Besteht der Anschluss aus einem zweiadrigen 300-Ohm-Flachbandkabel, müssen Sie einen 300/75-Ohm-Adapter verwenden.

### **Video-Eingänge und -Ausgänge**

Normale Video-Verbindungen werden ähnlich durchgeführt wie Verbindungen zwischen Audio-Komponenten. Auch hier empfiehlt sich die Verwendung von qualitativ hochwertigen Kabeln, um einwandfreie Bildqualität zu sichern.

### **TV und zusätzliche Geräte**

#### **HINWEISE:**

**•** Um den Ton einer TV-Sendung über die Lautsprecher Ihres HS Systems hören zu können, müssen Sie eine Audio-Verbindung zwischen Fernseher und HS Controller herstellen. Verkabeln Sie die beiden Geräte mit einem SCART-Kabel, müssen Sie hierzu keine zusätzlichen Leitungen verlegen – SCART-Kabel übertragen nämlich sowohl Video- als auch Audio-Signale in beiden Richtungen. Verwenen Sie dagegen HDMI, Component, Composite- oder S-Video-Kabel, müssen Sie die Tonausgänge Ihres Fernsehers mit den Buchsen **TV AUDIO IN @** an der Geräterückseite Ihres HS 500 verbinden. Ist Ihr Fernseher mit einem digitalen Audioausgang ausgestattet, sollten Sie diesen dem analogen Anschluss vorziehen. Verbinden Sie den digitalen Ausgang des Fernsehers mit den Anschlüssen **DIGITAL IN OD** auf der Rückseite des HS Controllers.

## **HDMI-Verkabelung**

Ist Ihr Fernseher/Monitor mit einem HDMI-EIngang ausgestattet, sollten Sie Ihren HS auch per HDMI verkabeln. Nur so stellen Sie sicher, dass Ihre DVDs mit bestmöglicher Bildqualität wiedergegeben werden. Die meisten modernen LC- und Plasma-Displays sowie Videoprojektoren haben einen solchen HDMI-Anschluss. Verbinden Sie den **HDMI** Ausgang<sup>®</sup> auf der Rückseite des HS 500 mit dem HDMI-Eingang Ihres Monitors.

Das HDMI-Kabel überträgt keine Audiosignale – daher müssen Sie zusätzlich ein Audiokabel zum Fernseher verlegen (siehe Hinweis oben).

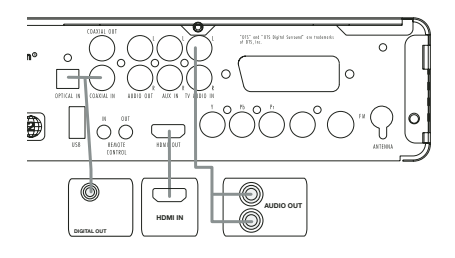

Ist Ihr TV nicht mit einem HDMI-Eingang versehen, sollten Sie die Verkabelung nach einer der folgenden Methoden vornehmen:

#### **TV über SCART anschließen**

Möchten Sie DVDs auf Ihrem Fernseher genießen, müssen Sie den SCART-Anschluss **@** am HS mit der SCART-Buchse am Fernseher verbinden (Kabel gehört zum Lieferumfang). Über das gleiche Kabel gelangen auch die Audiosignale des Fernsehers zum Steuergerät (siehe Hinweis oben).

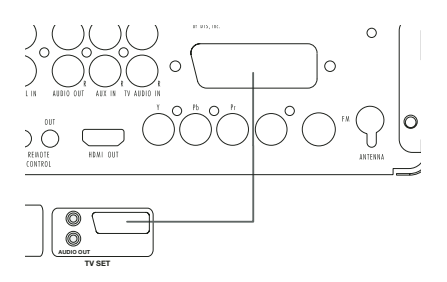

#### **TV über S-Video-Kabel anschließen**

Falls Ihr Fernseher eine S-Video-Eingangsbuchse besitzt, können Sie diese mit dem S-Video-Ausgang - an der Rückseite des Steuergeräts verbinden (Kabel nicht im Lieferumfang enthalten).

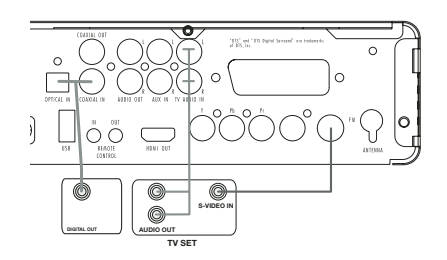

#### **TV über Composite anschließen**

Falls Ihr Fernseher weder einen S-Video-Eingang noch eine SCART-Buchse besitzt, verbinden Sie die Buchse VIDEO am Steuergerät mit dem Video-Eingang an Ihrem Fernseher (das entsprechende Kabel wird nicht mitgeliefert).

#### **Komponenten Video-Anschlüsse**

Ist Ihr Bildwiedergabegerät mit Komponenten-Video-Anschlüssen ausgestattet, können Sie die entsprechenden Ausgänge Ihres HS 500 verwenden, um eine höhere Bildqualität zu erzielen. Beherrscht Ihr Fernseher bzw. Videoprojektor zusätzlich die Wiedergabe ohne Zeilensprung (Progressive Scan), sollten Sie im Video-Setup Ihres DVD den Video-Ausgang von "Interlaced" auf "Progressive" umstellen.

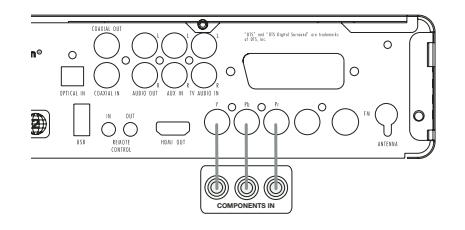

#### **Videorecorder und Satellitenempfänger anschließen**

Die Abbildungen unten zeigen allgemeine Verbindungsmöglichkeiten zum Anschluss zusätzlicher Geräte. Sie sind lediglich als Richtschnur gedacht. Entsprechend den unterschiedlichen Ausstattungen Ihrer Geräte kann die Art ihrer Verbindung durchaus unterschiedlich zu den gezeigten Beispielen ausfallen. Ein Blick in die Bedienungsanleitungen Ihrer Geräte wird Ihnen weiterhelfen.

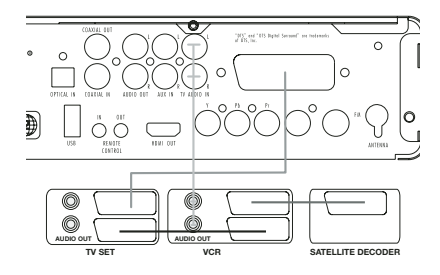

#### **Digitalen Satellitenreceiver/Kabeltuner über koaxiales Digitalkabel anschließen** Möchten Sie das digitale Mehrkanal-Audiosignal oder den entsprechenden Downmix Ihres Satelliten- bzw. Kabelempfängers hören, müssen Sie den koaxialen Digitalausgang am Empfänger mit dem Anschluss **Coaxial Digital In @** am HS Controller verbinden.

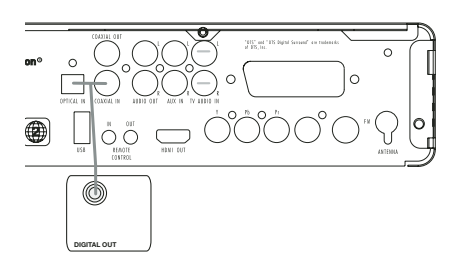

## **Opionale Anschlüsse**

## **AUX-Eingang für externe Tonquellen**

Schließen Sie an den Buchsen AUDIO IN @ eine analoge Stereo-Tonquelle mit Hochpegelausgang an (z.B. einen Satellitenempfänger oder den Phono-Vorverstärker eines Plattenspielers) und nutzen Sie so die Ausstattungsvielfalt Ihrer HS-Anlage optimal aus.

#### **Videorecorder als Tonband verwenden**

Möchten Sie Musikaufnahmen mit Ihrem Stereo-HiFi-Videorecorder aufnehmen und wieder abspielen, müssen Sie die Audio-Ausgangsbuchsen des Recorders mit den Audio-Eingangsbuchsen AUDIO IN  $\bigcirc$  des Steuergeräts verbinden.

#### **AUX-Ausgang für Aufnahmen**

Damit können Sie Aufnahmen mit dem HS-System als Tonquelle auf Ihren HiFi-Videorecorder oder auf ein sonstiges Tonaufnahmegerät wie z.B. Kassettenrecorder, Minidisc, CDR oder andere machen. Die Buchsen "Audio Out" <sup>1</sup> müssen Sie dazu mit den analogen Eingängen "Record" des entsprechenden Geräts verbinden. Sie können diesen Ausgang auch mit jedem beliebigen Eingang Ihres Fernsehers verbinden (siehe

Abbildung), um das Tonsignal des HS über die integrierten TV-Lautsprecher wiederzugeben. Dazu müssen Sie außerdem die Endstufe des Subwoofers abschalten und den Lautstärkeregler des HS Steuergeräts vollständig herunterdrehen. Haben Sie dagegen die Lautsprecher Ihres HS Systems (auch den Subwoofer) aktiviert, sollten Sie die Tonwiedergabe Ihres Fernsehers abstellen.

#### **Digitale Ein- und Ausgänge**

Schließen Sie digitale Abspielgeräte wie CD- oder DVD-Spieler bzw. Wechsler, Spielekonsole, digitaler Satellitenreceiver, HDTV- oder Kabelempfänger oder die kompatible Soundkarte eines Computers an die digitalen Eingänge **Digital In Opt ©** bzw. Digital In Coax **1** an.

Verbinden Sie die Ausgänge Digital Out <sup>1</sup> an der Geräterückseite mit den digitalen Eingängen Ihres CD- oder MiniDisc-Recorders.

#### **Hinweis für den Einsatz eines optischen Audio-Kabels (optional erhältlich):**

■ Führen Sie das optische Kabel vorsichtig in die Buchse ein: Drücken Sie den Stecker durch den eingebauten Schließmechanismus bis der Stecker einrastet.

## **Platzierung der Lautsprecher**

Die korrekte Platzierung der Lautsprecher im Wohnraum ist für den Betrieb als Mehrkanal-Heimkinosystem entscheidend.

Je nachdem welches Bildwiedergabegerät Sie einsetzen sollten Sie den Center-Lautsprecher direkt oberhalb oder unter dem Fernseher bzw. Plasma-Display platzieren. Verwenden Sie einen Videoprojektor, stellen Sie den Center hinter die perforierte Leinwand.

Stellen Sie den linken und rechten Front-Lautsprecher so auf, dass deren Abstand zueinander etwa gleich der Entfernung zwischen Center-Lautsprecher und Ihrer Hörposition ist. Sorgen Sie dafür, dass deren Hochtöner nicht mehr als 60 cm höher oder niedriger liegen als der Hochtöner des Center-Lautsprechers.

Ziehen Sie die beiden Front-Lautsprecher vor den Center-Lautsprecher, könnten Sie den Raumklang in Ihrem Wohnraum unter Umständen verbessern. Sie sollten die Front-Lautsprecher so aufstellen, dass deren Hochtöner auf Ohrhöhe kommen.

Trotz dieser konkreten Hinweise werden Sie feststellen, dass Sie eventuell noch etwas experimentieren müssen, bis Sie die optimale Platzierung für die Front-Lautsprecher finden. Zögern Sie nicht, die einzelnen Lautsprecher etwas im Raum hin- und herzurücken, bis Sie mit der Klangqualität Ihres Systems zufrieden sind.

Können Sie die Surround-Lautsprecher Ihres 5.1-Systems nicht an den seitlichen Wänden aufstellen, können Sie dazu alternativ die rückwärtige Wand verwenden.

Lautsprecher an den beiden seitlichen Wänden auf Höhe und etwas hinter Ihrer Hörposition aufstellen und direkt auf die Hörposition ausrichten.

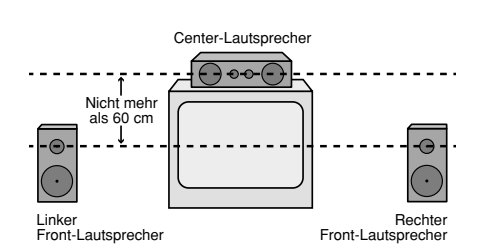

*A) Aufbau des Center- und der Front-Lautsprecher in der Nähe eines Fernsehers oder Rückwandprojektors.*

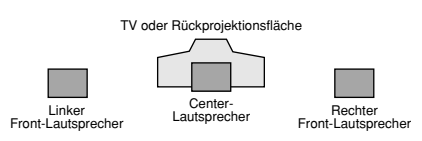

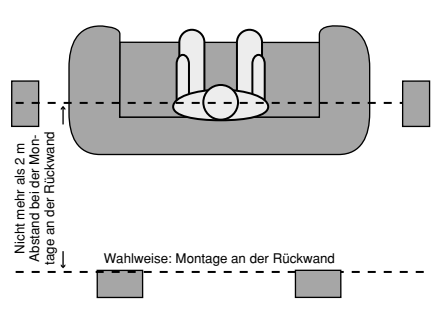

*B) Der Abstand zwischen dem linken und rechten Front-Lautsprecher sollte etwa gleich dem Abstand zwischen Center und der Hörposition sein.*

*Bei einem 5.1-System können Sie die Surround-Lautsprecher auch an die Rückwand montieren.* 

In beiden Betriebsarten muss der Center in der Nähe der Bildfläche (Fernseher, Rückwandprojektor oder Leinwand für den Video-Projektor) aufgestellt werden und die Hörposition direkt anstrahlen. Der Abstand zur Hörposition sollte 2 Meter nicht überschreiten.

Die tiefen Frequenzen eines Subwoofers lassen sich nur schwer orten – insofern können Sie ihn nahezu überall im Wohnraum aufstellen. Seine Wirkung hängt allerdings von der Raumgröße und dem Grundriss Ihres Wohnraums ab. Sie könnten ihn beispielsweise in eine Ecke des Hörraumes, in der Nähe eines der Front-Lautsprecher, aufstellen – sorgen Sie bitte dafür, dass er mindestens 15 cm von jeder Wand entfernt ist, um ungewollte Reflexionen zu vermeiden. Oder Sie stellen ihn dort auf, wo Sie normalerweise sitzen, wenn Sie Musik hören. Suchen Sie sich danach den Punkt im Hörraum aus, an dem Ihr Subwoofer am besten klingt, und stellen Sie ihn dort auf.

## **Gerät ans Stromnetz anschließen**

## **Hinweise**

- Das Gerät benötigt eine Netzversorgung von 230 V Wechselstrom/50 Hz.
- Betreiben Sie das Gerät mit einer anderen Spannung/Netzfrequenz, kann es Schaden nehmen oder nicht richtig funktionieren.
- Schließen Sie zuerst die Lautsprecher und andere Geräte an, bevor Sie die Anlage mit dem Stromnetz verbinden.
- Schließen Sie den aktiven Subwoofer ans Stromnetz an.
- Schließen Sie Ihr Fernsehgerät und sonstige Komponenten ans Stromnetz an.

Haben Sie die Lautsprecher aufgestellt und mit dem System verbunden, müssen Sie als nächstes den HS 500 selbst programmieren.

## **Erste Inbetriebnahme**

Nun sind Sie bereit den HS 500 einzuschalten und können mit der Systemkonfiguration beginnen.

- 1. Stecken Sie das Netzkabel **+** in eine nicht geschaltete Steckdose. Achten Sie bitte darauf, dass die **Betriebsanzeige 2** orange aufleuchtet (der HS 500 ist dann im Stand-by-Modus).
- 2. Entfernen Sie die durchsichtige Schutzfolie vom Infrarotsensor an der Gerätevorderseite. Würden Sie ihn dort belassen, könnten Probleme bei der Fernsteuerung auftreten.
- 3. Legen Sie drei Batterien der Größe AAA in die Fernbedienung ein. Achten Sie dabei bitte auf richtige Polarität – entsprechende Plus- und Minus-Symbole finden Sie auf der Innenseite des Batteriefachs.

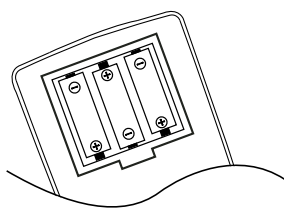

4. Schalten Sie den HS 500 ein, indem Sie auf die Taste **Power On/Off** 2 oder auf eine der Eingangswahltasten **O** der Fernbedienung drücken. Daraufhin leuchtet das Display an der **Gerätevorderseite** auf und die **Betriebanzeige 2** wechselt ihre Farbe auf Blau, um anzuzeigen, dass der HS 500 vollständig betriebsbereit ist.

## **Vorbereitung**

- 1. Schalten Sie das Fernsehgerät ein und wählen Sie den Videoeingang, der mit dem HS 500 Steuergerät verbunden ist.
- 2. Sobald Sie den HS-Systemcontroller einschalten, erscheint auf Ihrem Fernseher eine Willkommensmeldung. Falls das Logo auf dem

Bildschirm nur gestört oder ohne Farbe erscheint, sollten Sie im Untermenü Video Settings die Einstellungen für den Video-Ausgang des HS 500 und die verwendete Verkabelung korrigieren.

- 3. Ist überhaupt kein Bild zu sehen (auch nicht das Harman Kardon Logo), sollten Sie die Einstellungen des Video-Eingangs an Ihrem Fernsehgerät überprüfen (an den meisten Fernsehern lassen sich die SCART-Eingänge über ein entsprechendes Menü konfigurieren). Haben Sie damit keinen Erfolg, sollten Sie zunächst statt SCART ein "Composite"- (gelbe Buchsen) oder S-Video-Kabel verwenden, um erst einmal die Einstellungen im Video Menu vornehmen zu können.
- 4. Drücken Sie die Taste Eject **3<sup>8</sup>**, um die CD-Schublade zu öffnen.
- 5. Legen Sie eine CD oder DVD ein.
- Halten Sie CD-Datenträger stets an der äußeren Kante fest und berühren Sie nicht die Oberflächen. Legen Sie die DVD/CD so ein, dass die bespielte Seite nach oben zeigt.
- Sie können Datenträger mit 8 cm oder 12 cm Durchmesser einlegen.
- 6. Drücken Sie bitte die **Play**-Taste  $\mathbf{F}$  die CD-Schublade wird automatisch geschlossen und die Wiedergabe beginnt.
- Wenn Sie die CD-Schublade schließen, indem Sie auf die Eject-Taste 38 drücken, beginnt die Wiedergabe ebenfalls automatisch.
- Bei den meisten DVDs erscheint ein Disk-Menü auf dem Bildschirm. Wählen Sie mit den Pfeiltasten  $\bf{0}$  auf der Fernbedienung bestimmte Teile aus dem Menü aus und drücken Sie dann **Enter**6.

## **Wiedergabe-Funktionen**

**Titelsprung bzw. Kapitelwechsel** Drücken Sie auf eine der Tasten Skip an der Gerätevorderseite oder **Next/Previous** auf der Fernbedienung, um bei einer CD zum nächsten bzw. vorherigen Titel zu springen. Ist eine DVD eingelegt, können Sie mit diesen Tasten jeweils zum nächsten bzw. vorherigen Titel springen.

## **Schneller Vor- bzw. Rücklauf**

1. Möchten Sie bei laufender CD- bzw. DVD-Wiedergabe nach einer bestimmten Stelle suchen, müssen Sie eine der Tasten **Search**  $\bigoplus$  auf der Fernbedienung betätigen. Ist der schnelle Vor- bzw. Rücklauf einmal aktiviert, lässt er sich durch Drücken der Play-Taste deaktivieren.

Für den schnellen Vor- und Rücklauf stehen Ihnen vier Geschwindigkeiten zur Verfügung. Drücken Sie eine der Search-Tasten wiederholt, wird die Abspielgeschwindigkeit wie folgt erhöht: 2fach, 4fach, 16fach und 100fach – die aktuelle Einstellung wird mit Hilfe von Pfeilsymbolen in der oberen rechten Bildschirmecke angezeigt.

2. Sie können jederzeit auf die **Play**-Taste G drücken, um mit der Wiedergabe normal fortzufahren.

Wird eine DVD im Schnellverfahren durchsucht, wird der Ton ausgeblendet. Dies ist normal, da der Surround-Prozessor die digitalen Signale beim schnellen Vor-/Rücklauf nicht korrekt verarbeiten kann. Beim Abspielen konventioneller Audio-CDs gibt es dieses Problem nicht.

Standbild und Einzelbildwiedergabe (gilt nur für die DVD-Wiedergabe)

- 1. Um das Bild "einzufrieren", drücken Sie während der Wiedergabe einer DVD auf die Pause-Taste **R**.
- 2. Jedes Mal, wenn Sie eine der Step-Tasten EFbetätigen, erfolgt in die gewünschte Richtung ein Wechsel zum nächsten Bild.
- 3. Drücken Sie die **Play**-Taste G, um mit der normalen Wiedergabe fortzufahren.

## **Wiedergabe in Zeitlupe (nur bei DVD)**

- 1. Sie können während der Wiedergabe einer DVD oder aus dem Pause- bzw. Standbildmodus heraus das Bild auch in Zeitlupe vorwärts ode rückwärts abspielen. Wählen Sie dazu mit den **Play**-Taste **BO** auf der Fernbedienung die gewünschte Geschwindigkeit. Bei jedem Tastendruck wird die nächsthöhere Zeitlupengeschwindigkeit ausgewählt – die aktuelle Einstellung wird mit Hilfe von Pfeiltasten in der rechtne oberen Bildschirmecke angezeigt.
- 2. Sie können jederzeit auf die **Play**-Taste G drücken, um mit der Wiedergabe normal fortzufahren.

Bitte beachten Sie, dass während der Wiedergabe einer DVD in Zeitlupe kein Ton zu hören ist. Das liegt daran, dass die Surround-prozessoren das digitale Tonsignal nicht korrekt verarbeiten können. Bei der Wiedergabe konventioneller Audio-CDs gibt es dieses Problem dagegen nicht.

## **HINWEISE:**

- Bestimmte Wiedergabe-Funktionen lassen sich mit vielen DVDs an bestimmten Stellen nicht abrufen – es erscheint dann das Verbotszeichen. Das haben die Produzenten der Disk absichtlich so gemacht; es liegt also kein Fehler des HS Steuergeräts vor.
- Bei der Wiedergabe einer DVD mit 96 kHz/24- Bit-Tonspuren werden Schaltungen verwendet, die normalerweise andere Funktionen ausführen – Zeitlupe rückwärts und Einzelbild-Wiedergabe stehen dann nicht zur Verfügung.
- Je nach Aufbau lassen sich bei bestimmten VCDs die Funktionen Zeitlupe rückwärts und Standbild-Wechsel rückwärts nicht verwenden. Ähnliches gilt möglicherweise auch für schnellen Suchlauf.

Der schnelle Suchlauf (Search) steht während der Wiedergabe von MP3-Dateien nicht zur Verfügung.

## **Aufstellen und anschließen**

### **DivX Movie-Dateien**

Möchten Sie Disks mit DivX-codierten Dateien abspielen, müssen diese folgende Voraussetzungen erfüllen.

- die Bildauflösung der DivX-Datei darf 720x576 (B x H) Bildpunkte nicht überschreiten.
- die Gesamtanzahl der Dateien und Ordner auf der Disk darf 999 nicht überschreiten.
- die Bildwiederholrate darf 29,97 Bilder/Sekunde nicht überschreiten.
- aufgezeichnete Video- und Audiodateien müssen "interleaved" sein.

Das Abspielgerät kann DivX-Dateien mit der Dateikennung ".avi" abspielen.

Untertiteldatein müssen den gleichen Dateinamen haben wie die Filmdatei und dürfen darüberhinaus die Dateinamenerweiterungen ".smi", ".srt", ".sub" (nur Micro DVD-Format)" oder ".ssa" tragen – andere formate werden nicht unterstützt. Schließlich müssen sie im glsichen Unterverzeichnis liegen wie die eigentliche Filmdatei.

## **Eine DivX Movie-Disc abspielen**

Beachten Sie beim Abspielen einer DivX Movie-Disc bitte folgende Hinweise:

- Multisession-DVDs mit Windows Media Audiodateien werden u.U. nicht unterstützt.
- Discs mit offenen Sessions werden nicht unterstützt.
- das DVD-Abspielgerät unterstützt keine PC-Daten.
- dieses DVD-Abspielgerät unterstützt keine nicht finalisierten Disks mit einer abgeschlossenen Session.
- 1. Legen Sie eine Disk ein und schließen Sie die Schublade.
- 2. Normalerweise startet der DVD-Spieler automatisch mit der ersten DivX-Datei. Ansonsten drücken Sie die OSD-Taste auf der Fernbedienung und wählen Sie einen Ordner, indem Sie die Cursortasten Nach Oben/Nach Unten und anschließend **ENTER** drücken. Es wird eine Liste mit Dateien, die sich im Ordner befinden, angezeigt. Befinden Sie sich in einer Dateiliste und möchten Sie zur Ordnerliste zurückkehren, verwenden Sie die Cursortasten Nach Oben/Nach Unten auf der Fernbedienung und drücken Sie **ENTER**.
- 3. Wenn Sie eine bestimmte Datei abspielen möchten, drücken Sie zur Markierung der entsprechenden Datei die Tasten Nach Oben/Nach Unten und dann die Taste **ENTER**.

Beim Abspielen einer DivX-Datei stehen Ihnen verschiedene Abspielfunktionen zur Verfügung, darunter schneller Vor-/Rücklauf, Wiedergabe in Zeitlupe sowie Titelsprung vorwärts/rückwärts.

4. Drücken Sie **STOP**, um den Abspielvorgang zu beenden.

Welche Abspielmöglichkeiten Ihnen zur Verfügung stehen, hängt von der Software-Version des DivX-Encoders, mit dem der Film erstellt wurde.

## **Surround-Modus**

Eines der wichtigsten Leistungsmerkmale des HS 500 ist der integrierte, vielseitige Surround-Decoder. Damit erhalten Sie stets ein beeindruckendes, räumliches Klang-bild – ganz egal ob gerade eine Surround-codierte digitale, eine Matrix-codierte analoge oder eine konventionelle Mono- bzw. Stereo-codierte Quelle abgespielt wird.

Welcher Surround-Modus gerade verwendet wird hängt von ihrem persönlichen Geschmack und vom Typ des Programmmaterials ab. Videofilme, Audio-CDs oder TV-Sendungen beispielsweise, die mit dem Dolby Surround- oder DTS-Logo gekennzeichnet sind, lassen sich im Dolby Pro Logic II Movie (Filme) oder Music (Musik) Modus abspielen.

Den Surround-Modus und das Audio-Format können Sie mit der Fernbedienung einstellen: Drücken Sie mehrmals auf die **AUDIO**-Taste 5, um zwischen den verfügbaren Surround-Modi und den Audio-Formaten der eingelegten DVD-Disk hin- und herzuschalten. Bei jedem Tastendruck erscheint auf dem Bildschirm der gerade eingestellte Surround-Modus bzw. das aktuelle Audio-Format.

Sobald aber eine digitale Quelle ausgewählt wird, stellt das HS Steuergerät automatisch den korrekten Surround-Modus (Dolby Digital oder DTS) ein – und zwar unabhängig davon, welcher Betriebsmodus vorher eingestellt war.

Wie Sie ein DVD-Programm im konventionellen Stereo-Modus mit nur den beiden Front-Lautsprechern und dem Subwoofer (wenn vorhanden und korrekt eingestellt) abspielen, erfahren Sie im Kapitel "Audio-Einstellungen", Abschnitt "DVD Sound Mode".

Damit Sie Ton und Bild optimal vom DVD-Spieler wiedergeben können, müssen Sie ihn zunächst an Ihr System anpassen. Diese Einstellungen sind nur einmal nötig und müssen nur dann modifiziert werden, wenn Sie die Verkabelung ändern oder Geräte in Ihrer Anlage austauschen.

#### **Grundfunktionen im Bildschirm-Menü**

**Systemkonfiguration**

Für die Konfiguration des HS 500 steht Ihnen ein umfassendes, integriertes Bildschirm-Menüsystem zur Verfügung. Um dieses Menüsystem aufzurufen, müssen Sie die OSD-Taste <sup>9</sup>auf der Fernbedienung betätigen. Drücken Sie erneut auf OSD, um das Menüsystem zu deaktivieren. Im Hauptmenü finden Sie die Einträge PLAYER, RADIO, SCART, AUX, DIGITAL und SET-UP. Im PLAYER-Menü werden alle Informationen und Optionen für die gerade eingelegte Disk angezeigt. Im RADIO-Menü finden Sie alle Einstellungen für den Radiound RDS-Betrieb. In den Menüs TV, AUX und DIGITAL können Sie die gewünschten Surround-Einstellungen für die jeweiligen Audio-Eingänge vornehmen. Sobald Sie ein USB-Gerät an den HS500 anschließen erscheinen im USB-Menü alle verfügbaren Informationen und Optionen. Im SET-UP-Menü können Sie alle Audio- und Video-Grundeinstellungen vornehmen – dies müssen Sie normalerweise nur einmal tun.

Je nachdem wie Sie den HS 500 mit Ihrem Fernseher verkabelt haben, steht Ihnen eines der beiden folgenden Bildschirmmenü-Systeme zur Verfügung: Haben Sie ein SCART-, S-Video-, Composite Video- oder Standard-Komponenten-Video-Kabel verwendet, erscheint auf dem Bildschirm ein Symbol-basiertes OSD-Menü (Symbolmodus). Haben Sie dagegen den HS 500 über ein HDMIoder Hogh.Definition-Komponenten-Video-Kabel mit dem Fernseher verbunden, erscheint auf dem Bildschirm ein reines Textmenü (Textmodus). In den folgenden Abschnitten werden wir beide Menütypen abbilden, um die Konfiguration so einfach wie nur möglich für Sie zu gestalten. Viele Menüs enthalten Informationstexte und weitere Untermenüs. Die Untermenüs werden, wie schon erklärt, in Form von Symbolen oder mit einfachen Texten auf der linken Bildschirmseite dargestellt – je nachdem ob das Menü im Symbol- oder im Textmodus wiedergegeben wird. Das gerade aktivierte Untermenü wird mit einem weißen Rahmen um das entsprechende Symbol oder den Texteintrag dargestellt – diese Markierung können Sie mit Hilfe der ( $\blacktriangle \blacktriangledown \blacktriangleright \blacktriangleleft$ )  $\bf{0}$  bewegen. Die jeweilige Funktion/Untermenü aktivieren Sie mit der **ENTER-Taste**<sup>6</sup>Sobald Sie ein Untermenü mit der **ENTER-Taste**6 aufrufen, wechselt die Farbe des entsprechenden Symbols bzw. der Punkt links vom Untermenüeintrag (Textmodus) und wird Dunkelblau. Zugleich erscheinen im Hauptbereich des Bildschirms die Einstellungen und Funktionen des ausgewählten Untermenüs. Obwohl einige Menüs mehrere Untermenüs haben und viele Einstellmöglichkeiten bieten, lassen sie sich alle genau wie hier beschrieben navigieren. Alle Untermenüs lassen sie mit Hilfe der Pfeiltasten  $\bigcirc$  ( $\blacktriangle \blacktriangledown \blacktriangleright \blacktriangle \bigcirc$ ) zuerst markieren und danach mit **ENTER** aufrufen. Möchten Sie eine Einstellung ändern, müssen Sie lediglich den entsprechenden Eintrag auf dem Bildschirm markieren (der Schriftzug wechselt zu

## **Systemkonfiguration**

einem weißen Viereck, eine kurze Erklärung der Funktion erscheint in der oberen Menüzeile am unteren Bildschirmrand und alle verfügbaren Einstell-möglichkeiten werden in der unteren Menüzeile angezeigt). Sobald Sie auf ENTER drücken erscheinen neben der aktuellen Einstellung zwei Pfeile – sie zeigen an, dass Sie diesen Eintrag mithilfe der  $(\blacktriangle \overrightarrow{v})$   $\bigcirc$  verändern können. Haben Sie die gewünschte Änderung vorgenommen, müssen Sie nur noch mit ENTER 6quittieren. Bitte beachten Sie: Wenn Sie mit den Pfeiltasten einen Systemparameter ändern, wandert der Cursor am unteren Bildschirmrand durch die möglichen Einstellungen – zugleich werden alle anderen Menüeinträge auf dem Bildschirm dunkler dargestellt.

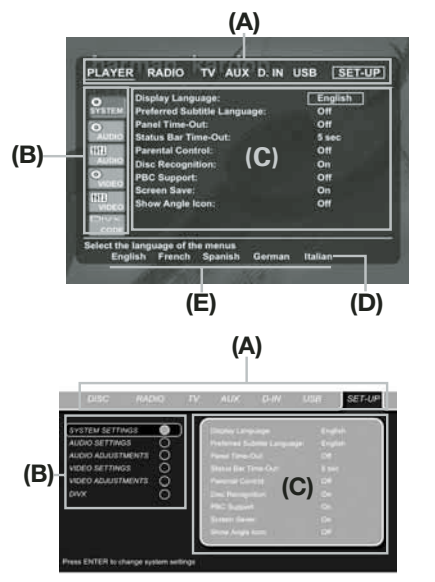

#### **(A)** Hauptmenüzeile

#### **(B)** Untermenüs

**(C)** Aktuelle Einstellungen

**(D)** Obere Menüzeile mit einer kurzen Erklärung zum ausgewählten Konfigurationsparameter

**(E)** Untere Menüzeile mit allen für diesen Konfigurationsparameter möglichen Einstellungen

## **Hauptmenü**

Möchten Sie die Grundeinstellungen überprüfen oder ändern, müssen Sie zuerst das Hauptmenü einschalten. Zu diesem Zeitpunkt müssen Sie noch keine Disk in das Gerät einlegen. Befindet sich Ihr HS im Stop-, Pause oder Play-Modus, können Sie durch Drücken der **OSD**-Taste 8das Hauptmenü (MAIN MENU) aufrufen. Dieses Hauptmenü und alle folgenden Menüs sehen auf Ihrem Fernseher bzw. Videoprojektor möglicherweise etwas anders aus, da die Texte in Deutsch oder einer anderen Sprache (je nachdem welche Einstellung Sie vorgenommen haben) erscheinen. Als werksseitige Grundeinstellung gilt die englische Sprache, daher sind alle hier abgedruckten Illustrationen auch auf Englisch.

Im SET-UP-Menü finden Sie Untermenüs zur Konfiguration der Audio- und Video-Einstellungen Ihres HS 500. Um das SET-UP-Menü zu öffnen, müssen Sie zuerst auf die OSD-Taste <sup>9</sup>Ihrer Fernbedienung drücken – das Bildschirm-Menü erschient auf Ihrem Fernseher. Markieren Sie danach mit Hilfe der Pfeiltasten den Eintrag SET-UP. Bestätigen Sie

Ihre Wahl mit **ENTER**6– die SYSTEM-Einstellungen erscheinen nun auf Ihrem Fernseher:

#### **System-Einstellungen**

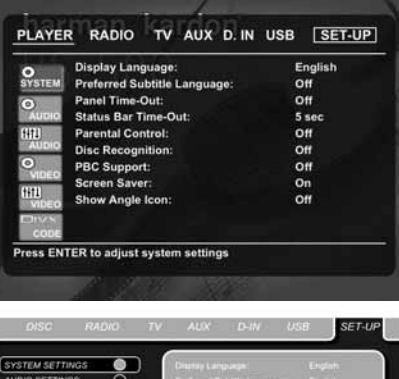

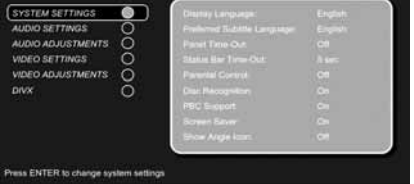

Im Untermenü SYSTEM können Sie folgende Einstellungen beeinflussen – beachten Sie bitte die jeweiligen Erklärungen/Kommentare in der oberen Menüzeile am unteren Bildschirmrand.

#### **Menüsprache (Display Language)**

Hier können Sie die Sprache für die OSD-Menüs einstellen.

#### **Untertitelsprache (Preferred Subtitle Language)**

Hier legen Sie die Untertitelsprache fest. Jedesmal wenn Sie eine Disk abspielen, die mit Untertitel versehen ist, werden automatisch die Untertitel der hier ausgewählten Sprache angezeigt. Sollten Sie Ihre Sprache in dieser Liste nicht finden, wählen Sie bitte OTHER und geben Sie anschließend den passenden vierstelligen Code ein (die entsprechende Liste finden Sie auf Seite 27). Stellen Sie die Untertitelsprache auf OFF, werden keine Untertitel angezeigt.

#### **Display-Abschaltautomatik (Panel Time-Out)**

Hier können Sie festlegen wie lange das Display an der Gerätevorderseite leuchten soll. Ist die hier eingestellte Zeit abgelaufen, schaltet sich das Display automatisch ab.

#### **Statuszeilen-Abschaltautomatik (Status Bar Time-Out)**

Hier können Sie festlegen wie lange die Statuszeile auf dem Bildschirm sichtbar sein soll – nach Ablauf dieser Zeit erlischt die Statuszeile.

#### **Kindersicherung (Parnetal Control)**

Mit dieser Sonderfunktion können Sie das Abspielen bestimmter DVDs (speziell amerikanischer) verhindern, die sich für einen besonderen Personenkreis (z.B. Kinder) nicht eignen. Dieser Schutz lässt sich mit Hilfe des hier festgelegten Passworts deaktivieren. In der Grundeinstellung lautet das Passwort 8888. Haben Sie dieses Passwort eingegeben, können Sie die Kindersicherung deaktivieren oder ein neues Passwort festlegen. Die Kindersicherung des HS 500 berücksichtigt die folgenden fünf auf dem amerikanischen Markt standardisierten Kategorien (MPAA): "G" (General – allgemeines Publikum; Code:1), "PG" (Parental Guidence – unter elterlicher Aufsicht; Code: 3), "PG13" (unter elterlicher Aufsicht und ab 13 Jahre: Code: 5), "R" (Restricted – eingeschränkt geeignet; Code: 6), "NC 17" (ab 17 Jahre; Code: 7). Zusätzlich bietet der HS 500 weitere drei Klassifizierungen – hier eine Übersicht: Code 8: Alle DVDs können abgespielt werden (Voreinstellung). Code 7 bis 2: DVDs für allgemeines Publikum und Kinder können abgespielt werden, dabei gelten die oben aufgeführten Abstufungen inklusive Zwischenschritte. Code 1: DVDs für Kinder lassen sich abspielen; DVDs für Erwachsene/allgemeines Publikum sind dagegen gesperrt. Folgen Sie bitte den Anweisungen auf dem Bildschirm, um ein neues Passwort festzulegen.

#### **Automatische Diskerkennung (Disc Recognition):**

Ist diese Funktion aktiviert, merkt sich der HS-Spieler an welcher Stelle die Wiedergabe der jeweiligen Disk unterbrochen wurde. Legen Sie dieselbe Disk später wieder ein, erscheint im Display die Meldung "Disc Recognized" und Sie können wahlweise dort fortfahren wo Sie die Wiedergabe unterbrochen hatten oder wieder von vorne beginnen. Dieser Speicher merkt sich die Wiedergabe-Einstellungen der letzten 100 Disks.

#### **PBC-Unterstützung (PBC Support)**

Aktiviert die PBC-Unterstützung (PBC = Play Back Control) für VCD Disks.

#### **Bildschirmschoner (Screen Saver):**

Hiermit können Sie den Bildschirmschoner aktivieren, um Ihren Fernseher zu schonen. Haben Sie das HS Steuergerät an einen Plasma-Monitor oder Videoprojektor angeschlossen, sollten Sie den Bildschirmschoner unbedingt aktivieren.

#### **Kamerawinkel-Symbol (Show Angle Icon)**

Hier können Sie festlegen, um ein Kamerawinkel-Symbol auf dem Bildschirm erscheinen soll, wenn auf der eingelegten DVD mehrere Kamerawinkel gespeichert sind.

## **Audio-Einstellungen (AUDIO)**

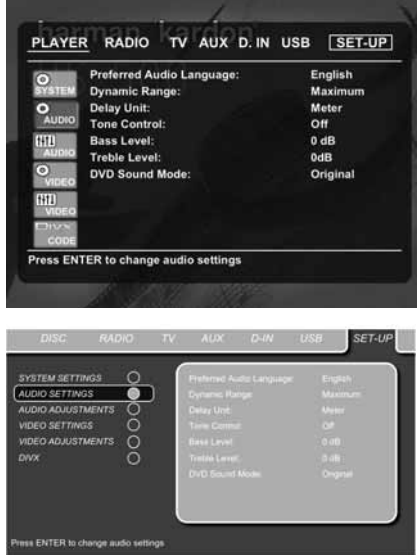

Im Untermenü AUDIO können Sie folgende Einstellungen beeinflussen – beachten Sie bitte die jeweiligen Erklärungen/Kommentare in der oberen Menüzeile am unteren Bildschirmrand.

**Audio-Sprache (Preferred Audio Language)** Viele DVD-Filme bieten Dialoge in mehreren Sprachen oder unterschiedliche Tonformate auf verschiedenen Tonspuren an. Welche Sprache bzw. Tonspur als Grundeinstellung wiedergegeben werden soll, können Sie hier festlegen. Jedesmal wenn Sie eine Disk abspielen, die mit mehreren Tonspuren versehen ist, wird die hier eingestellte Tonspur wiedergegeben. Sollten Sie Ihre Sprache in dieser Liste nicht finden, wählen Sie bitte OTHER und geben Sie anschließend den passenden vierstelligen Code ein (die entsprechende Liste finden Sie auf Seite 27).

**Dynamikbegrenzung (Dynamic Range):** Mit dieser Funktion können Sie bei Dolby Digital-codierten Aufnahmen laute Passagen leiser wiedergeben ohne die Verständlichkeit leiserer Passagen zu beeinträchtigen. Auf diese Weise genießen Sie Ihre Lieblingsmusik bei angenehmer Zimmerlautstärke ohne Ihre Nachbarn zu stören. Dies erreicht der HS 500 durch variable Kompression des Audiosignals. Ihnen stellen drei Einstellmöglichkeiten zur Verfügung:

- MINIMUM: Bei dieser Einstellung wird das Signal nicht verändert. Sie ist optimal geeignet, wenn die Lautstärke keine Rolle spielt.
- MEDIUM: Bei dieser Einstellung wird das Audiosignal nur geringfügig komprimiert, damit laute Passage ein bißchen leiser wiedergegeben werden.
- MAXIMUM: Bei dieser Einstellung wird das Signal stark komprimiert, damit laute Passagen deutlich leiser wiedergegeben werden.

Experimentieren Sie mit den Einstellungen, bis Sie die für Sie richtige finden. Bitte beachten Sie, dass es einige Receiver bzw. Surround-Prozessoren gibt, die ebenfalls mit einer Schaltung zur Dynamikbegrenzung (Night Mode) ausgestattet sind.Verwenden Sie einen solchen Receiver/Prozessor, benötigen Sie Funktion des HS

500 nicht – in diesem Fall sollten Sie die Dynamigbegrenzung beim DVD-Spieler auf MINIMUM stellen.

#### **Entfernungseinheit (Delay Unit)**

Hier können Sie die Einheit für die Messungen der Verzögerungszeiten setzen – zur Auswahl stehen die Einstellungen Feet und Meter.

#### **Klangsteuerung (Tone Control)**

Hier können Sie die Einstellungen für Bass und Höhen aktivieren bzw. deaktivieren. Ändern Sie die Bass- oder Höhen-Einstellung, schaltet der HS diesen Parameter automatisch ein.

#### **Bass-Pegel (Bass Level)**

Hiermit können Sie die Lautstärke der Basswiedergabe beeinflussen.

#### **Höhen-Pegel (Treble Level)**

Hiermit können Sie die Lautstärke der Höhenwiedergabe beeinflussen.

#### **Wiedergabe-Modus (DVD Sound Mode)**

Hier können Sie den Surround-Modus für die Wiedergabe der gerade spielenden Disk einstellen (wie Sie den Surround-Modus einer anderen Quelle einstellen, erfahren Sie im Kapitel "Surround-Modus"). Stellen Sie diesen Parameter auf "Stereo", wandelt der HS Surround-codiertes Material in ein Stereo-Signal um . Stellen Sie diesen Parameter auf "DPLII", wird das Stereo-Signal einer spielenden Disk ins 5.1-Surround-Format konvertiert, wobei die Kanalzuordnung erhalten bleibt (unsere Empfehlung). Bei der Einstellung "Original" werden die Audio-Signale nicht verändert.

#### **Surround-Einstellungen (Audio)**

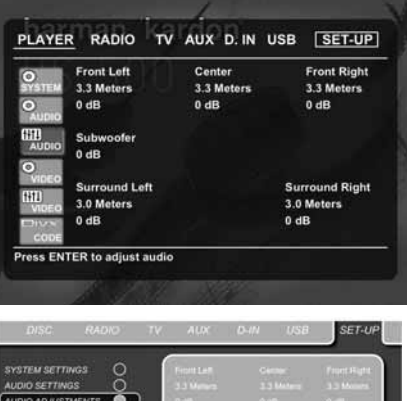

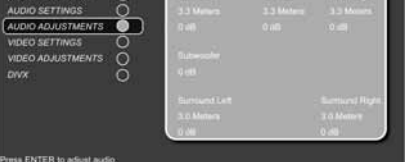

Im "Audio"-Untermenü können Sie die Suround-Verzögerungszeiten und die Lautstärke der einzelnen Lautsprecher einstellen. Folgen Sie den Hinweisen im oberen Bildschirmbereich, um die gewänschten Einstellungen vorzunehmen.

#### **Surround-Verzögerung (Delay)**

In den meisten Hörräumen sind der Abstand von der Hörposition zu den Front- und zu den Surround-Lautsprechern unterschiedlich. Aus diesem Grund sind auch die Laufzeiten der Schallwellen von den jeweiligen Front- und Surround-Lautsprechern zur Hörposition unterschiedlich. Diese Zeitdifferenzen können Sie mit Hilfe der SurroundVerzögerung kompensieren und so Ihr AV-System an Ihren Hörraum optimal anpassen. Messen Sie den Abstand zwischen Hörposition und den einzelnen Lautsprechern. Stellen Sie anschließend den ermittelten Wert für jeden einzelnen Lautsprecher ein – finden Sie keine passende Einstellung, verwenden Sie den nächstmöglichen Wert.

#### **Lautsprecher einpegeln**

Dieser Arbeitsgang ist besonders wichtig für die räumliche Klangwiedergabe einer mehrkanaligen Surround-Anlage.

**HINWEIS:** Der Surround-Betrieb birgt für Zuhörer, die zum ersten Mal einen entsprechenden AV-Receiver betreiben, einige verwirrende Aspekte. Viele erwarten, dass aus allen Lautsprechern gleichmäßig Musik zu hören ist – im Surround-Betrieb aber geben die rückwärtigen Lautsprecher meist nur wenig bis gar keinen Ton von sich. Surround-Lautsprecher geben nämlich nur dann Musik oder Geräusche wieder, wenn beim Abmischen beispielsweise eines Films tatsächlich Geräuscheffekte, Hintergrunddialoge oder Musik auf die hinteren Tonkanäle gegeben werden. Sind die Lautsprecher also korrekt eingepegelt, machen sich die Surround-Lautsprecher nur gelegentlich bemerkbar. Erhöhen Sie also die Lautstärke der hinteren Lautsprecher manuell, zerstören Sie die Klangsimulation eines Konzertsaals oder Theaters in dem die Musik aufgenommen wurde, die Sie gerade abspielen. In der Werkseinstellung beträgt der Pegel für alle Kanäle 0 dB. Müssen Sie die Grundeinstellung ändern, sollten Sie diese mithilfe des integrierten Tongenerators vornehmen.

Sobald der Cursor einen der Kanäle markiert, erklingt das Testsignal aus dem entsprechenden Lautsprecher. Ist dies nicht der Fall, müssen Sie die Verkabelung der Lautsprecher erneut überprüfen – wahrscheinlich haben Sie die Kabel zweier Lautsprecher vertauscht. Sie können den Pegel des jeweiligen Kanals ändern, indem Sie zuerst auf EN-TER drücken und anschließend den gewünschten Wert aus der unteren Menüzeile auswählen. Der Testton erlischt sobald Sie der Cursor kein Lautsprechersymbol mehr markiert.

## **Video-Einstellungen (VIDEO)**

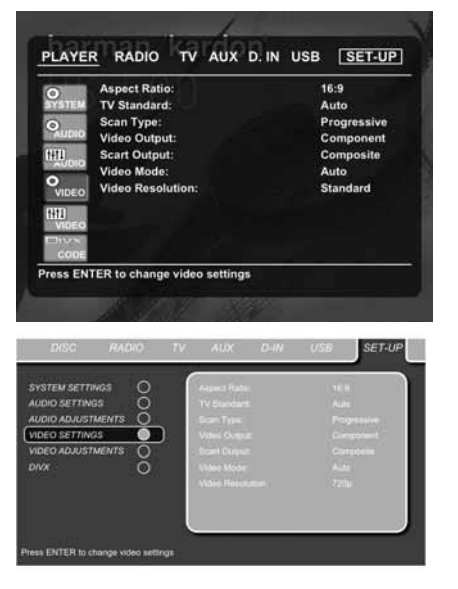

Im Untermenü VIDEO können Sie folgende Einstellungen vornehmen – beachten Sie bitte die jeweiligen Erklärungen/ Kommentare in der oberen Menüzeile am unteren Bildschirmrand.

**Bildformat einstellen (Aspect Ratio):** Hier können Sie den HS 500 an das Bildschirm-Format Ihres Fernsehers anpassen ("4:3" bei konventionellen Geräten und "16:9" bei Breitband-Fernsehern). Verwenden Sie einen konventionellen Fernseher, der sowohl den 4:3- als auch den 16:9-Modus beherrscht, sollten Sie hier lieber 16:9 auswählen.

**TV Standard:** Am HS-Steuergerät können Sie das Videoformat am Ausgang (NTSC oder PAL), selbst einstellen. Verwenden Sie einen Fernseher, der mehrere Standardsunterstützt (z.B. PAL und NTSC), sollten hier auf AUTO stellen, um optimale Bildqualität zu erreichen.

**Bildabtastung (Scan Type):** Hier können Sie festlegen, ob am Komponenten-Video-Ausgang des DVD-Spielers ein Signal mit (Interlaced) oder ohne (Progressive) Zeilensprung ausgegeben wird. Bevor Sie die Videosignal-Ausgabe auf Progressive umstellen, sollten Sie zuerst feststellen, ob der ange-schlossene Fernseher oder Videoprojektor dieses Signal auch verarbeiten kann. Sobald Sie diesen Parameter auf "Progressive" stellen, reicht der HS das Videosignal automatisch an den Komponenten-Ausgang weiter. An allen anderen Videoausgängen (Composite Video über Cinch, SCART oder S-Video) liegt das Videosignal im Interlaced-Format an. Dies können Sie dazu nutzen, um zusätzliche Fernseher oder Monitore zu betreiben.

**Video-Ausgangssignal (Video Output):** Hier können Sie festlegen, ob das Videosignal am Ausgang im SCART- oder Komponenten-Format vorliegt. Für die meisten Fernseher ist das SCART-Format optimal. Das Komponenten-Format benötigen Sie für die meisten LCD- oder Plasma-Monitore bzw. für Videoprojektoren.

**SCART-Ausgangssignal (SCART Output):** Hier können Sie einstellen welches Video-Signalformat an den SCART-Anschluss weitergeleitet wird. Für die meisten Fernseher bietet das RGB-Signal die

**Video-Modus (Video Mode):** Diese Einstellungen beeinflussen ausschließlich die Komponenten-Video-Ausgänge – hier können Sie die Videosignale für die Progressive-Scan-Ausgabe optimieren. In den meisten Fällen dürfte die automatische Einstellung vollkommen ausreichen, da der DVD-Spieler in diesem Modus überprüft, ob die eingelegte DVD ursprünglich auf Film oder auf Video aufgezeichnet wurde. Manche DVDs sind allerdings falsch produziert worden: Passt die Produktionsfirma bei der Digitalisierung des Films nicht auf die korrekte Kennzeichnung (Flag) auf, schleichen sich Fehler ein, die Sie hier ausgleichen können. Ihnen stellen drei Einstellmöglichkeiten zur Verfügung:

- **Auto:** Dies ist die empfohlene Einstellung dabei überprüft der HS System das ankommende Videosignal und justiert das Signal am Ausgang entsprechend.
- **Movie:** Verwenden Sie diese Einstellung, wenn Sie Programmmaterial wiedergeben, das ursprünglich auf Film aufgenommen wurde.
- **Video:** Verwenden Sie diese Betriebsart für Material, das direkt auf Video aufgenommen wurden, z.B. Konzerte oder Sportveranstaltungen.

**Video-Auflösung (Video Resolution):** Hier können Sie die Videoauflösung am Ausgang einstellen. Haben Sie den HS 500 über den Composite-, S-Video- oder den SCART-Anschluss mit dem Fernseher verbunden, sollten Sie diesen Systemparameter auf Standard belassen.

Verwenden Sie dagegen die digitalen HDMI- oder Komponenten Video-Ausgänge, sollten Sie die Auflösung auf 720p (720 Zeilen ohne Zeilensprung – Progressive-Scan) oder 1080i (1080 Zeilen mit Zeilensprung – Interlaced).

Haben Sie sich für eines der beiden Digitalformate (720p oder 1080i) entschieden, werden alle analogen Video-Ausgänge (Composite, S-Video und SCART) automatisch deaktiviert.

Möchten Sie wieder auf die niedrigeren analogen Videoformate umschalten, betätigen Sie bitte die Video Output-Taste <sup>2</sup> auf der Fernbedienung.

Bitte beachten Sie: Senden Sie unverschlüsseltes Video-Programmmaterial über den Komponenten-Video-Ausgang, wird das Signal ins 720p-Format hochgerechnet (Upscaling). Verschlüsseltes Videomaterial kann nicht im 720p-Format wiedergegeben werden. Stattdessen müssen Sie es im Standard-Progressive-Scan-Modus über den Komponenten-Video- oder den HDMI-Anschluss ausgeben.

### **Videosignal justieren (Video Adjustment):**

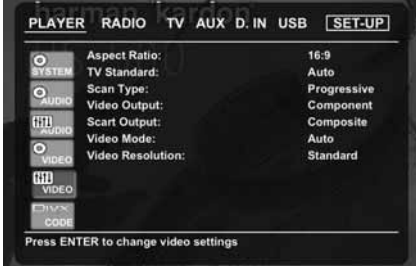

Öffnen Sie dieses Untermenü, wählen Sie den Eintrag **TESTBILD** aus und quittieren Sie mit **ENTER** - daraufhin erscheint das Testbild auf dem angeschlossenen Fernseher bzw. Videoprojektor. Justieren Sie mit Hilfe des Testbildes zuerst Ihren Fernseher (siehe nächste Seite). Danach können Sie die Einstellungen für Farb-wiedergabe, Kontrast, Helligkeit, Farbsättigung und Schwärzungsgrad im DVD-Spieler vornehmen - ist das Einstellmenü inzwischen verschwunden, drücken Sie bitte erneut auf die OSD-Taste. Um einzelne Parameter zu justieren, müssen Sie das jeweilige "+" oder "-Symbol markieren. Drücken Sie danach auf **ENTER**, um den aktuellen Wert zu ändern. Um dieses Menü zu verlassen, markieren Sie bitte den Eintrag **DONE** und bestätigen Sie mit **ENTER**.

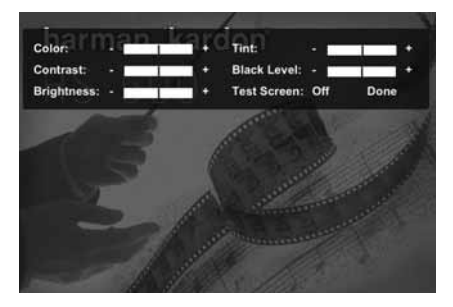

## **DivX Video On Demand**

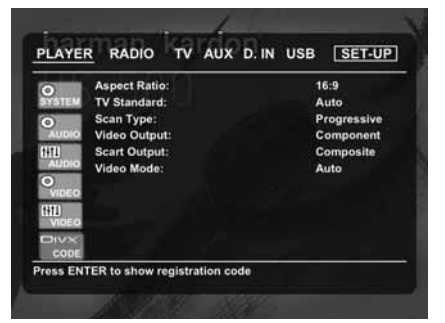

Mit diesem DivX-Code können Sie DivX-codierte Filme von einem DivX Video On Demand Anbieter im Internet legal mieten oder kaufen. Näheres hierzu finden Sie unter: www.divx.com/vod. Folgen Sie bitte den Anweisungen auf dieser Webseite und laden Sie sich den gewünschten Film herunter. Brennen Sie die empfangenen Dateien auf eine CD und legen Sie diese in den DVD-Spieler ein. Beachten Sie bitte, dass alle von DivX VOD heruntergeladenen Videos nur auf diesem Gerät abgespielt werden können.

Ist die DivX-Schaltfläche auf dem Bildschirm markiert, können Sie mit der **ENTER**-Taste das entsprehende Menü aufrufen und Ihren persönlichen DivX VOD-Code abrufen.

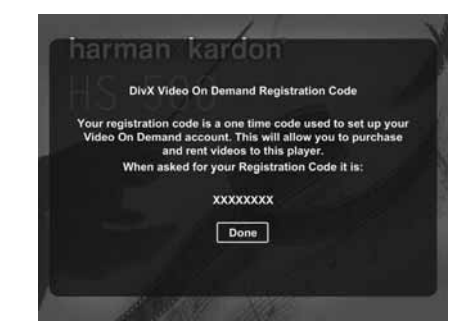

## **Testbild (Test Screen)**

Mit der Grauskala und den Schwarz-Weiß-Feldern unter den Farbbalken lassen sich Helligkeit und Kontrast auf Ihrem Bildschirm optimal einstellen (siehe folgenden Abschnitt "TV-Bild mit Hilfe des Testbilds justieren"). Die senkrechten Farbbalken im Testbild geben Ihnen Auskunft über:

- Die richtige Farbsättigung Ihres Fernsehers. ■ Die richtige Farbwiedergabe jedes Balkens. Jetzt zeigt sich, ob der richtige TV-Standard eingestellt ist. Hier die richtige Abfolge der Farben von links nach rechts: Schwarz, Weiß, Gelb, Cyan (Türkis), Grün, Magenta (Lila), Rot, Blau, Schwarz.
- Die Qualität der Farbübergänge: Je schärfer die Trennung zwischen den Farbbalken, desto besser. So liefert ein S-Video-Signal eine bessere Kantenschärfe als Composite-Video – RGBoder Komponenten-Video (YUV) liefert allerdings die besten Ergebnisse.
- Die Qualität des Farbfilters Ihres Fernsehers bei Anschluss des HS 500 über "Video" (Composite). Die Farbkanten müssen ruhig stehen – ohne vertikal entlanglaufende Punkte (Perlschnur-Effekt). Bei S-Video und RGB gibt es hier meist keine Probleme.

Mit der Grauskala und den Schwarz-Weiß-Feldern unter den Farbbalken lassen sich Helligkeit und Kontrast auf Ihrem Bildschirm optimal einstellen (siehe folgenden Abschnitt "TV-Bild mit Hilfe des Testbilds justieren").

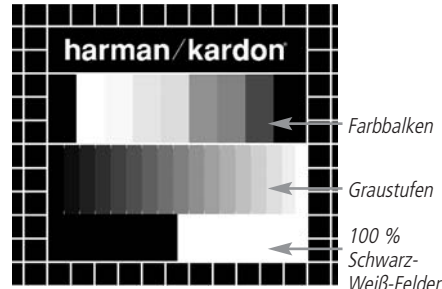

## **TV-Bild mit Hilfe des Testbilds justieren**

Sie können diese Justagen sofort vornehmen, oder aber zu einem späteren Zeitpunkt, wenn Sie alle anderen Einstellungen endgültig abgeschlossen haben.

#### **Helligkeit einstellen**

- 1. Drehen Sie den Farbregler bei Ihrem Fernseher soweit zurück, bis Sie die Farbbalken nur noch in Schwarz-Weiß sehen.
- 2. Drehen Sie den Kontrastregler soweit zurück, bis Sie die einzelnen Balken in der Graustufenskala des Testbilds gerade noch sehen und deutlich unterscheiden können.
- 3. Stellen Sie die Helligkeit so ein, dass die einzelnen Balken in der Graustufenskala erkennbar sind. Der Balken ganz links sollte nicht grau sein, sondern so schwarz wie irgend möglich. Die Balken daneben müssen sich aber deutlich davon abheben. Alle Balken der Graustufenskala sollten von links nach rechts stufenweise und gleichmäßig in der Helligkeit ansteigen und sich klar voneinander unterscheiden. Danach müssen Sie den Kontrast optimieren (siehe unten).

#### **Kontrast einstellen**

- 1. Stellen Sie den Kontrast bei Ihrem Fernseher so ein, dass Sie am rechten unteren Ende des Testbilds ein leuchtend weißes Feld bekommen. Das Feld links daneben sollte tiefschwarz erscheinen. Die optimale Kontrasteinstellung hängt zuerst einmal von Ihrem Geschmack ab, aber auch von den Lichtverhältnissen im Raum.
- 2. Sobald sich die Helligkeit des weißen Feldes mit dem Kontrastregler nicht mehr steigern lässt, oder sobald die Ränder des weißen Harman Kardon Schriftzugs oben im Testbild fransig werden und im schwarzen Hintergrund verschwimmen, ist der Kontrast zu hoch eingestellt – der Schriftzug wird dann unscharf. Nehmen Sie dann den Kontrast zurück, bis diese Störungen verschwinden und das Testbild wieder natürlich wirkt.
- 3. Falls Sie Ihren Fernseher in einem Umfeld mit natürlichem Tageslicht betreiben, stellen Sie den Kontrast bitte so ein, dass ein normales Fernsehbild von den Farben her ähnlich aussieht, wie die Gegenstände in Ihrem Wohnraum. Auf diese Weise strengen Sie Ihre Augen beim Fernsehen nicht an. Sie können den Kontrast zurückdrehen, wenn das Umgebungslicht schwächer wird. Meist nimmt dabei die Bildschärfe deutlich zu, vor allem bei großen Bildröhren.
- 4. Auf der Graustufenskala in der Mitte des Testbilds sollten sich die einzelnen Balken immer noch so klar unterscheiden lassen wie vor der Kontrasteinstellung. Wenn das nicht der Fall ist, regeln Sie die Helligkeit solange nach (und reduzieren Sie notfalls den Kontrast), bis sich alle Balken klar voneinander unterscheiden. Stellen Sie danach die Farben optimal ein (siehe unten).

#### **Farbe einstellen**

- 1. Bisher haben Sie die Helligkeit und den Kontrast optimal eingestellt. Nun müssen Sie sich um die Farbsättigung kümmern. Die Farben sollten ausgeprägt sein und zugleich natürlich wirken. Je nach Fernsehgerät werden bei zuviel Farbe manche Balken im Testbild breiter oder die Farbintensität nimmt einfach nicht mehr zu. Sie müssen dann weniger Farbe einstellen. Anschließend sollten Sie die Farbintensität auch mit einem normalen Fernsehbild testen. Nehmen Sie dazu Sendungen, die Gesichter, Blumen, Früchte und Gemüse oder andere Dinge aus der Natur zeigen, die Ihnen vertraut sind. Mit einem solchen Vergleich lässt sich Farbe optimal einstellen.
- 2. Bietet Ihr Fernseher die Möglichkeit an, die Farbart (Tint) einzustellen (diese Funktion wird von den meisten europäischen TV-Geräten nur bei Wiedergabe von NTSC-Signalen – nicht PAL-Signalen – bereitgestellt), können Sie den großen weißen Balken und die Graustufenskala dazu verwenden, die Wärme des Bildes zu justieren. Die Bildwärme hängt vom persönlichen Geschmack ab – es gibt keine "richtige" oder "falsche" Einstellung.

#### **Bildschärfe einstellen**

Das Bild erscheint schärfer und klarer wenn die Einstellungen für Schärfe und Kantenschärfe nicht auf Maximum stehen. Sollten zwischen den Graustufenbalken im Testbild helle Kanten auftauchen,

können Sie durch Senken der Bildschärfe am Fernseher und der Kantenschärfe am HS 500 diesen Effekt minimieren.

#### **Konvergenz und Kantenschärfe**

Die Liniengitter im Hintergrund des Testbilds können Sie zur Beurteilung der Kantenschärfe und Konvergenz bei Video- und Rückwandprojektoren verwenden. Leider sind die Regler zur Justage dieser Werte bei den meisten Geräten nicht ohne Weiteres für den Kunden erreichbar. Richtig korrigieren lassen sich solche Fehler nur mit viel Erfahrung und Know-how – unerfahrene Benutzer werden die Bildqualität eher verschlechtern. Sollten Sie also mit den verfügbaren Bedienelementen die Bildqualität nicht verbessern können, sollten Sie sich an entsprechend qualifiziertes Personal bzw. an Ihren Fachhändler wenden.

Haben Sie alle Einstellungen vorgenommen, markieren Sie bitte mit den Tasten  $\blacktriangle \blacktriangledown$ den Eintrag DONE. Bestätigen Sie mit **Enter**6 – das SETUP MENU erscheint wieder auf dem Bildschirm. Drücken Sie schließlich auf die **Setup-**Taste  $\bigodot$ , um das Bildschirmmenü zu schließen. Der DVD-Spieler befindet sich jetzt wieder im Normalbetrieb – Sie können nun eine DVD oder CD einlegen und abspielen.

#### **Justage der Bildwiedergabe mithilfe der beigelegten Testdisk**

Legen Sie zuerst die mitgelieferte Disk in den CD/DVD-Schublade an der Gerätevorderseite ein. Der Controller liest die Disk automatisch ein – kurz darauf erscheint auf dem Display ein Bildschirmmenü. Wählen Sie das erforderliche Testbild mithilfe der Tasten  $\blacktriangle \blacktriangledown$  **(D**) aus. Sobald das Testbild auf dem Display erscheint, müssen Sie auf Pause **C**odrücken, um die Disk-Wiedergabe zu unterbrechen, damit Sie in Ruhe die nötigen Einstellungen vornehmen können.

Drücken Sie nun mehrmals auf die Taste **Mode**  $\bullet$  bis die TV-Eingangswahltaste rot aufleuchtet. Damit wechseln Sie die Tastenbelegung der Fernsteuerung, um den Flachbildfernseher zu steuern ohne den Eingang wechseln zu müssen. Drücken Sie auf **Setup**<sup>9</sup> und wählen Sie anschließend mit den Tasten  $\blacktriangle \blacktriangledown \blacktriangleright \blacktriangleleft \textcircled{1}$ eine der Einstellmöglichkeiten. Folgen Sie den zuvor aufgeführten Hinweisen, um die Bildwiedergabe zu justieren. Haben Sie einen der Parameter korrekt eingestellt, drücken Sie bitte auf **Enter**<sup>6</sup>um ins Setup Menü zurückzugelangen. Wählen Sie anschließend mit den Tasten  $\triangle \blacktriangledown \textcircled{f}$  die nächste Einstellmöglichkeit aus.

Haben Sie alle gewünschten Einstellungen für den gerade ausgewählten Videoeingang vorgenommen, können Sie mit der Mode-Taste <sup>D</sup> die Tastenbelegung für den DVD-Spieler laden – die DVD-Eingangswahltaste leuchtet rot auf. Möchten Sie mithilfe der beigelegten Disk weitere Systemparameter kalibrieren, können Sie dies mit der Taste Disc Menu **D**tun – wählen Sie einen anderen Parameter aus und folgen Sie den oben aufgeführten Hinweisen.

Haben Sie alle Einstellungen vorgenommen, drücken Sie bitte mehrmals auf die **Mode**-Taste bis die DVD-Eingangswahltaste rot aufleuchtet – damit laden Sie die Tastenbelegung für den DVD-Receiver und können wieder diesen fernsteuern.

## **Die Status-Menüzeile**

Die Status-Menüzeile bietet vielfältige Wiedergabemöglichkeiten. Drücken Sie während der Wiedergabe einer eingelegten Disk einmal auf die **STATUS**-Taste <sup>2</sup> Ihrer Fernbedienung, um diese Menüzeile aufzurufen. Mithilfe der Pfeiltasten  $\bigcirc$  können Sie zwischen den verfügbaren Optionen in der Menüzeile schalten. Ist die gewünschte Option markiert, drücken Sie auf **ENTER**6, um diese auszuwählen und zu ändern. Drücken Sie anschließend erneut auf **ENTER**<sub>7</sub>, um die Änderungen zu speichern. **Title:** Hier wird die gerade spielende Titelnummer angezeigt.

**Chapter:** Hier wird das gerade spielende Kapitel angezeigt.

**Time:** Zeigt die aktuelle Spielzeit der eingelegten DVD an. Um die Zeitanzeige zu ändern, markieren Sie bitte zuerst mit dem Cursor den Eintrag TIME. Die gerade aktuelle Einstellung erscheint auf dem Bildschirm. Drücken Sie auf **ENTER** und ändern Sie die Einstellung mit der Pfeiltaste.

**Mithilfe der Pfeiltasten können folgende Funktionen aufrufen:** abgelaufene Spielzeit des Titels, Restspielzeit des Titels, abgelaufene Spielzeit des Kapitels und Restspielzeit des Kapitels. Je nachdem welche der oben aufgeführten Angaben Sie auswählen, wird der HS eine grafische Darstellung des aktuellen Spielstands anzeigen.

## **PLAYER-Menü**

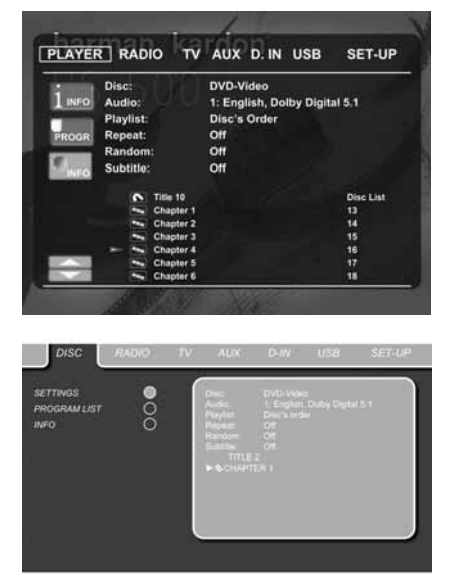

Haben Sie alle gewünschten Einstellungen vorgenommen, können Sie die Vorzüge Ihres HS 500 voll genießen: Sobald Sie eine Disk einlegen, können Sie mithilfe der OSD-Taste das PLAYER-Menü aufrufen. Hier können Sie alle Wiedergabefunktionen beeinflussen und Informationen über die eingelegte Disk abrufen. Sowohl die Menüstuktur als auch die Steuerung bzw. Bedienung des PLAYER-Menüs ähnelt der des SET-UP-Menüs: Auch hier werden die Untermenüs am linken Bildschirmrand dargestellt.

**Disk (Disc):** Hier wird der Disktyp angezeigt. **Audio:** Zeigt die gerade ausgewählte Tonspur an.

Welche Einstellmöglichkeiten Ihnen zur Verfügung stehen, wird in den beiden Menüzeilen am unteren Bildschirmrand angezeigt.

**22** CD/DVD-SPIELER- UND RADIO-MENÜ BEDIENUNGSANLEITUNG – **HS 500**

**Abspielfolge (Playlist):** Hier können Sie angeben, in welcher Reihenfolge die Titel/Kapitel der eingelegten Disk abgespielt werden sollen.

**Wiederholfunktion (Repeat):** Hier können Sie die Wiederholfunktion aktivieren.

## **Wiedergabe in zufälliger Reihenfolge**

**(Random):** Hier können Sie die Wiedergabe in zufälliger Reihenfolge aktivieren.

**Untertitel (Subtitle):** Hier zeigt der HS-Spieler an, welche Untertitel-Spur gerade wiedergegeben wird.

Haben Sie einen der hoch auflösenden Videomodi aktiviert, können Sie mithilfe Miniaturfunktion schnell und einfach die gewünschte Bilddatei finden. Enthält die Liste JPEG-Dateien, die auf einem Computer erstellt wurden und eine Miniatur enthalten, wird diese Miniaturansicht oben rechts auf dem Bildschirm angezeigt.

Im PLAYER-Menü werden das gerade spielende Kapitel, die Tonspur oder das Bild mit einem Pfeil vor der Kapitel- (DVD), der Titel- (CD, MP3, WMA) oder der Bildangabe (JPEG) markiert. Sie können jederzeit aus den hier dargestellten Listen das gewünschte Kapitel, den Titel oder das Bild mit Hilfe der Pfeiltasten  $\bigcirc$  auswählen – drücken Sie bitte anschließend auf **ENTER**6, um die Auswahl zu bestätigen.

Sie können die Informationen im oberen Bildschirmbereich ausblenden lassen, um die vollständige Titelliste der eingelegten Disk auf dem Bildschirm anzu-zeigen: Platzieren Sie dazu den Cursor ins obere INFO (oder i INFO) Untermenü an der linken Bildschirmseite. Disk auf einem Blick zu erhalten – gehen Sie dazu wie folgt vor: Markieren Sie mit Hilfe der Pfeiltasten das INFO-Untermenü am linken Bildschirmrand. Drücken Sie anschließend auf **ENTER** – das Symbol leuchtet nun Hellblau und die aktuelle Titelliste erscheint vollständig auf Ihrem Bildschirm. Auf die gleiche Weise können Sie auch die Diskliste ausblenden, indem Sie das PROGRAM-Untermenü deaktivieren. Spielt der HS 500 gerade eine Disk ab und Sie

drücken auf die **PLAY**-Taste, wird der gerade spielende Titel hervorgehoben angezeig.

#### **Disk-Info**

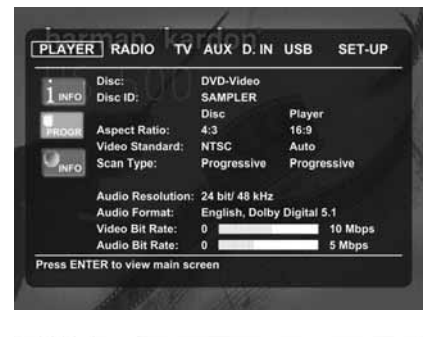

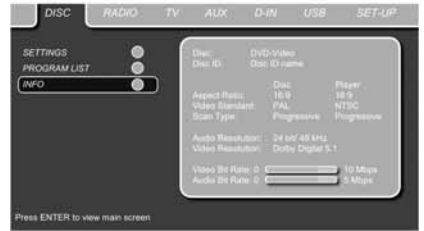

Wird gerade eine DVD oder eine CD mit MP3- Dateien wiedergegeben, können Sie durch Aktivieren des DISC INFO Untermenüs Informationen über den aktuellen Betriebszustand Ihres DVD-Spielers und der eingelegten Disk abfragen. In den ersten beiden Zeilen werden der Disktyp und die Disk-ID angezeigt. Darunter können Sie das Bildformat, den Video-Standard und das Abtastformat der Disk (gilt nur für DVD-Datenträger) mit den Einstellungen Ihres HS-Spielers vergleichen oder erhalten ID3-Infos der gerade spielenden MP3-Dateien. Im unteren Bildschirmbereich finden Sie die aktuelle Auflösung des Audio- und Video-Signals sowie die jeweilige Abtastrate.

#### **Zusammenstellen einer eigenen Abspielfolge**

Sie können im STOP-Modus die Diskliste dazu verwenden, um eine eigene Abspielfolge für die eingelegte DVD-, CD-, MP3-, WMA- oder JPEG-Disk festzulegen. Bewegen Sie dazu die Markierung in die Diskliste (rechter Bildschirmbereich). Erscheint die Diskliste nicht auf dem Bildschirm, können Sie diese durch Betätigen des PROGRAM-Symbols am linken Bildschirmrand aufrufen. Bewegen Sie anschließend den Cursor auf den Eintrag Disc List und aktivieren Sie die Option Clear Program (am unteren Bildschirmrand), um die aktuelle Diskliste zu löschen. Platzieren Sie anschließend den Cursor in die Diskliste und aktivieren Sie CLEAR, um die aktuelle Liste zu löschen. Markieren Sie nun den Titel, den Sie programmieren wollen und bestätigen Sie mit **ENTER ?.** Daraufhin springt die Markie-rung in die zweite Menüzeile am unteren Bildschirmrand. Hier können Sie auswählen, was mit dem uzuvor markierten Titel geschehen soll - Sie können ihn in die Abspielfolge übernehmen, oder die Position angeben, die er in der Abspielreihenfolge einnehmen soll oder Sie können ihn aus der Abspielliste entfernen. Markieren Sie nun den nächsten Titel aus der Liste und fahren Sie fort wie bereits beschrieben, bis Ihre Abspielfolge komplett ist. Markieren Sie nun den Eintrag Playlist im oberen Bildschirmbereich. Haben Sie Ihre Abspielfolge eingegeben, drücken Sie bitte auf PLAY, um unter Playlist den Wiedergabemodus auf Programmed order umzustellen. Drücken Sie anschließend erneut auf PLAY, um die Wiedergabe zu starten.

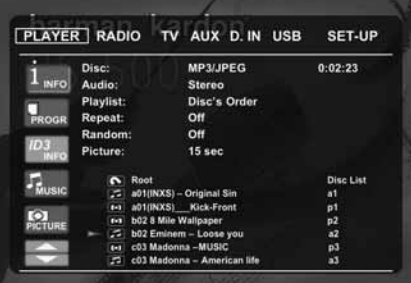

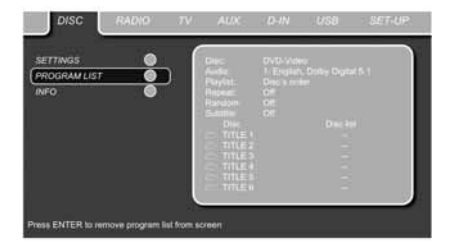

Haben Sie eine Disk eingelegt, die sowohl MP3 als auch JPEG-Dateien enthält, können Sie Ihren HS 500 so einstellen, dass er beide Dateitypen gleichzeitig abspielt und so Ihre Bildserie musikalisch untermalen. Die Pause zwischen den einzelnen Bildern können Sie unter Picture Setting einstellen. Manche DVD-Audio-Disks enthalten sowohl DVD-Audio- als auch DVD-Video-Informationen. Legen Sie solch eine Disk ein, erscheinen links im PLAYER-Menü zwei zusätzlichen Untermenüs: Wählen Sie das DVD-Audio-Symbol aus, wird der DVD-Audio-Teil der Disk wiedergegeben. Aktivieren Sie das DVD-Video-Symbol, wird der DVD-Video-Teil abgespielt.

Sie können außerdem die Wiedergabe von Bild und Ton aufeinander abstimmen: Beginnt ein neuer Musiktitel, zeigt der HS 500 das nächste JPEG-Bild automatisch.

Möchten Sie dagegen nur die MP3- oder nur die JPEG-Dateien wiedergeben, gehen Sie wie folgt vor: Beenden Sie - wenn nötig - die laufende Wiedergabe. Klicken Sie danach die Symbole AUDIO oder PICTURE am linken Bildschirmrand an, um den gewünschen Datentyp auszuwählen.

## **Radio-Menü**

Der HS 500 ist mit einem eingebauten UKW-Radioempfänger ausgestattet. Um nicht jedesmal nach dem gewünschten Sender suchen zu müssen, können Sie Ihre Lieblingssender einprogrammieren und auf Tastendruck wieder aufrufen. Am einfachsten lassen sich bis zu 30 Sender mithilfe des Bildschirmmenüs program-mieren. Gehen Sie dabei wie folgt vor:

- 1. Drücken Sie auf die **Radio-Taste** Fernbedienung, um den DVD Receiver einzuschalten und den Radioempfänger als Quelle auszuwählen. Überprüfen Sie, ob der Netzschalter an der Gerätevorderseite auf ON steht
- 2. Auf dem Bildschirm erscheint das RADIO-Menü (siehe Abbildung unten). Dieses können Sie auch mit den  $\blacktriangle \blacktriangledown \blacktriangle \blacktriangleright \textcircled{f}$  Ihrer Fernbedienung aufrufen: Markieren Sie dazu den Eintrag RADIO und bestätigen Sie mit der **ENTER-Taste**

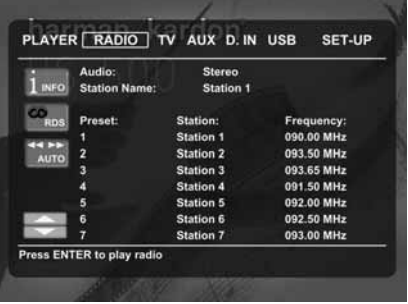

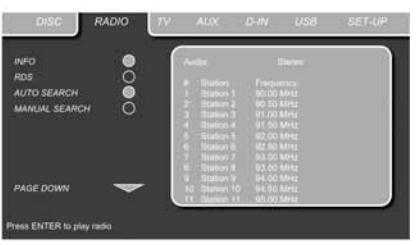

Im RADIO-Menü können Sie den gerade aktuellen Audio-Modus, den Namen des gerade spielenden Senders (vorausgesetzt dieser sendet ein RDS-Signal aus) sowie die Liste der 30 vorprogrammierten Stationen samt ihrer Speicherplatznummer, dem entsprechenden Sendernamen und der jeweiligen Empfangsfrequenz ablesen.

**Hinweis:** Die Radiostationen lassen sich sowohl automatisch als auch manuell programmieren. Wir werden nun zuerst die manuelle Vorgehensweise beschreiben. Der Auto Preset-Modus wird in einem späteren Kapitel dieser Bedienungsanleitung beschrieben.

3. In der Grundeinstellung sind die Funktionen RDS und AUTO aktiviert (die entsprechenden Symbole sind dunkelblau eingefärbt), um die Sendersuche so einfach wie nur möglich zu gestalten. Sind noch keine Sender einprogrammiert, enthält die Sendertabelle beliebige Einträge (Station 1 ... Station 30, siehe Abbildung oben). Bewegen Sie den Cursor in die dritte Spalte der ersten Senderzeile – daraufhin wird die voreingestellte Empfangsfrequenz hervorgehoben und in der oberen Menüzeile am unteren Bildschirmrand erscheint eine kurze Erklärung.

#### **HINWEISE:**

- Die Funktionen RDS und AUTO lassen sich einfach deaktivieren: Bewegen Sie dazu den Cursor auf das entsprechende Symbol am linken Bildschirmrand und drücken Sie auf die **ENTER**-Taste Ihrer Fernbedienung – das Symbol leuchtet nun Hellblau.
- Kümmern Sie sich nicht um die Reihenfolge der Radiosender in der Senderliste – darum können Sie sich später kümmern, wenn alle gewünschten Sender ersteinmal gespeichert sind (siehe dazu nächsten Abschitt).
- 4. Suchen Sie mithilfe der Tasten **(B)@ <4** / > nach einem empfangswürdigen UKW-Sender. Wird ein solcher Sender gefunden, unterbricht der HS 500 die Suche automatisch. Überträgt der Sender RDS-Informationen, erscheint auf dem Display der entsprechende Sendername. Der eingestellte Sender wird automatisch auf den zuvor gewählten Programmplatz gespeichert.

Kennen Sie die Sendefrequenz einer Radiostation, können Sie diese auch direkt eingeben: Bewegen Sie dazu den Cursor ans Ende der Stationszeile und geben Sie die Frequenz mithilfe der Zahlentasten ihrer Fernbedienung ein. Drücken Sie zweimal auf **ENTER**<sub>7</sub>, um den Sender zu speichern.

5. Bewegen Sie den Cursor in die nächste Senderzeile. Befolgen Sie die Anweisungen in den Schritten 3 und 4 sowie in den Hinweisen der oberen Menüzeile, um weitere Radiosender zu speichern.

#### **Ändern der Sender-Reihenfolge**

Haben Sie alle gewünschten Station einprogrammiert, können Sie deren Reihenfolge in der Senderliste ändern und damit Ihre Favoriten ganz nach oben stellen. Gehen Sie dazu wie folgt vor:

- 1. Bewegen Sie den Cursor an den Zeilenanfang jener Station, die Sie verschie-ben wollen.
- 2. Drücken Sie auf **ENTER**6, um diese Zeile zu markieren – der Cursor spring in die untere Menüzeile.
- 3. Wählen Sie nun mithilfe der Pfeiltasten  $\blacktriangle \blacktriangledown \blacktriangle \blacktriangleright \textcircled{\tiny{\textcircled{\tiny{1}}}}$  die gewünschte Stationsnummer – quittieren Sie mit **ENTER**6. Der Cursor spring wieder zurück in die Senderliste.
- 4. Wiederholen Sie die Anweisungen in den Schritten 2 und 3, bis alle Stationen in der gewünschten Reihenfolge vorliegen.

#### **Vorprogrammmierte Sender abrufen**

Sind alle Sender in der gewünschten Reihenfolge einprogrammiert, lassen sie sich jederzeit mithilfe der Zahlentasten Ihrer Fernbedienung abrufen. Ist die RDS-Funktion aktiv, erscheint auf dem Display an der Geätevorderseite sogar der Stationsname. Drücken Sie eine der Tasten **Previous/Next** <sup>I</sup>/<sup>J</sup> EF, um jeweils den nächsten oder vorherigen vorprogrammierten Sender abzurufen. Die vorprogrammierten Sender können Sie aber

auch im Radio-Menü aktivieren: Markieren Sie dazu den gewünschten Sendereintrag in der Liste und drücken Sie auf **ENTER**<sub>2</sub>. Ein Pfeil am Zeilenanfang zeigt, welche Station gerade ausgewählt ist. Sie können jederzeit den Cursor im Menü bewegen, ohne dabei den gerade spielenden Radiosender zu wechseln. Drücken Sie aber auf eine der Tasten Previous/Next I<</>
<a>
<a>
<a>
<a>
<a>
<a>
<a>
Let Mext<br/>  $\blacktriangleright$ EF, schaltet der HS 500 auf den jeweils nächsten oder vorherigen vorprogrammierten Sender. Ein Beispiel: Während der Cursor den vorprogrammierten Sender Nummer 11 markiert, können Sie mit der Taste Next I<4/DEI vom gerade spielenden Sender (Programmplatz 3) auf Programmplatz 4 umschalten. Betätigen Sie die **PLAY**-Taste, springt der Cursor auf die gerade spielende Station zurück – und zwar unabhängig davon, wo er vorher platziert war oder welches Menü auf dem Bildschirm angezeigt wird.

#### **Vorprogrammierte Sender löschen**

Möchten Sie einen vorprogrammierten Sender aus der Liste entfernen, gehen Sie bitte wie folgt vor:

- 1. Platzieren Sie den Cursor an den Zeilenanfang jener Station, die Sie entfernen möchten.
- 2. Drücken Sie auf **ENTER**6, um diesen Eintrag zu markieren – der Cursor springt in die untere Menüzeile.
- 3. Wählen Sie bitte den Eintrag REMOVE und bestätigen Sie mit **ENTER**6– der Cursor springt anschließend wieder zurück in die Senderliste.
- 4. Wiederholen Sie die Anweisungen in den Schritten 1 bis 3, um weitere Einträge aus der Liste der vorprogrammierten Sender zu entfernen.

**DEUTSCH**

#### **Automatische Senderprogrammierung**

Wenn Sie den Cursor auf das "#"-Symbol oberhalb der Programmplätze platzieren, können Sie die Auto Preset-Funktion aktivieren, die aktuelle Stationsliste löschen und durch die Werkseinstellungen ersetzen.

Aktivieren Sie die Auto Preset-Funktion, durchsucht der integrierte Empfänger den kompletten UKW-Frequenzbereich nach empfangswürdigen Stationen. Die aktuelle Frequenz während des Suchlaufs wird unten links auf dem Bildschirm angezeigt. In der Senderliste erscheint jeweils in der ersten Spalte die Programmplatznummer, in der zweiten Spalte der RDS-Sendername (vorausgesetzt der Sender überträgt RDS-Informationen) und in der dritten Spalte die entsprechende Empfangsfequenz. Hat der Tuner das komplette Frequenzband abgesucht oder sind alle Programmeplätze (30 Stück) mit Sendern belegt, beendet der HS die Sendersuche automatisch und stellt den Sender des ersten Programmplatzes ein. Sie können jederzeit die Sendersuche mit der **STOP**-Taste  $\bigcirc$  unterbrechen. Die Reihenfolge der Stationen in der Senderliste lässt sich nachträglich ändern – folgen Sie dazu den Anweisungen im Kapitel "Ändern der Sender-Reihenfolge" auf Seite 19.

## **RDS Senderinformationen**

In der Grundeinstellung ist die RDS-Funktion aktiv – dabei leuchtet das RDS-Symbol links am Bildschirmrand dukelblau. Ist ein UKW-Sender ausgewählt, der RDS-Daten (Radio Data System) sendet, erscheint der entsprechende Sendername sowohl im Display an der Gerätevorderseite, als auch im Bildschirmmenü unter Station Name. Wird der eingestellte Sender in die Favoritenliste übernommen, wird auch der Sendername in der Spalte Station entsprechend angpasst.

Haben Sie die RDS-Funktion deaktiviert (das Symbol leuchtet hellblau), wird nur der Sendername der gerade spielenden Station in der Zeile Station Name angezeigt. Die Sendernamen in der Liste der vorprogrammierten Sender wird dagegen nicht aktualisiert.

Haben Sie die RDS-Funktion (am linken Bildschirmrand) deaktiviert (leuchtet Hellblau), wird lediglich die Empfangsfrequenz des gerade spielenden Senders im Bildschirmmenü und auf dem Display an der Gerätevorderseite angezeigt. Zugleich verschwindet die Zeile "Station Name" aus dem oberen Menübereich – die Stationsnamen in der Senderliste bleiben Ihnen dagegen erhalten. Drücken Sie auf die **STATUS-**Taste **D**um zwischen der Frequenzanzeige und dem Namen der empfangenen RDS-Station hin- und herzuschalten. Zugleich wird die RDS-Anzeige im OSD-Menü ein- und wieder ausgeschaltet.

## **Surround-Modus für die Radio-Wiedergabe**

Der HS 500 bietet bei der Wiedergabe von Radiosendern nicht nur Stereo, sondern auch drei Surround-Modi: Dolby Pro Logic II Emulated, Dolby Pro Logic II Movie und Dolby Pro logic Music. Die aktuelle Einstellung wird in der Zeile Audio angezeigt. Möchten Sie einen anderen Wiedergabe-Modus wählen, gehen Sie bitte wie folgt vor:

- 1. Markieren Sie mit dem Cursor den Eintrag AUDIO im oberen Bereich des Bildschirmmenüs – die aktuelle Einstellung wird dabei hervorgehoben. Drücken Sie auf **ENTER**6, erscheinen am unteren Bildschirmrand alle verfügbaren Surround-Modi.
- 2. Wählen Sie nun mithilfe der Tasten  $\blacktriangleleft \blacktriangleright$  den gewünschten Surround-Modus.
- 3. Quittieren Sie die neue Einstellung mit der **ENTER-Taste**  $\bigcirc$  **– sie gilt ab sofort für alle** vorprogrammierten Sender.

Hinweis: Wie bei allen anderen Quellen, können Sie auch im Radio-Betrieb den gewählten Surround-Modus jederzeit ändern: Drücken Sie dazu mehrmals auf die **AUDIO**-Taste **6** der Fernbedienung, bis im Bildschirmmenü der gewünschte Betriebsmodus angezeigt wird.

# **TV-Menü**

Da SCART-Kabel sowohl Video- als auch Audio-Signale übertragen, können Sie die Verbindung zwischen HS 500 und Ihrem Fernseher auch dafür verwenden, die Audio-Signale Ihres Fernsehers an den DSVC weiterzuleiten. Auf diese Weise lässt sich der Ton einer konventionellen TV-Sendungen über die HS-Anlage wiedergeben.

**HINWEIS:** Bitte stellen Sie sicher, dass beim hier verwendeten Kabel alle Kontakte geschaltet sind – damit werden Signale in beide Richtungen transportiert. Ist dies nicht der Fall, werden wahrscheinlich nur die Videosignale vom DVD Receiver an den Fernseher weitergegeben.

- 1. Überprüfen Sie, ob der Netzschalter an der Gerätevorderseite auf ON steht und die Betriebsanzeige blau leuchtet (Stand-by-Betrieb). Sorgen Sie dafür, dass der Fernseher vollständig eingeschaltet und der korrekte Eingang ausgewählt ist, damit Sie die Bildschirmmenüs des HS 500 lesen können. Betätigen Sie die **TV-Taste**<sup>1</sup>auf der Fernbedienung, um den DVD-Receiver einzuschalten und den TV-Eingang auszuwählen.
- 2. Zugleich erscheint das TV-Menü auf dem Bildschirm (siehe Abbildung unten). Dieses können Sie auch mit den Pfeiltasten  $\bigoplus$  Ihrer Fernbedienung aufrufen: Markieren Sie dazu den Eintrag TV und bestätigen Sie mit der **ENTER-Taste**

Ist der HS 500 bereits im Stand-by-Modus, können Sie ihn durch Drücken auf die TV-Taste direkt einschalten und dabei den TV-Eingang aktivieren.

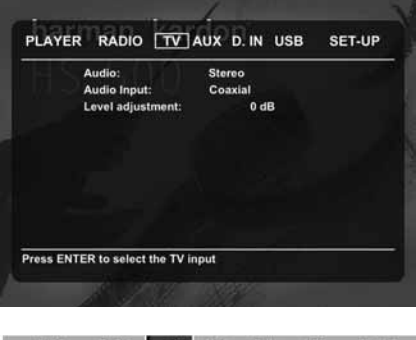

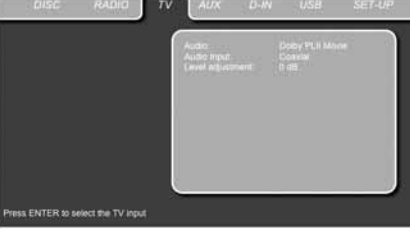

Das TV-Menü bietet folgende Einstellmöglichkeiten (in der oberen Menüzeile erscheinen hilfreiche Eklärungen zu den aktuell markierten und aufgerufenen Funktionen):

**Audio:** Hier können Sie den Surround-Modus für die Wiedergabe einer am SCART-Eingang angeschlossenen Video-Quelle einstellen.

**Level adjustment:** Hier können Sie die Empfindlichkeit des TV-Eingangs regeln, damit der Fernseher gleich laut klingt wie beispielsweise der interne DVD-Spieler.

## **AUX-Menü**

Neben den bereits erwähnten, internen Ton- und Bildquellen, bietet Ihnen der HS 500 einen zusätzlichen Anschluss für eine analoge Programmquelle. Dieses externe Gerät können Sie an die mit AUDIO IN @ beschrifteten Buchsen an der Geräterückseite anschließen. Um das zusätzliche, externe Gerät auszuwählen, gehen Sie bitte wie folgt vor:

- 1. Überprüfen Sie, ob der Netzschalter an der Gerätevorderseite auf ON steht und die Betriebsanzeige blau leuchtet (Stand-by-Betrieb). Betätigen Sie die AUX-Taste **D** auf der Fernbedienung, um den DVD-Receiver einzuschalten und den AUX-Eingang auszuwählen.
- 2. Gleichzitig erscheint auf dem Bildschirm das AUX-Menü (siehe Abbildung unten). Sie können aber auch das AUX-Menü mit den Pfeiltasten 9der Fernbedienung zuerst markieren und danach mit der **ENTER**-Taste **6** aufrufen.

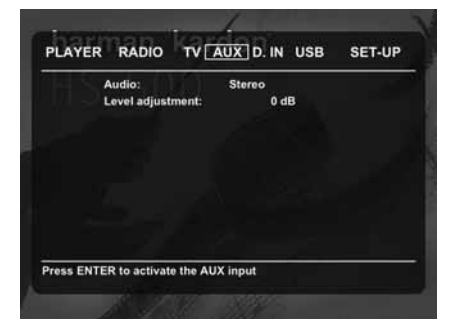

Im AUX-Menü finden Sie folgende Einstellmöglichkeiten (in der oberen Menüzeile erscheinen hilfreiche Erklärungen zu den aktuell markierten Funktionen):

**Audio:** Hier können Sie den Surround-Modus für die Wiedergabe einer am AUDIO IN-Eingang angeschlossenen Quelle einstellen.

**Level adjustment:** Hier können Sie die Empfindlichkeit des AUX-Eingangs regeln, damit der Fernseher gleich laut klingt wie beispielsweise der interne DVD-Spieler.

## **DIGITAL IN-Menü**

Neben den bereits erwähnten, internen Ton- und Bildquellen, bietet Ihnen der HS 500 einen koaxialen und einen optischen digitalen Anschluss. Hier können Sie beispielsweise einen digitalen Satelliten-Empfänger betreiben. Um das zusätzliche, externe Gerät auszuwählen, gehen Sie bitte wie folgt vor:

- 1. Überprüfen Sie, ob der Netzschalter an der Gerätevorderseite auf ON steht und die Betriebsanzeige blau leuchtet (Stand-by-Betrieb). Betätigen Sie die **D-IN**-Taste <sup>1</sup>auf der Fernbedienung, um den DVD-Receiver einzuschalten und den digitalen Eingang auszuwählen.
- 2. Zugleich erscheint auf dem Bildschirm das D. IN-Menü (siehe Abbildung unten). Sie können das D. IN-Menü aber auch mit den Pfeiltasten 9der Fernbedienung zuerst markieren und danach mit **ENTER**<sup>4</sup> aufrufen.

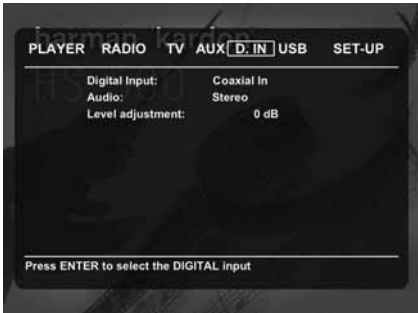

Im DIGITAL IN-Menü finden Sie folgende Einstellmöglichkeiten (in der oberen Menüzeile erscheinen hilfreiche Erklärungen zu den aktuell markierten Funktionen):

**Digital Input:** Hier können Sie zwischen dem koaxialen oder optischen Eingang hin- und herschalten.

**Audio:** Hier können Sie den Surround-Modus für die Wiedergabe einer am DIGITAL IN-Eingang angeschlossenen Quelle einstellen.

**Level adjustment:** Hier können Sie die Empfindlichkeit des DIGITAL IN-Eingangs regeln, damit der Fernseher gleich laut klingt wie beispielsweise der interne DVD-Spieler.

#### **Übersicht:** Surround-Modi

**Dolby Digital:** Dieser Surround-Modus steht nur für die Wiedergabe digitaler, Dolby Digitalcodierter Quellen zur Verfügung und bietet fünf separate Tonkanäle (zwei Front-, einen Center und zwei Surround-Kanäle) sowie ein zusätzliches Signal für Basseffekte (LFE).

**DTS:** Dieser Surround-Modus steht nur für die Wiedergabe digitaler, DTS-codierter Quellen zur verfügung und bietet – wie Dolby Digital auch – fünf separate Tonkanäle sowie ein zusätzliches Signal für den Subwoofer (LFE).

Beide bisher beschriebenen Verfahren werden auf entsprechend gekennzeichneten DVD- und DVD-Audio-Disks oder speziellen Laserdisks verwendet.

**Dolby Pro Logic II:** Dolby Pro Logic II ist die neueste Version der bahnbrechenden Surround-Technologie von Dolby Laboratories. Es decodiert diskrete Kanäle mit vollem Frequenzumfang für vorne links und rechts, einen Center sowie Surround links und rechts aus entweder Matrix-Surround-codierten Programmen oder herkömmlichen Stereo-Tonquellen, die man an einen analogen oder – bei PCM Stereo- bzw. Dolby Digital 2.0-Quellen – digitalen Eingang anschließt. Der Modus Pro Logix II Movie ist für Kino-Soundtracks optimiert, die im Matrix-Surround-Verfahren aufgenommen wurden. Den Pro Logic II Music sollte man für Musik verwenden, die im Matrix-Surround-Verfahren aufgenommen wurden, oder auch für ganz normale Stereo-Aufnahmen.

## **USB-Menü**

#### **USB-MENÜ**

Der HS 500 gehört zu den ersten Systemen, die USB-Geräte direkt auslesen und darauf gespeicherte, kompatible Dateien wiedergeben können. Hierzu stehen zwei USB On-The-Go-Anschlüsse zur Verfügung: einer an der rechten Gehäuseseite und eine auf der Rückseite.

Stecken Sie Ihren MP3-Player, USB Memory Stick oder Ihre USB-Festplatte in einen der beiden **USB-Eingänge 4. T**. Möchten Sie mehr als zwei Geräte gleichzeitig verwenden, müssen Sie einen USB-Hub mit eigener Stromversorgung dazwischenschalten. An diese Gerät können Sie bis zu 16 portable USB-Geräte betreiben.

- 1. Drücken Sie auf die Taste USB 1 oder USB 2 0auf der Fernbedienung, um den DVD-Receiver einzuschalten. Stellen Sie außerdem bitte sicher, dass Ihr Fernseher mit dem HS 500 verbunden und eingeschaltet ist.
- 2.Auf dem Fernseher erscheint das Bild unten hier können Sie anklicken welche Dateitypen des externen Speichermediums aufgelistet werden sollen. Selbstverständlich können Sie mehrere Dateitypen gleichzeitig anzeigen lassen (z.B. MP3 und JPEG).

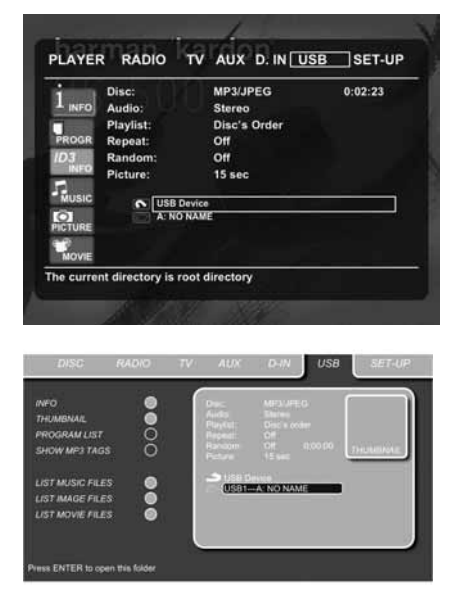

3. Aktivieren bzw. deaktivieren Sie mit der ENTER-Taste die gewünschten Dateitypen im unteren linken Bildschirmbereich

Haben Sie mehrere USB-Geräte angeschlossen, werden Sie der Reihe nach in diesem USB-Menü aufgelistet. Um sie voneinander zu unterscheiden, werden sie automatisch durchnummeriert. Ist eine Festplatte mit mehreren Partitionen versehen, werden diese durch Buchstaben gekennzeichnet (z.B. 1a, 1b, 1c usw.).

Im USB-Menü stehen folgende Einstellmöglichkeiten zur Verfügung – entsprechende Kommentare finden Sie in der zweitletzten Bildschirmzeile am unteren Bildschirmrand:

**Disk (Disc):** In dieser Zeile können Sie den Disktyp ablesen.

**Audio:** Zeigt die gerade ausgewählte Tonspur an. Welche Einstellmöglichkeiten Ihnen zur Verfügung stehen, wird in den beiden Kommentarzeilen am unteren Bildschirmrand angezeigt.

**Abspielfolge (Playlist):** Hier können Sie angeben, in welcher Reihenfolge die Dateien der eingelegten Disk abgespielt werden sollen.

**Wiederholfunktion (Repeat):** Hier können Sie die Wiederholfunktion aktivieren. Zur Verfügung stehen die Modi Repeat 1 (aktuelle Datei wiederholen) und Repeat Folder (Ordner wiederholt abspielen).

**Wiedergabe in zufälliger Reihenfolge (Random):** Hier können Sie die Wiedergabe in zufälliger Reihenfolge aktivieren.

**Bildstandzeit (Picture):** Hier können Sie angeben wie lange ein Bild angezeigt wird bevor das nächste geladen wird.

Im USB-Menü werden der gerade spielende Titel bzw. das aktuelle Bild mit einem Pfeil vor dem Titel- (MP3, WMA) oder dem Bildnamen (JPEG) markiert. Selbstverständlich können Sie auch einzelne Titel oder Bilder mithilfe der Pfeiltasten markieren und durch Drücken der **ENTER-Taste**<sup>9</sup> gezielt abspielen.

Sie können die Informationen im oberen Bildschirmbereich ausblenden lassen, um die vollständige Titelliste der eingelegten Disk auf einem Blick zu erhalten – gehen Sie dazu wie folgt vor: Markieren Sie mit Hilfe der Pfeiltasten das INFO-bzw. i INFO-Untermenü am linken Bildschirmrand. Drücken Sie anschließend auf **ENTER** • das Symbol leuchtet nun Hellblau und die aktuelle Titelliste erscheint vollständig auf Ihrem Bildschirm. Auf die gleiche Weise können Sie auch die Diskliste ausblenden, indem Sie das PROGRAM-Untermenü deaktivieren.

Wird gerade ein Titel abgespielt und Sie drücken auf die PLAY-Taste der Fernbedienung, wird der gerade spielende Titel auf dem Bildschirm hervorgehoben.

Haben Sie eine Festplatten angeschlossen, die sowohl Musik- (MP3, WMA) als auch JPEG-Dateien enthält, können Sie diese auch gleichzeitig abspielen und so Ihre Bildserie musikalisch untermalen. Die Anzeigedauer der einzelnen Bilder können Sie über den Parameter "Picture" einstellen.

Oder Sie konfigurieren den HS 500 so, dass er entweder MP3- bzw. WMA-Audiodateien oder die JPEG-Videodateien abspielt. Gehen Sie dazu wie folgt vor: Sollte der HS 500 eine Disk abspielen, beenden Sie die Wiedergabe mit STOP. Aktivieren bzw. deaktivieren Sie danach die Symbole MUSIC, PICTURE oder MOVIE an der linken Bildschirmseite.

#### **HINWEISE:**

- Der HS500 kann folgende Dateitypen auf einem Memorystick nicht abspielen: SVCD/VCD, MPEG1 (Video), MPEG2 (Video) sowie Audio-CD-Titel (CDDA).
- Sie können eine mit FAT32 vorformatierte Festplatte an die USB-Schnittstelle anschließen. Ist die externe Festplatte mit einem anderen Dateisystem (z.B. NTFS) formatiert, müssen Sie diese erneut formatieren. Bitte beachten Sie: Die FORMAT-Funktion von Windows XP kann maximal 32 GByte große FAT32-Partitionen erstellen. Möchten Sie eine größere Festplatte verwenden, benötigen Sie spezielle Tools (z.B. Norton Partition Magic oder Acronis Partition Expert). Sollten Sie noch Fragen haben, wenden Sie sich bitte an Ihren Computer-Fachhändler.
- Wir empfehlen Ihnen Ordner anzulegen und die einzelnen Dateien nach Dateityp (Musik, Video, Bilder usw.) zu sortieren. Nur so behalten Sie die Übersicht und können schnell und einfach die gewünschte Datei aufrufen.

## **Infrarot-Kommandos "lernen"**

The HS 500 remote is able to "learn" codes from other remote controls that might be part of your system setup, like the one from your TV. To learn or transfer codes from an IR remote to the AVR's remote, follow these steps:

1. Legen Sie die beiden Fernbedienungen (die vom HS 500 und die Originalfernbedienung) "Kopf an Kopf" auf einen Tisch – die beiden Infrarotfenster müssen in einem Abstand von zwei bis vier Zentimetern aufeinander zeigen.

2. Suchen Sie bitte die Geräte-Auswahltaste jener Komponente, für die Sie Kommandos aufnehmen wollen – dies kann eine beliebige Geräteauswahltaste **D**.

3. Drücken Sie bitte danach gleichzeitig diese Geräte-Auswahltaste **10** und die Learn-Taste **(2)**, so dass die **Program Indicator** (1) orange blinkt und die gedrückte Auswahltaste aufleuchtet.

4. Drücken Sie danach innerhalb von 20 Sekunden auf jene Taste, die Sie mit einem neuen Code belegen wollen. Beachten Sie bitte, dass die **Program Indicator 1** aufhört zu blinken.

**Important Note:** Codes cannot be taught to all buttons on the remote. In these cases the **Program Indicator & keeps flashing after** the button was released.

5. Drücken Sie nun – während die **Program Indicator (1)** noch leuchtet – so lange auf die Taste der Originalfernbedienung, deren Code Sie übernehmen wollen, bis die LED grün aufleuchtet. Lassen Sie dann die Taste der Originalfernbedienung wieder los – die **Program Indicator** fängt wieder an, orange zu blinken.

### **HINWEISE:**

- Sollten Sie die Taste auf der Originalfernbedienung zu spät drücken oder sollte die Fernbedienung des HS 500 keinen Infrarot-Code innerhalb von fünf Sekunden empfangen, wird – nachdem Sie die Taste der Originalfernbedienung solange gedrückt haben – die **Program Indicator** drei mal rot blinken und danach orange leuchten. In diesem Fall müssen Sie Schritt Nummer vier wiederholen (siehe oben).
- Sollte am Ende von Schritt 5 die **Program Indicator 4** rot leuchten, wurde der Infrarot-Code nicht korrekt gespeichert. Starten Sie den Programmiervorgang erneut mit Schritt 4. Sollte die Status-LED weiterhin rot blinken, lässt sich der gewünschte Infrarot-Code nicht übernehmen.

6. Wiederholen Sie bitte die Schritte 4 bis 5 für jede einzelne Taste, deren Funktion Sie auf die HS 500- Fernbedienung übernehmen wollen.

7. Haben Sie alle gewünschten Infrarot-Codes übernommen, drücken Sie bitte auf die **Learn**-Taste , um die Lern-Funktion zu deaktivieren – dabei erlöschen alle Status-LEDs.

8. Wiederholen Sie die Schritte 1 bis 7, um die Codes anderer Originalfernbedienungen zu übernehmen.

## **Programmierte Infrarot-Kommandos löschen**

Sie können bereits einprogrammierte Infrarot-Kommandos jederzeit löschen. Sie haben die Möglichkeit, ein einzelnes Kommando einer Komponente zu löschen, alle Befehle einer Komponente zu entfernen oder alle einprogrammierten Codes für alle externen Komponenten zu löschen. Beachten Sie bitte, dass alle ab Werk vorprogrammierten Infrarot-Befehle aber stets erhalten bleiben.

#### **Ein einzelnes Kommando löschen**

Um ein Kommando einer bestimmten Komponente zu löschen, gehen Sie bitte wie folgt vor:

1. Halten Sie zuerst die entsprechende Geräte-Auswahltaste **10** und die Learn-Taste **34** gedrückt.

2. Sobald die **Program Indicator (1)** orange blinkt und die gedrückte Geräte-Auswahltaste rot aufleuchtet, können Sie die Tasten wieder loslassen.

3. Drücken Sie bitte erneut die Eingangswahltaste 0für jenes Gerät, aus dessen Infrarot-Befehlssatz Sie einen Befehl löschen wollen.

4. Drücken Sie die Taste "7" aus dem Zahlenfeld <sup>29</sup> drei mal.

5. Drücken Sie nun jene Taste, deren Infrarot-Code Sie löschen wollen – die **Program Indicator** blinkt zwei mal grün und leuchtet dann wieder orange.

6. Möchten Sie weitere Infrarot-Codes der gleichen Komponente löschen, müssen Sie den Schritt 5 entsprechend wiederholen.

7. Wollen Sie den Löschprozess abschließen, drücken Sie bitte die Taste **Learn**.

#### **Alle programmierten Kommandos einer Komponente löschen**

Um alle programmierten Kommandos einer bestimmten Komponente zu löschen, gehen Sie bitte wie folgt vor:

1. Halten Sie die Geräte-Auswahltaste entsprechenden Komponente und die **Learn**-Taste gedrückt.

2, Sobald die gedrückte Eingangswahltaste rot aufleuchtet und die **Program Indicator** orange blinkt, können Sie die Tasten wieder loslassen.

## **Makro-Programmierung**

Benutzen Sie öfters immer wieder die gleichen Tastenfolgen, können Sie diese in ein sogenanntes Makro programmieren (bis zu 19 Infrarot-Codes pro Makro-Definition), das auf Tastendruck ausgeführt wird. Auf diese Weise können Sie mit einem Tastendruck z.B. mehrere Komponenten einschalten und zugleich eine zuvor festgelegte Quelle einstellen. Die HS-Fernbedienung kann bis zu vier Makros speichern, auf die Sie über die **Macro-**Tasten **2D** zugreifen können.

1. Gehen Sie wie folgt vor, um diese Tasten mit Makro zu belegen: Drücken Sie zuerst auf die

**Mute- CD** und danach auf die Macro-Taste  $\overline{\mathbf{C}}$ , die Sie belegen wollen. Bitte beachten Sie, dass die zuletzt aktivierte Eingangswahltaste rot aufleuchten wird, und die **Program Indicator 4** fängt an, orange zu blinken.

2. Geben Sie jetzt die gewünschten Infrarot-Befehle (maximal 19) ein, indem Sie alle entsprechenden Tasten nacheinander drücken. Bitte beachten Sie, dass auch das Wechseln einer Komponente über die Eingangswahltasten als Programmschritt gezählt wird. Bei jedem Tastendruck blinkt die Program Indicator<sup>2</sup> zwei mal grün, um die eingegebenen Befehle zu bestätigen.

#### **HINWEISE:**

- Möchten Sie einen Netz-Einschalt-Befehl einbinden, drücken Sie bitte die **Mute**-Taste A. BENUTZEN SIE NICHT die eigentliche **Power On**-Taste <sup>1</sup>.
- Bitte denken Sie daran, dass Sie die entsprechende Eingangswahltaste 1 drücken müssen, bevor Sie auf einen Infrarot-Befehl einer anderen Komponente zugreifen können.

3. Sind alle Kommandos eingegeben (bis zu 19), drücken Sie bitte die Taste **4 / ▶ / ▲/ ▼ Channel** Up<sup>4</sup>, um die Makro-Programmierung abzuschließen – die rot leuchtende Eingangswahltaste 0wird einmal blinken und danach erlöschen. Schließlich blinkt die **Program Indicator** zwei mal grün, um zu bestätigen, dass das Makro gespeichert wurde.

**Beispiel:** Wollen Sie Ihren HS 500 und Ihren Fernseher, über die M1-Taste <sup>2</sup> qleichzeitig einschalten, gehen Sie bitte wie folgt vor:

- Halten Sie Die **M1** Kund die **Mute**-Taste **GD** gedrückt, bis die **Program Indicator** orange blinkt.
- **Drücken Sie auf dieTV Selector**
- Drücken Sie auf die **Mute**-Taste **CD**, um den Einschaltbefehl für den Receiver zu speichern.
- Drücken Sie auf **Screen Power On button** , um den Einschaltbefehl für den Fernseher zu speichern.
- Drücken Sie auf </a> / ► / ▲/ ▼ Channel Up 9, um die Makroeingabe zu beenden.

Haben Sie das Makro wie oben beschrieben einprogrammiert, können Sie durch einfaches Drücken der M1-Taste **& alle drei Geräte** einschalten.

#### **Einzelne Makros löschen**

Wollen Sie einzelne Makros löschen, gehen Sie bitte wie folgt vor:

1. Halten Sie die Mute-Taste **D**und die entsprechende Makro-Taste, die Sie löschen wollen gedrückt. Bitte beachten Sie, dass die**Program** Indicator **4D** orangen blinkt und die Geräte-Wahltatste **1** rot leuchtet.

2. Drücken Sie nun innerhalb von zehn Sekunden auf die drücken Sie bitte auf die **Mute-Taste**A.

3. Die rot leuchtende Geräte-Auswahltaste **65 G** erlischt, die **Program Indicator** blinkt drei mal grün und erlischt – das Makro wurde gelöscht.

## **DVD-Sprachen-Codes**

Die Verfügbarkeit der einzelnen Sprachen für die jeweilige Tonspur oder die Untertitel hängt von Entscheidungen bei der Produktion der DVD ab. Lesen Sie im Beihefter nach, welche Sprachen Ihnen auf der jeweiligen DVD zur Verfügung stehen. Es kann sein, dass Sie einen vierstelligen Code eingeben müssen, um bestimmte Sprachen auszuwählen (siehe Tabelle auf dieser Seite und Anweisungen auf Seite 16).

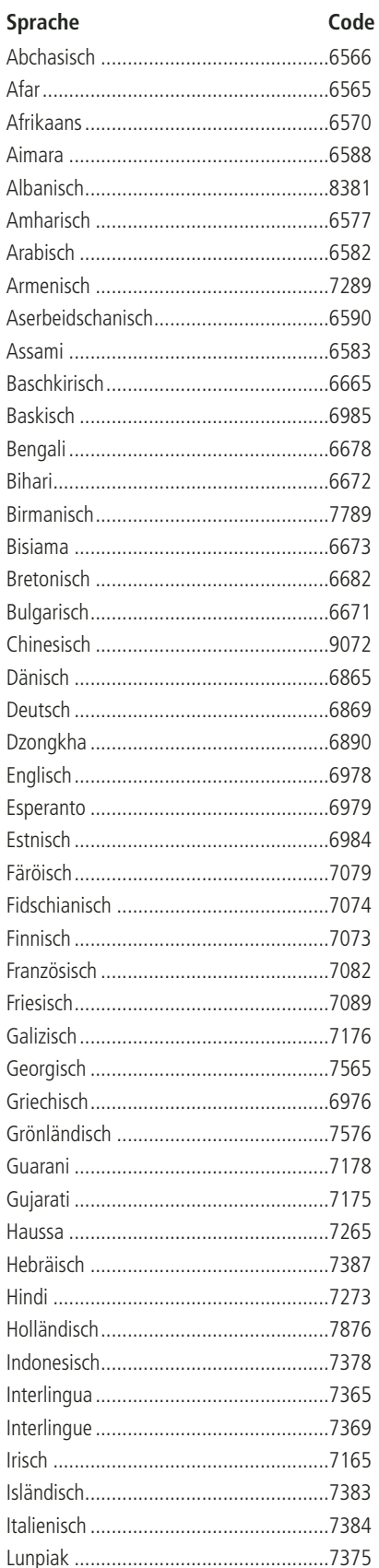

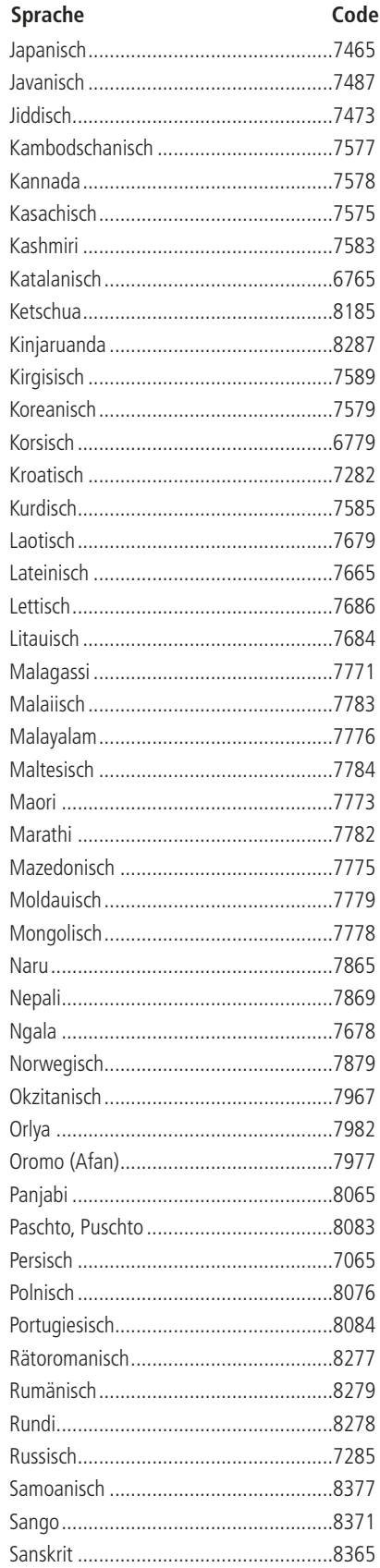

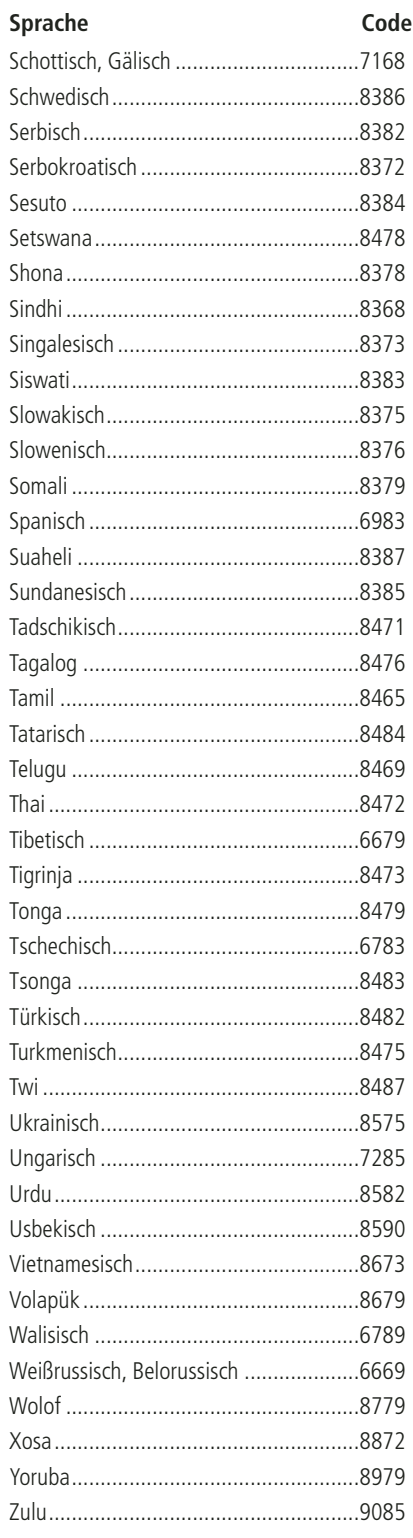

Sollte einmal Ihr HS 500 nicht so arbeiten wie Sie es erwarten bzw. wie es hier beschrieben wird, suchen Sie bitte zuerst auf den folgenden Seiten nach einer Lösung bevor Sie technische Hilfe bei Harman Kardon oder Ihrem Fachhändler anfordern.

#### **Kein Strom.**

- Sitzt das Netzkabel korrekt in der Steckdose und führt diese Strom?
- Es könnte eine der integrierten Schutzfunktionen Ihres Gerätes angesprochen haben. In diesem Fall sollten Sie den Netzstecker aus der Steckdose ziehen und wieder einstecken. Sollte dies nicht weiterhelfen, dann müssen Sie Ihren Fachhändler konsultieren.

#### **Kein Bild.**

- Überprüfen Sie bitte zuerst, ob alle Kabelverbindungen korrekt sind und alle Stecker sicher sitzen.
- Das Videokabel könnte defekt sein ersetzen Sie es durch ein neues.
- Stellen Sie sicher, dass Ihr HS 500 mit einem Videoeingang Ihres Fernsehers verbunden ist (siehe Seite 14).
- Vergewissern Sie sich, dass der Fernseher auch eingeschaltet ist.
- Überprüfen Sie, ob der richtige Videoeingang am Fernseher ausgewählt ist.

#### **Das Bild zeigt Störungen.**

- Säubern Sie bitte die eingelegte Disk.
- Haben Sie zwischen dem HS 500 und dem Fernseher einen Videorecorder dazwischengeschaltet, könnte bei der Wiedergabe einer DVD der eingebaute Kopierschutz wirken. Verbinden Sie den HS 500 direkt mit dem S-Video-Eingang Ihres Fernsehers (sollte dieser einen zur Verfügung stellen – siehe Seite 14).

#### **Bei der Wiedergabe eines Breitwand-Filmes (16:9) wird das Bild auf dem Fernseher im falschen Format wiedergegeben: das Bild ist vertikal verzerrt. Dabei ist bereits im SETUP-Menü der Systemparameter TV DISPLAY auf 16:9 gestellt.**

- Sie sollten den HS 500 direkt über SCART mit dem Fernseher verbinden, damit die automatische Bildformaterkennung des Fernsehers korrekt funktioniert.
- Haben Sie Ihren Fernseher nicht über SCART-Kabel mit dem HS verbunden oder funktioniert die automatische Umschaltung in Ihrem Fernseher nicht, sollten Sie ihn – wenn möglich – manuell auf "16:9" umschalten.
- Bei manchen Fernsehern können Sie das Bildformat nicht manuell ändern. Ist dies bei ihnen der Fall, sollten Sie im SETUP-Menü den Systemparameter BILDFORMAT nicht auf 16:9 stellen.

#### **Kein Ton vorhanden, oder Ton zu leise.**

- Überprüfen Sie alle Lautsprecherverbindungen.
- Stellen Sie sicher, dass Sie die richtige Ton- /Bildquelle am HS 500 ausgewählt haben.
- Achten Sie darauf, ob die Lautsprechersymbole im Display sichtbar sind oder im Display die Meldung MUTE ON (Stummschaltung) blinkt.
- Ein Kurzschluss hat die integrierte Schutzschaltung aktiviert. Schalten Sie bitte das System sofort aus und überprüfen Sie alle Verbindungskabel. Haben Sie den Fehler behoben, können Sie das System wieder in Betrieb nehmen.
- Ein Audio-Verbindungskabel ist defekt. Bitte ersetzen Sie es und nehmen Sie den HS 500 wieder in Betrieb.
- Das System befindet sich gerade im Pause-Modus, oder spielt in Zeitlupe, oder befindet sich im Schnelldurchlauf (Bildsuche). Drücken Sie bitte auf ►, um die normale Wiedergabe zu aktivieren.
- Überprüfen Sie bitte die Lautsprecherkonfiguration (siehe Seite 19).

#### **Einer der beiden Frontlautsprecher spielt lauter als der andere. Das Klangbild bietet keine gute Ortbarkeit. Bei den beiden Frontlautsprecher sind der linke und rechte Kanal vertauscht.**

- Bitte überprüfen Sie die Lautsprecherkabel auf korrekte Polarität: (+) am System immer mit (+) am Lautsprecher und (–) am System immer mit (–) am Lautsprecher verbinden.
- Überprüfen Sie, ob alle Verbindungskabel korrekt angeschlossen sind: linker Kanal (L) am System mit dem linken Lautsprecher und rechter Kanal (R) am System mit dem rechten Lautsprecher.

#### **Brummen und andere Störgeräusche sind zu hören.**

- Bitte überprüfen Sie zuerst, ob alle Komponenten korrekt miteinander verkabelt sind.
- Stellen Sie sicher, dass alle Verbindungskabel nicht in der Nähe von Transformatoren, elektrischen Motoren verlegt sind. Auch sollten Sie einen Mindestabstand von drei Metern von fluoreszierenden Lampen einhalten.
- Stellen Sie den Fernseher weiter weg von den Audio-Komponenten.
- Ist Ihr Gerät sowohl mit dem Fernseher als auch der Radioantenne verbunden, ziehen Sie das Antennenkabel ab – ist der Brummton weg, handelt es sich um eine "Brummschleife". Verwenden Sie dann ein "Mantelstromfilter für Antennen" (aus dem Fachhandel).

#### **Der Raumklangeffekt bei der Wiedergabe einer Dolby Digital-Quelle ist zu schwach.**

- Überprüfen Sie bitte, ob der Dolby Digital-Modus in Betrieb ist. Sollte dies nicht der Fall sein, öffnen und schließen Sie die CD-Schublade, damit die eingelegte Disk neu "gelesen" wird.
- Überprüfen Sie die Lautsprecherverkabelung.
- Bei manchen DVDs ist die wiedergegebene Audio-Spur Stereo oder Mono auch wenn die Disk im Dolby Digital-Verfahren codiert ist.

#### **Der Ton ist nur aus dem Center zu hören.**

• Je nach eingelegten Disk kann der Ton tatsächlich nur aus dem Center zu hören sein. Das gilt vor allem bei monoauralen Aufnahmen (von der eingelegten Disk oder einer analogen Quelle), wenn diese im Pro Logic Modus wiedergegeben werden. Dieses Verhalten ist normal.

#### **Kein Ton aus dem Center zu hören.**

• Korrigieren Sie die Lautstärke des Center-Laustprechers (siehe Seite 16).

#### **Kein Ton zu hören oder Ton zu leise aus den rückwärtigen Lautsprechern.**

• Korrigieren Sie die Lautstärke der Surround-Lautsprecher (siehe Seite 16).

#### **Die Lautstärke geht automatisch herunter und lässt sich nicht wieder erhöhen.**

• Die Temperatur im Gehäuseinneren ist zu hoch. Warten Sie rund eine Minute lang, bis die Endstufe eine normale Betriebstemperatur erreicht.

#### **Radiostationen lassen sich nicht einstellen.**

- Überprüfen Sie, ob die Antenne korrekt angeschlossen ist. Justieren Sie Ihre Zimmerantenne oder schließen Sie eine externe Antenne an.
- Die Signalstärke der gewünschten Radiostation ist zu schwach für eine automatische Sendersuche. Stellen Sie den Sender manuell ein.
- Keine voreingestellten Radiostationen vorhanden.
- Der eingebaute Tuner ist nicht aktiviert. Drücken Sie auf Radio, um auf Tuner-Betrieb umzuschalten.

#### **Die Fernbedienung funktioniert nicht.**

- Entfernen Sie alle Gegenstände, die dem Infrarot-Signal der Fernbedienung im Weg stehen.
- Gehen Sie mit der Fernbedienung näher an das Gerät heran.
- Zielen Sie mit der Fernbedienung auf den Infrarot-Sensor an der Gerätevorderseite.
- Ersetzen Sie ALLE Batterien in der Fernbedienung durch neue.
- Überprüfen Sie, ob die Batterien auch korrekt in die Fernbedienung eingelegt sind.

## **Fehlerbehebung**

#### **Die eingelegte Disk wird nicht wiedergegeben.**

- Keine Disk eingelegt (NO DISC erscheint auf dem Display und auf dem Bildschirm). Legen Sie eine Disk ein und versuchen Sie die Wiedergabe erneut zu starten.
- Legen Sie die Disk korrekt ein: Die mit Daten beschriebene Seite muss nach unten zeigen, der Aufkleber nach oben.
- Reinigen Sie die Disk.
- Der HS 500 kann keine Daten-CD-ROMs verarbeiten (siehe Seite 3).
- Sie haben eine DVD mit falschem Regionalcode eingelegt (siehe Seite 13).

#### **Das System beginnt mit der Wiedergabe der eingelegten DVD automatisch.**

• Die eingelegte DVD ist mit der Autostart-Funktion ausgestattet.

#### **Die Wiedergabe der eingelegten Disk stoppt automatisch.**

• Manche Disks enthalten ein Pausezeichen. Wird eine solche Disk abgespielt, hält das System an dieser Stelle an.

#### **Titelsprung oder Titelauswahl über die Zahlentasten, schnelle Bildsuche, Wiedergabe in Zeitlupe, Wiedergabe mit Wiederholfunktion oder andere Wiedergabefunktionen lassen sich nicht aktivieren.**

• Je nachdem wie die eingelegte DVD oder VCD "programmiert" wurde, lassen sich manche der oben aufgeführten Wiedergabefunktionen nicht aktivieren.

#### **Die Texte auf dem Bildschirm erscheinen nicht in der gewünschten Sprache.**

• Wählen Sie die Sprache für die Bildschirmmenüs und die Untertitel im SETUP-Menü aus (siehe Seite 18). Die Sprache aller Texte, die auf der eingelegten HS gespeichert sind (DVD-Menüs, Untertitel usw.), müssen Sie im entsprechenden DVD-Untermenü einstellen. Steht auf der DVD die gewünschte Sprache nicht zur Verfügung schaltet der HS 500 automatisch um auf eine andere (meistens Englisch).

## **Bei der Wiedergabe einer DVD lässt sich**

- **die Sprache der Tonspur nicht ändern.** • Die eingelegte DVD ist nicht mit mehrsprachigen Tonspuren ausgestattet.
- Der Wechsel der Audiospur über die **Audio-**Taste **6** auf der Fernbedienung oder über das Player-Menü wird von der DVD verhindert. In diesem Fall müssen Sie die gewünschte Audiospur über das Menüsystem der eingelegten DVD auswählen.

#### **Bei der Wiedergabe einer DVD lässt sich die Sprache der Untertitel nicht ändern.**

- Die eingelegte DVD ist nicht mit mehrsprachigen Untertiteln ausgestattet.
- Der Wechsel der Untertitel über die **Subtitle-**Taste <sup>2</sup>auf der Fernbedienung oder über das Player-Menü wird von der DVD verhindert. In diesem Fall müssen Sie die gewünschten Untertitel über das Menüsystem der eingelegten DVD auswählen.

#### **Bei der Wiedergabe einer DVD lassen sich die Untertitel nicht ausschalten.**

• Bei manchen DVDs verhindert die Programmierung ein Ausschalten der Untertitel.

#### **Bei der Wiedergabe einer DVD lässt sich der Kamerawinkel nicht ändern.**

- Bei den meisten DVDs sind zusätzliche Kamerawinkel nicht aufgenommen.
- Sie können nur dann den aktuellen Kamerawinkel ändern, wenn auf dem Bildschirm das entsprechende Symbol erscheint.
- Die "Programmierung" mancher DVDs unterbindet das Umstellen des Kamerawinkels.

#### **Der HS 500 reagiert nicht wie erwartet auf die Bedienelemente an der Gerätevorderseite oder auf Kommandos der Fernbedienung.**

• Statische Elektrizität oder andere Störungen können das Verhalten des internen Prozessors beeinflussen. Um das Problem zu beheben, müssen Sie den Stromstecker ziehen und nach einer kurzen Pause wieder in die Steckdose stecken.

#### **Bitte lesen Sie das Kapitel "Fehlerbehebung" in der Bedienungsanleitung zu Ihren Lautsprechern durch.**

#### **Bitrate**

Gibt den Datendurchsatz an (Bild- und Toninformation sind auf der DVD komprimiert), mit dem der HS 500 die eingelegte DVD ausliest. Die Maßeinheit für diesen Wert lautet Megabit pro Sekunde (MBit/s) – ein Beispiel: 1 MBit/s steht für 1.000.000 Bit pro Sekunde. Daraus lässt sich ableiten: Je höher die Bitrate, desto mehr Daten pro Sekunde muss der DVD-Spieler abarbeiten. Sehr oft (aber nicht immer) führt eine hohe Bitrate zu besserer Bild- und/oder Tonqualität.

#### **Kapitel**

Filmabschnitt einer DVD – viele Titel unterteilen sich in mehrere Kapitel, die man über die entsprechende Kapitelnummer direkt anwählen kann. Nicht jeder Titel einer DVD besteht aus mehreren Kapiteln.

### **Dolby Digital (**"5.1", "AC-3")

Dieser Surround-Modus bietet einen deutlich verbesserten Raumklang verglichen zu Dolby Pro Logic. Dolby Digital bietet fünf voneinander unabhängige, digitale Tonkanäle mit optimaler Kanaltrennung: zwei Frontlautsprecher und zwei Surround-Lautsprecher mit voller Frequenzbandbreite, einen Center und einen Basseffektkanal – daher stammt auch die Bezeichnung "5.1". Und da alle Tonsignale digital codiert sind, besteht keine Gefahr dass die Signalqualität mit der Zeit nachlässt, was bei Videobändern durchaus der Fall ist. Die Bezeichnung "AC-3" entstand dadurch, dass Dolby Digital das dritte Codierverfahren der Dolby Laboratories ist.

Die entsprechenden Surround-Decoderschaltungen im HS 500 sind in Lizenz gefertigt. Dolby, AC-3, Pro Logic und das c-Symbol sind eingetragene Marken der Dolby Laboratories. Alle Rechte vorbehalten.

#### **Dolby Pro Logic II Surround**

Dieses Codierverfahren kann aus einer von Stereo- oder Surround-Aufnahmen vier Tonkanäle erzeugen. Im Vergleich zum vorher weit verbreiteten Dolby Surround-Verfahren sind die Dolby Pro Logic II-Übergänge von links nach rechts wesentlich gleichmäßiger und akkurater. Auf die Ortbarkeit ist bei diesem Verfahren präziser. Um die Möglichkeiten des Dolby Pro Logic II-Verfahren voll nutzen zu können, benötigen Sie zwei Front-, zwei Surroundlautsprecher und einen Center. Dabei werden die rückwärtigen Lautsprecher mit einem Stereo-Signal gespeist.

#### **DTS**

Dies ist ein von Theater Systems Inc. entwickelte digitales Raumklang-Codierverfahren (wie Dolby Digital). Auch hier stehen Ihnen insgesamt sechs Tonkanäle zur Verfügung: zwei Front-, zwei voneinander unabhängige Surround-Kanäle, ein Center und ein Basseffektkanal (5.1). Da es sich hierbei ebenfalls um ein digitales Tonformat handelt, gibt es keinerlei Probleme hinsichtlich Kanaltrennung, Störunempfindlichkeit sowie Rauschfreiheit. Im Vergleich zu Dolby Digital werden die Tonsignale weniger stark komprimiert, was besonders bei der Wiedergabe anspruchsvoller Audio-Aufnahmen (Audio-DVD) Vorteile mit sich bringt.

Die entsprechenden Surround-Decoderschaltungen im HS 500 sind in Lizenz gefertigt. DTS und DTS Digital Surround sind eingetragene Marken von Digital Theater Systems Inc. Alle Rechte vorbehalten.

#### **MPEG-Audio**

Ein internationales Standard-Codierverfahren für digitales Audio (nach ISO/IEC). Das MPEG-1- Format (Zwei-Kanal-Ton bzw. Stereoton) wird bei manchen DVDs für alternative Sprachen (Tonspuren) verwendet.

### **DVD**

Eine Disk, die auf den ersten Blick so aussieht wie eine einfache Musik-CD. Dieser spezielle Datenträger jedoch bieten genügend Speicherkapazität für 8 Stunden Video inklusive Audio in mehreren Ausführungen (Sprachen) sowie Spezialinformationen (z.B. Untertitel). Die DVD gibt es in mehreren Ausführungen: Als einseitige DVD mit 4,7 Gigabyte kann sie sieben mal so viel Daten aufnehmen wie eine Standard-CD. Eine einseitige DVD mit zwei Lagen schafft es auf 8,5 Gigabyte. Eine doppelseitige DVD mit einer Lage bringt es auf 9,4 Gigabyte. Und eine doppelseitige DVD mit zwei Lagen kann bis zu 17 Gigabyte Daten aufnehmen. Für die Bildinformation dient MPEG-2 (einer der weltweit anerkannten Standards) als Kompressionsalgorithmus. Damit schrumpft die Datenmenge auf rund 1/40 der Originalgröße. DVDs nutzen zusätzlich eine Codierlogik mit variabler Auflösung. Der Vorteil: Schwierige Szenen, in denen viel Bewegung stattfindet, werden weniger komprimiert, um die Qualität zu erhalten. Szenen, die wenig Bewegung oder Details enthalten, lassen sich dagegen mit geringerer Auflösung ohne sichtbaren Qualitätsverlust codieren. Die Tonspur steht meistens in mehreren Format zur Verfügung: als Dolby Digital sowie als DTS und/oder PCM. Sonderfunktionen wie zusätzliche Kamerawinkel, Tonspuren in anderen Sprachen, Untertitel lassen sich ebenfalls auf einer DVD realisieren.

#### **Kamerawinkel**

Diese Funktion stellt bestimmte Szenen aus den unterschiedlichsten Blickwinkeln zur Verfügung.

#### **Tonspuren und Untertitel in mehreren Sprachen**

Zur Verfügung stehen außerdem Untertitel und Tonspuren in mehreren Sprachen zur Verfügung.

### **Kindersicherung**

Um zu verhindern, dass Jugentliche Disks abspielen können mit für sie ungeeignetem Inhalt, sind solche DVDs (meistens Filme aus den USA) mit einem Code versehen. Ist diese Funktion aktiviert, werden solche DVDs für Unbefugte ganz gesperrt oder z.B. gewalttätige Szenen übersprungen bzw. durch andere ersetzt.

## **Titel (Title)**

Ein logisches Segment der DVD. Der Hauptfilm einer DVD ist meist in einem Titel untergebracht, der aus mehreren bestehen kann. Andere Zusatzelemente der DVD sind oft als weitere Titel gepeichert. Jeder Titel hat eine eigene Titelnummer, über die man ihn direkt aufrufen kann.

### **Audio-Titel (Spur/Track)**

Aufteilung einer Audio-CD. Jedes Musikstück entspricht einem Audio-Titel und ist durch seine Titelnummer gekennzeichnet. Über diese Titelnummer können Sie ein gewünschtes Musikstück direkt aufrufen.

## **PCM**

PCM steht für Pulscode-Modulation – ein unkomprimiertes Datenformat für Audio-Signale.

#### **NTSC (NTSC = National TV Systems Committee)**

Die amerikanische Fernsehnorm heißt NTSC.

## **PAL**

Hierbei handelt es sich um die deutsche (und auch in vielen anderen europäischen Ländern gültige) Fernsehnorm.

## **Technische Daten**

#### **DVD-Spieler**

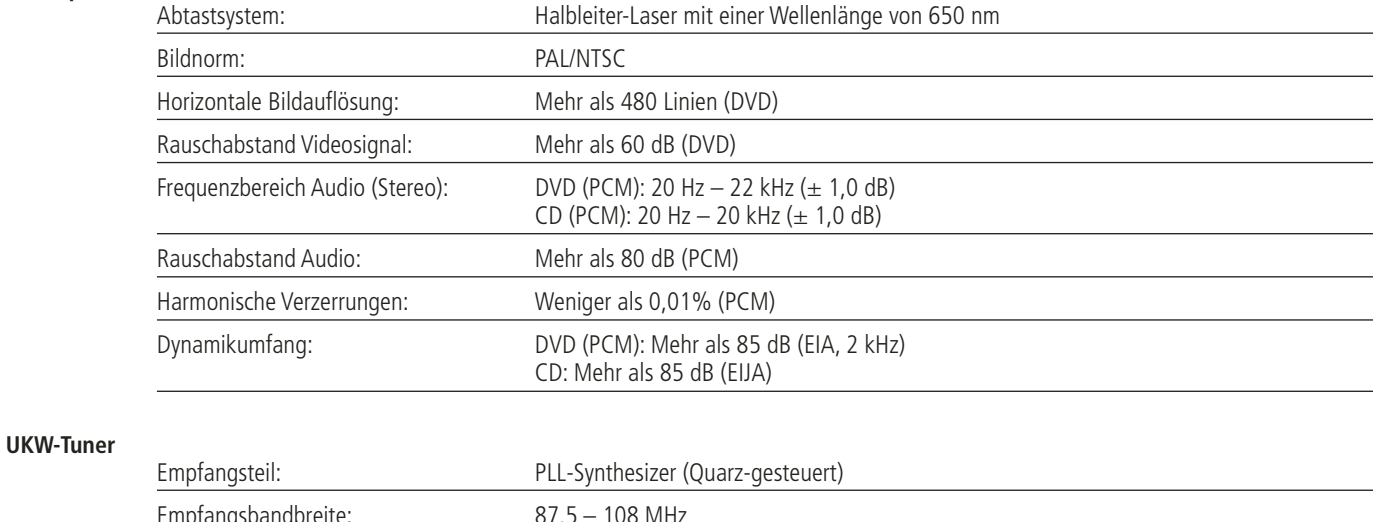

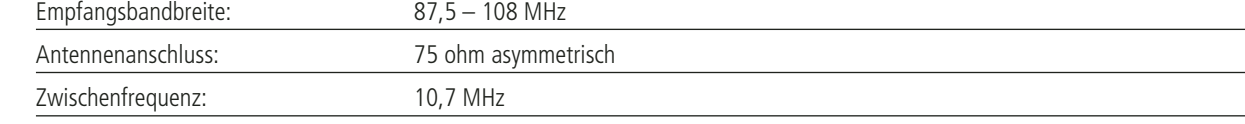

#### **Video-Ausgänge HDMI**

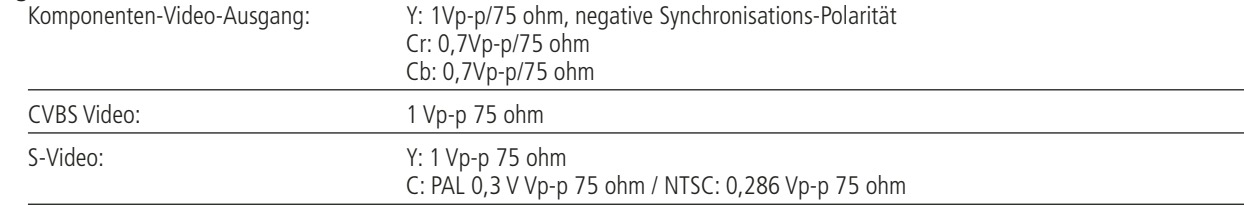

#### **Audio-A**

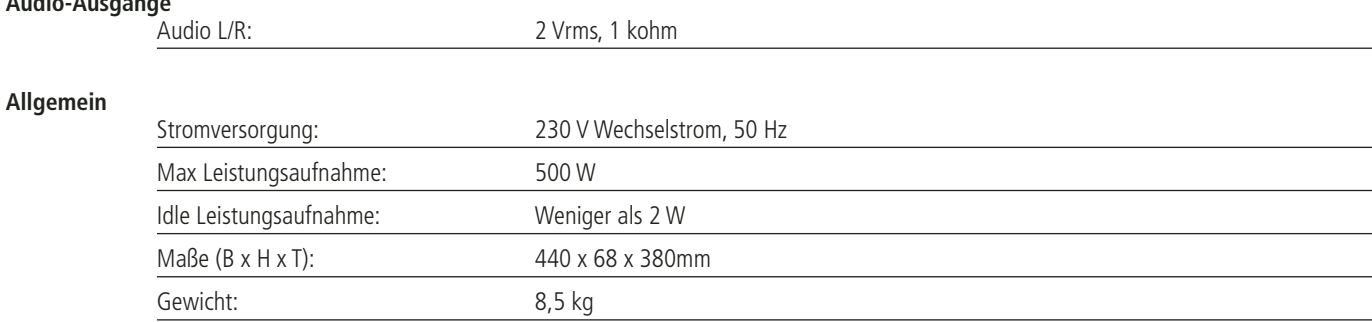

\* Technische Daten können sich ohne Ankündigung ändern.

Alle Ausstattungsmerkmale und Daten können ohne vorherige Ankündigung geändert werden.

Harman Kardon ist eine eingetragene Marke der Harman International Industries, Incorporated.

Dolby, Pro Logic und das **DD**-Symbol sind Marken der Dolby Laboratories, eingetragen in den Vereinigten Staaten und/oder anderen Ländern. Alle Rechte vorbehalten.

DTS ist eine eingetragene Marke der Digital Theater Systems, Inc.

Windows Media® Audio (WMA) ist ein von Microsoft entwickeltes proprietäres Datenformat.

DivX ist eine eingetragene Marke der DivX, Inc.

HDMI, das HDMI Logo und High-Definition Multimedia Interface sind Marken bzw. eingetragene Marken der HDMI Licensing LLC.

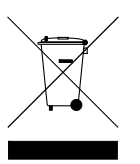

H A Harman International<sup>®</sup> Company 250 Crossways Park Drive, Woodbury, New York 11797 516.422.HKHK (4545) Fax: 516.682.3523 (USA only) www.harmankardon.com Harman Consumer Group, Inc.: 2, route de Tours, 72500 Château-du-Loir, France © 2007 Harman Kardon, Incorporated Part No.: 01.00.YS.SM1.E357

# harman/kardon®